# **EViews Database Extension Interface**

# September 23, 2014

# **Table of Contents**

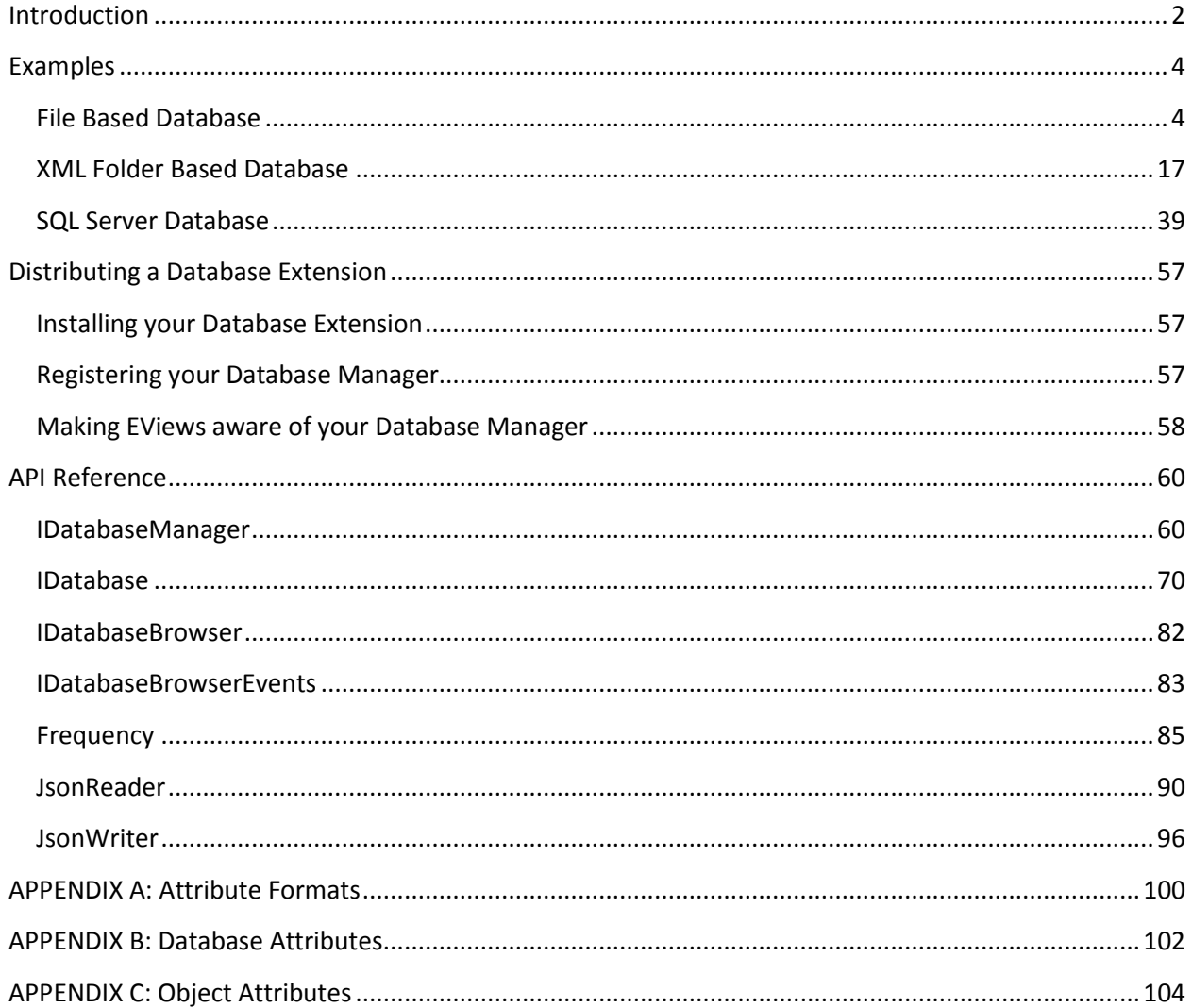

# <span id="page-1-0"></span>**Introduction<sup>1</sup>**

Up until now, EViews users could only open a handful of EViews supported foreign database formats (such as DataStream, EcoWin, Haver, FRED, etc.) directly within EViews. If their data resided in an unsupported database format, users were limited to using ODBC (if an ODBC driver was available) or using an intermediate file format (such as XLS, CSV or HTML) or the Windows clipboard to exchange data. There are several limitations to this approach:

- working with generic formats such as text and Excel files can be complicated since these formats are not self-describing so that additional information about the structure of the files may be needed for EViews to understand the files.
- frequency information must be inferred by EViews from date identifiers accompanying the data and this is not always reliable.
- there is no way to communicate additional attributes along with the observation values such as source, units, etc.
- data brought into EViews this way cannot be "linked" back to the source to allow for automatic refreshes when a workfile is loaded. (Data can only be updated by rerunning an EViews program to manually perform the refresh.)

In an effort to provide EViews with access to as broad a range of data sources as possible, we have created a new Database Extension Interface. Now, any external data source that implements this interface can be opened directly from within EViews and used just like an EViews database.

By implementing a database extension for an external database format, you can extend EViews to include one or more of the following functionalities:

- an EViews user can ask what objects the external database contains
- an EViews user can read data objects from the external database
- an EViews user can write data objects to the external database
- an EViews user can browse through the contents of the external database using a custom graphical interface developed specifically for the data source

The Database Extension Interface is a set of COM interfaces. Supporting a new format involves creating a small library (usually housed in a DLL) that contains COM objects that implement these interfaces. The library can be developed in many different programming environments including native C++ and Microsoft .NET. These COM objects are used by EViews to interact with the underlying database.

The two main EViews COM interfaces for EDX are:

IDatabaseManager IDatabase

 $\overline{\phantom{a}}$ 

 $^1$  All product names mentioned may be trademarks or registered trademarks of their respective companies

[IDatabaseManager](#page-59-1) is the initial contact point between EViews and the custom database format. A single database manager is created once per session for each format. The manager provides EViews with information about the database format (e.g. attributes such as format name, description, and whether the format is file or server based). EViews uses the manager to open a connection to a server if necessary, and create, rename, copy, or delete databases.

[IDatabase](#page-69-0) represents a currently open database. EViews calls functions in IDatabase whenever a user needs to search the database or when a user tries to read or write a data object to the database (such as a series object, matrix/vector object, or string). IDatabase also provides additional management functions such as copying, renaming, and deleting objects within the database if the format supports writing.

To help you implement your database extension, EViews also provides several utility classes as part of the API. These classes are provided to help facilitate development of a database extension, but their use is optional. The [Frequency](#page-84-0) class exports a variety of functionality available within EViews for working with calendar date and frequency information. Th[e JsonReader](#page-89-0) an[d JsonWriter](#page-95-0) classes provide functionality to assist with processing content in JavaScript Object Notation (JSON) format.

Note that the EViewsEdx type library that declares these interfaces also contains a class EViewsDatabaseManager. This class is intended for applications where a user would like to work with data stored within EViews proprietary file formats (EViews databases and workfiles) within an external application. This class is not likely to be used when implementing an EViews Database Extension. Please see the EViews Database Objects (EDO) documentation for further discussion.

Most of the information passed between EViews and the Database Extension Interface is transferred in sets of attributes where the attributes closely follow EViews conventions. In the material below we assume basic familiarity with EViews. If any terms are unfamiliar, you should refer to the main EViews documentation for further information.

# <span id="page-3-0"></span>**Examples**

We provide three examples which will walk you through the methods necessary for working with the EViews Database Extension Interface. The first example illustrates reading from a single text file (see [File](#page-3-1) Based [Database\)](#page-3-1). The second example uses multiple XML files in a folder, and demonstrates both reading and writing (see XML Folder Based [Database\)](#page-16-0). Finally, we walk through a Read Only SQL Server database example (see SQL Server [Database\)](#page-38-0).

Note that we have also made available an additional project that contains source code for a full production implementation of an EViews Database Extension to support U.S. Energy Information Administration (EIA) data. This project shows off many advanced features of a database extension including a custom browser implementation. Please visit the EViews web site for details.

# <span id="page-3-1"></span>**File Based Database**

We'll begin with a read only database extension that allows you to import data from a text file. The text file for this database contains a line of data for each object in the following format:

```
Name|Type|Frequency|Start|Data
```
where the data is comma delimited.

For example, the text file "test.cdb" contains the following content:

```
X|series|A|1950|1,2,3,4,5,6,7,8,9,10
Y|series|A|1950|11,12,13,14,15,16,17,18,19,20
Z|alpha|A|1950|a,b,c,d,e,f,g,h,i,j
```
We will use Visual Studio to create a VB.NET Class Library that implements a database extension that can read this file.

The complete source code for this example is provided in the EdxSamples project available at <http://www.eviews.com/EViews8/Enterprise/EDXeg.html> (for Visual Studio 2012). You can examine and modify this to suit your own needs. You may find it useful to follow the steps below as you read through the discussion so you can better understand how the example project was created. Verify that EViews Database Extension 1.0 Type Library is Registered

Before starting Visual Studio, we need to verify that the EViews Database Extension type library is properly registered on your system. This should happen automatically during the installation of EViews.

To verify this, run EViews, and enter the  $_{REGCOMPONENTS}$  command. Verify that it says "Database Extension Interface: Registered" in the dialog. If not, click "Yes" to register it on your system.

Create a VB Class Library Project

Startup Visual Studio and create a new Visual Basic Class Library project named "EdxSamples".

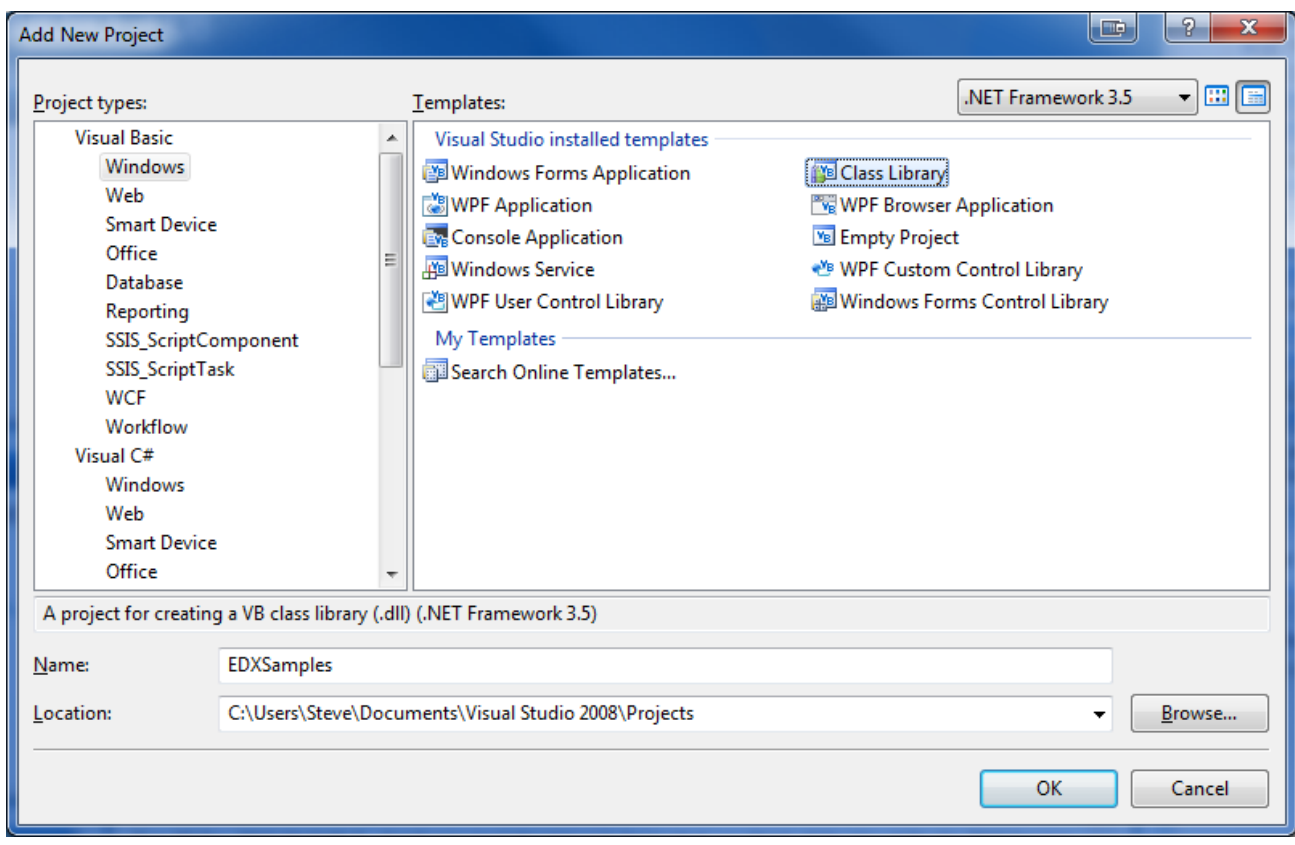

# Add a Reference to the EViewsEdx Type Library

This project will need a reference to the EViews Database Extension type library in order to see our interface definitions. Right-click "EdxSamples" in Solution Explorer and select "Add Reference…".

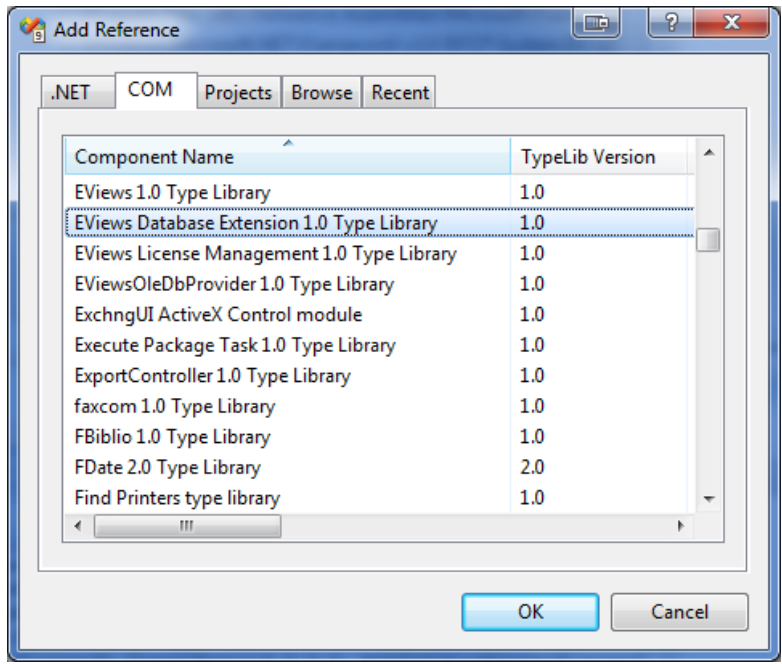

In the Add Reference dialog, select the COM tab and scroll down to "EViews Database Extension 1.0 Type Library" (or "EViews Database Extension 1.0 Beta Type Library" for IHS Beta users). Select this row and click OK. The definitions should now be available inside your project in the namespace "EViewsEdx".

## Turn on COM Registration

The COM objects created by our project will need to be registered with Windows before they can be used by EViews. Visual Studio can be configured to do this automatically as part of the project build. To do this, right-click the "EdxSamples" project and select "Properties".

In the left tab bar, select "Compile".

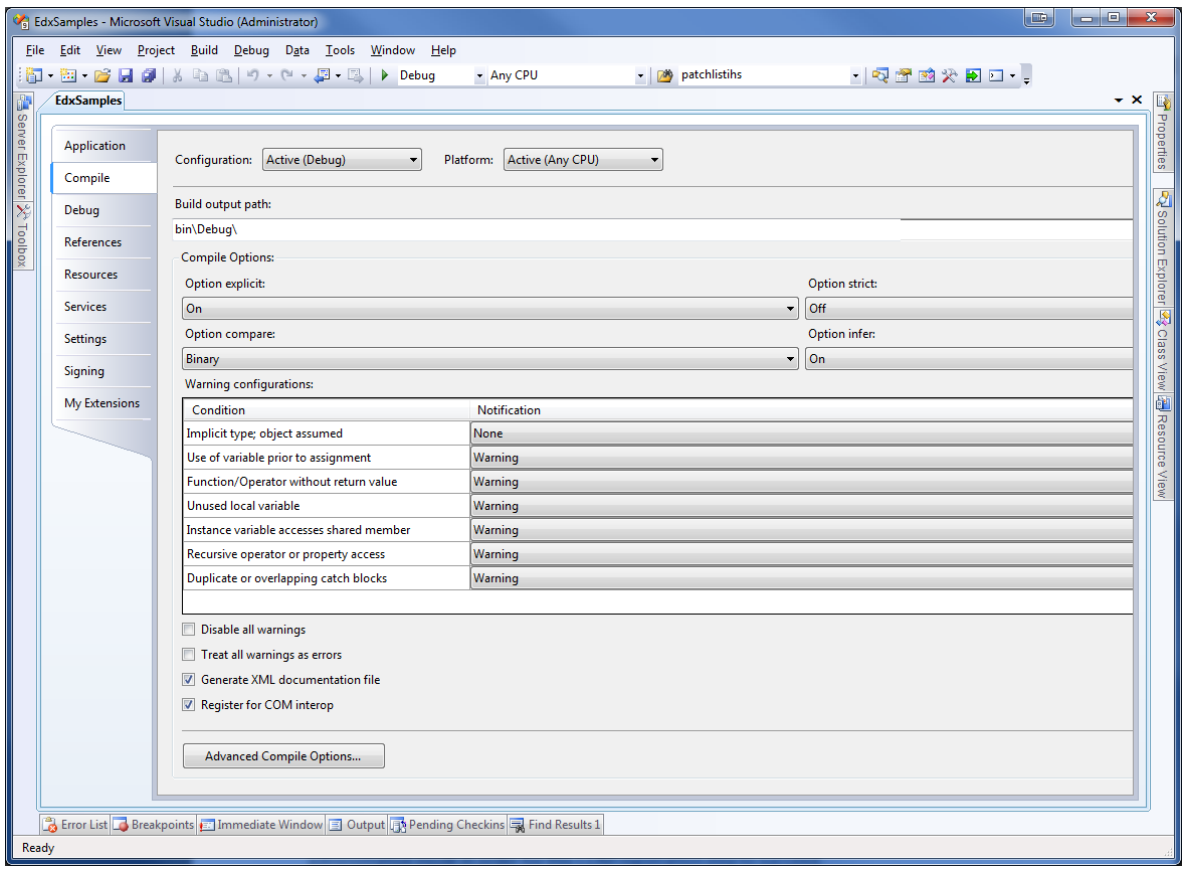

Scroll down to the bottom of this page, and make sure the "Register for COM interop" checkbox is checked. Click the save toolbar button above to save these new settings to the project.

Now, whenever the project is compiled, Visual Studio will register any COM objects in our project with Windows so that they are available to COM clients such as EViews.

Note that you may need to run Visual Studio in administrative mode in order for this COM registration step to succeed.

# Create the Custom folder

Since this .NET project will eventually contain multiple database extension examples, we'll create a new folder named "Custom" to group the Custom Database Extension files together. Right-click the "EdxSamples" project in the Solution Tree view, then select "Add", then "New Folder". Name the folder "Custom".

## Create the Database Manager class

Delete the empty Class1.vb file that was previously generated by the Project wizard. Then, right click the "Custom" folder and select "Add", then "Class…" from the menu.

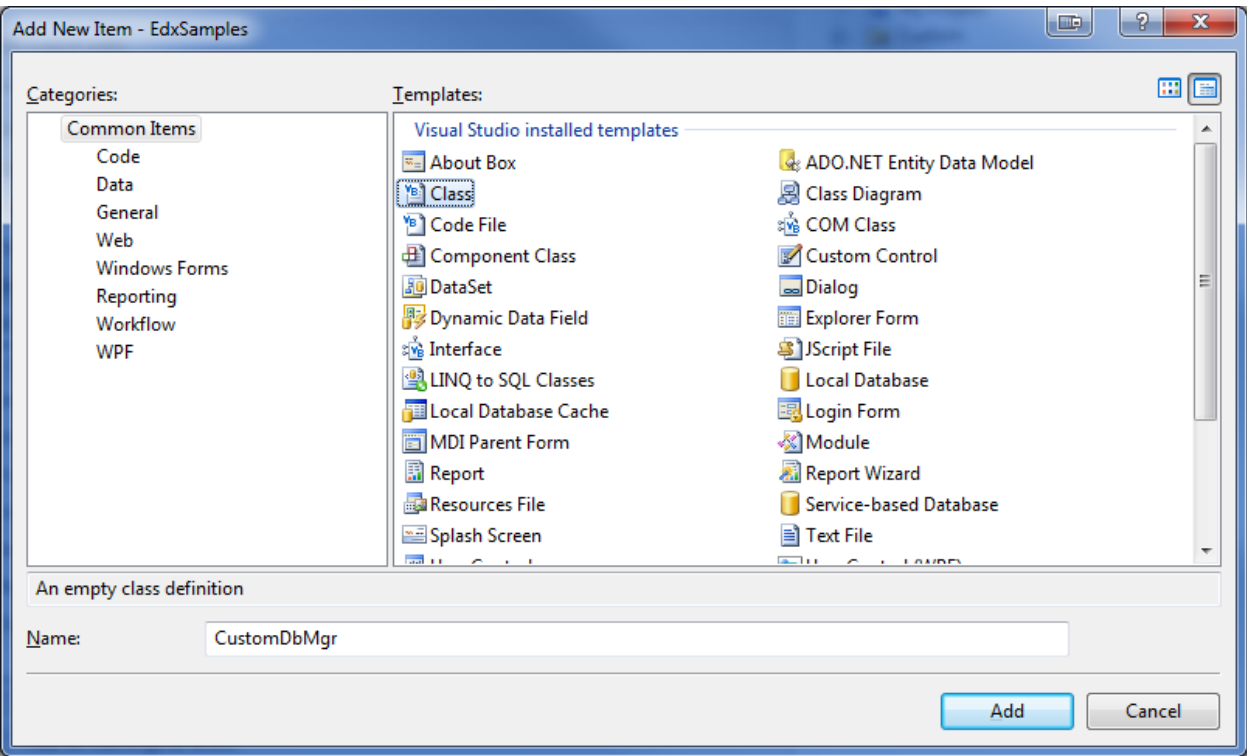

In the Add New Item dialog, select the "Class" template and rename the file to "CustomDbMgr", then click Add.

Since this class will be a public COM object, we need to tell Visual Studio to make this class visible to COM clients and enter its GUID value. We'll also tell Visual Studio not to create a separate COM interface for the class because the only functions that need to be visible over COM are already described in the EViews type libraries. To do this, copy and paste the following lines in the CustomDbMgr.vb file above the "Public Class" line:

```
Imports System.Runtime.InteropServices
<Guid("XXXXXXXX-XXXX-XXXX-XXXX-XXXXXXXXXXXX"), _
ClassInterface(ClassInterfaceType.None),
ComVisible(True)> _
```
Public Class CustomDbMgr

Note that Visual Studio will automatically assign the ProgId "EdxSamples.CustomDBMgr" to our class. Also, make sure you replace the Guid("XXXX") part with a real GUID. You can generate a new GUID by running the "Create GUID" tool from within Visual Studio (Tools->Create GUID). Make sure you remove any curly braces from the start and end of the GUID string.

Because this class will be our Database Manager, it will need to implement the EViewsEdx.IDatabaseManager interface. Below the "Public Class" line, add the following:

```
Public Class CustomDbMgr
     Implements EViewsEdx.IDatabaseManager
```
After adding this line, .NET will automatically add empty versions of each function that is part of the IDatabaseManager interface to the class.

The first method we'll code is the GetAttributes method.

#### **GetAttributes**

GetAttributes returns a list of important attributes about the database format that EViews needs to know to interact with databases of this format. In this example, we'll notify EViews of our format's name, description, type, file extension and search capabilities. We'll also notify EViews that we do not allow create mode and only support read access (no writing):

```
Public Function GetAttributes(ByVal clientInfo As String) As Object _
        Implements EViewsEdx.IDatabaseManager.GetAttributes
    Return "name=CustomDb,description=Custom Text Database," &
            "type=customdb,ext=cdb,nocreate,readonly,search=all|attr"
```
#### End Function

The clientInfo parameter that is passed into this method will contain information about the client that instanced the Database Manager. For our purposes, we will ignore this parameter.

The name attribute is a short (generally one or two word) name for the format used when error messages are displayed.

The description attribute is a longer description for the database format that will be used in EViews dialogs and in the caption for the Database window:

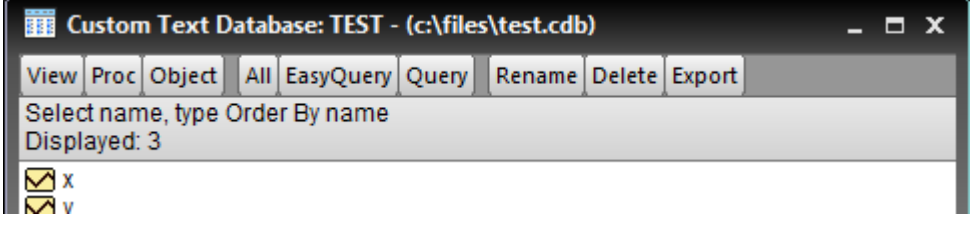

The  $type$  attribute is used to identify the format in EViews commands that require a type option (e.g. dbopen(type=customdb)).

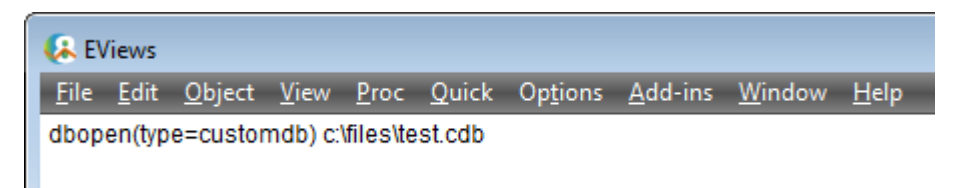

The ext attribute notifies EViews that we are a file-based database whose file extension is "cdb".

The nocreate attribute notifies EViews that we do not support creating new databases in this format. This will prevent EViews from displaying our database format in the New Database dialog.

The readonly attribute notifies EViews that we do not support writing, copying, renaming, or deleting any of our objects in our database.

The search attribute notifies EViews what type of searching our database supports. We want both the "All" button (which displays all available objects from the XML folder) and the two "Attr" based search buttons, "EasyQuery" and "Query" (which allow the user to do a search by attributes across objects within the database).

Please refer to  $\Delta$ ppendix  $\overline{B}$  for details on each of these attributes.

Now that we've told EViews the general details of our database format, our manager needs to be able to return a specific database to EViews.

## OpenDb

Whenever an EViews user opens a database in our format, EViews will call the OpenDb method on IDatabaseManager to retrieve an IDatabase interface. The IDatabase interface represents a "connection" to our database and will be used by EViews to read from our database.

```
Public Function OpenDb(ByVal databaseId As String, _
                       ByVal oc mode As EViewsEdx.OpenCreateMode, _
                       ByVal rw mode As EViewsEdx.ReadWriteMode,
                        ByVal server As String, _
                        ByVal username As String, _
                        ByVal password As String) As EViewsEdx.IDatabase _
         Implements EViewsEdx.IDatabaseManager.OpenDb
     Return New CustomDb(databaseId)
End Function
```
Before we can use this method, we will need to define the CustomDb class that will be returned by this method.

#### Create the Database class

Like before, right click the "Custom" folder in the Solution Explorer and select "Add", then "Class…" from the menu. In the Add New Item dialog, select the "Class" template and rename the file to "CustomDb.vb" and click Add.

Unlike CustomDbMgr, this class does not need to be ComVisible as EViews will never instantiate it directly. Instead, CustomDbMgr will create this object and return a reference to it inside the OpenDb call.

CustomDb will need to implement the EViewsEdx.IDatabase interface in order for it to be usable by EViews:

```
Imports System.Runtime.InteropServices
Public Class CustomDb
     Implements EViewsEdx.IDatabase
```
After adding this line, .NET will automatically add empty versions of each function that is required by our IDatabase interface. We'll begin by adding some class level variables and a new Enumeration:

Imports System.Runtime.InteropServices

```
Public Enum FieldOrder
   Name = 0 Type
     Freq
    Start
     Data
End Enum
Public Class CustomDb
     Implements EViewsEdx.IDatabase
     Private msDatabaseId As String
     Private miLineIndex As Integer
     Private miLineCount As Integer
     Private maLines() As String
```
and also a new class constructor:

```
Public Sub New(ByVal databaseId As String)
    MyBase.New()
     msDatabaseId = databaseId
     'make sure the file exists and throw an error if it doesn't
     If Not System.IO.File.Exists(msDatabaseId) Then
        Throw New COMException (String.Empty,
EViewsEdx.ErrorCode.FILE_FILENAME_INVALID)
     End If
```

```
 maLines = System.IO.File.ReadAllLines(msDatabaseId)
   milineCount = Ubound(malines) - LBound(malines) + 1End Sub
```
First, we save the databaseId value into a member variable so we can refer to it in later function calls. databaseId represents the path to the user selected database file. We need to make sure that the specified file exists – if it doesn't, we need to throw the FILE\_FILENAME\_INVALID exception so that EViews knows what to display to the user.

Since our example uses a small text file, we keep things simple by loading the entire text file into memory. We then count the number of lines in the file.

## Sequential Searches

When EViews searches through a database to retrieve information about the objects it contains, results are retrieved sequentially (using multiple function calls), not all at once. EViews will first make a call to the database class to initialize the search, then make additional calls to return the results for each object, one at a time. EViews may also abort a search if the user has chosen to cancel the search while the results are still being retrieved.

In our example, since we specified the "all" and "attr" browsing methods in GetAttributes (search=all|attr), we'll need to fill out the SearchByAttributes and SearchNext methods.

#### SearchByAttributes

```
Public Sub SearchByAttributes(ByVal searchExpression As String, _
                               ByVal attrNames As String) _
         Implements EViewsEdx.IDatabase.SearchByAttributes
    'just reset our text array index pointer...
     miLineIndex = 0
End Sub
```
EViews will first call SearchByAttributes to allow the database to prepare the list of database objects to return. Then EViews will call SearchNext to retrieve the name and attributes of each object in the list until it has retrieved the full list.

Typically, for small databases, searchExpression and attrNames can be ignored. This is because EViews always performs its own filtering of objects returned during a search so we can simply return every object to EViews and let it do all the filtering work. Large server-based databases may want to limit the number of objects returned to EViews by using the searchExpression to select objects and by using attrNames to only retrieve attributes that were actually requested by the EViews user (we'll do this later in the Generic SQL Server example).

In our current example, since our database is very small, we'll just ignore these parameters and return everything.

The only thing our function needs to do is to reset the  $m$ LineIndex value so that the first call to SearchNext will always start at the beginning of our array of lines.

SearchNext

```
Public Function SearchNext(ByRef objectId As String, _
                            ByRef attr As Object) As Boolean _
         Implements EViewsEdx.IDatabase.SearchNext
    'check if we're already at the end of the text file...
     If miLineIndex >= miLineCount Then
        Return False
     End If
     'skip to the next non-blank line...
     Do While (maLines(miLineIndex).Length = 0)
        miLineIndex += 1
         If miLineIndex >= miLineCount Then
            'we've reached the end of the text file...
             Return False
         End If
     Loop
     'parse the text line for the object attributes
    'and set the object name
     BuildAttributeString(maLines(miLineIndex), attr, objectId)
     'increment the line pointer to the next line...
     miLineIndex += 1
     Return True
End Function
```
Every time SearchNext is called, it retrieves the current line from the text array in memory, then extracts the object name and builds the attribute string (with the help of the BuildAttributeString helper function):

```
Private Sub BuildAttributeString(ByVal vsLine As String, _
                                    ByRef attr As Object, _
                                    Optional ByRef vsName As String = "")
     Dim laObject() As String = Split(vsLine, "|")
    attr = " 'name
     vsName = laObject(FieldOrder.Name)
     'freq
     If laObject(FieldOrder.Freq) > "" Then
         attr &= "freq=" & laObject(FieldOrder.Freq)
     End If
     'type
     If laObject(FieldOrder.Type) > "" Then
        If CStr(\text{attr}). Length > 0 Then
            attr \&= ","
         End If
```

```
 attr &= "type=" & laObject(FieldOrder.Type)
     End If
     'start
     If laObject(FieldOrder.Start) > "" Then
        If CStr(\text{attr}). Length > 0 Then
            attr \&= ","
         End If
         attr &= "start=" & laObject(FieldOrder.Start)
     End If
     'obs
    If CStr(\text{attr}). Length > 0 Then
        attr \&= ","
     End If
     If laObject(FieldOrder.Data) > "" Then
         attr &= "obs=" & Split(laObject(FieldOrder.Data), ",").Count.ToString
     Else
        attr &= "_{\text{obs}=0}"
     End If
End Sub
```
The attributes are returned to EViews in a single string containing a comma separated list of attributes. See [Appendix](#page-99-0) A for a discussion of this and other formats that could have been used.

We also increment the  $_{\text{mLinear}_{\text{Index}}}$  pointer so that we're ready for the next call to

SearchNext and then return True to indicate that we have a result. If we encounter the end of the file, we return False to indicate to EViews that the search is complete.

#### Interim Build Check

At this point, we are ready to test our new Custom Text Database Extension with EViews. First, build the project, checking that all registration steps completed successfully. (Failures to register objects will typically be caused by insufficient user permissions. You can resolve this by running the development environment as an administrator or by registering the objects yourself outside the development environment using an administrator account). Once the build completes without errors, launch a copy of EViews and register our new Database Extension by typing the following into the EViews command window:

```
edxadd EdxSamples.CustomDbMgr
```
This registers our new Database Manager object with EViews (by supplying its ProgId) and makes it available for use. (Note that there is a matching command edxdrop that can be used to unregister a database extension.)

To test our new database format, we simply tell EViews to open our test file as a database:

```
dbopen c:\files\test.cdb
```
You should see an empty database window. Click the All button to display the three items that are in our custom text file:

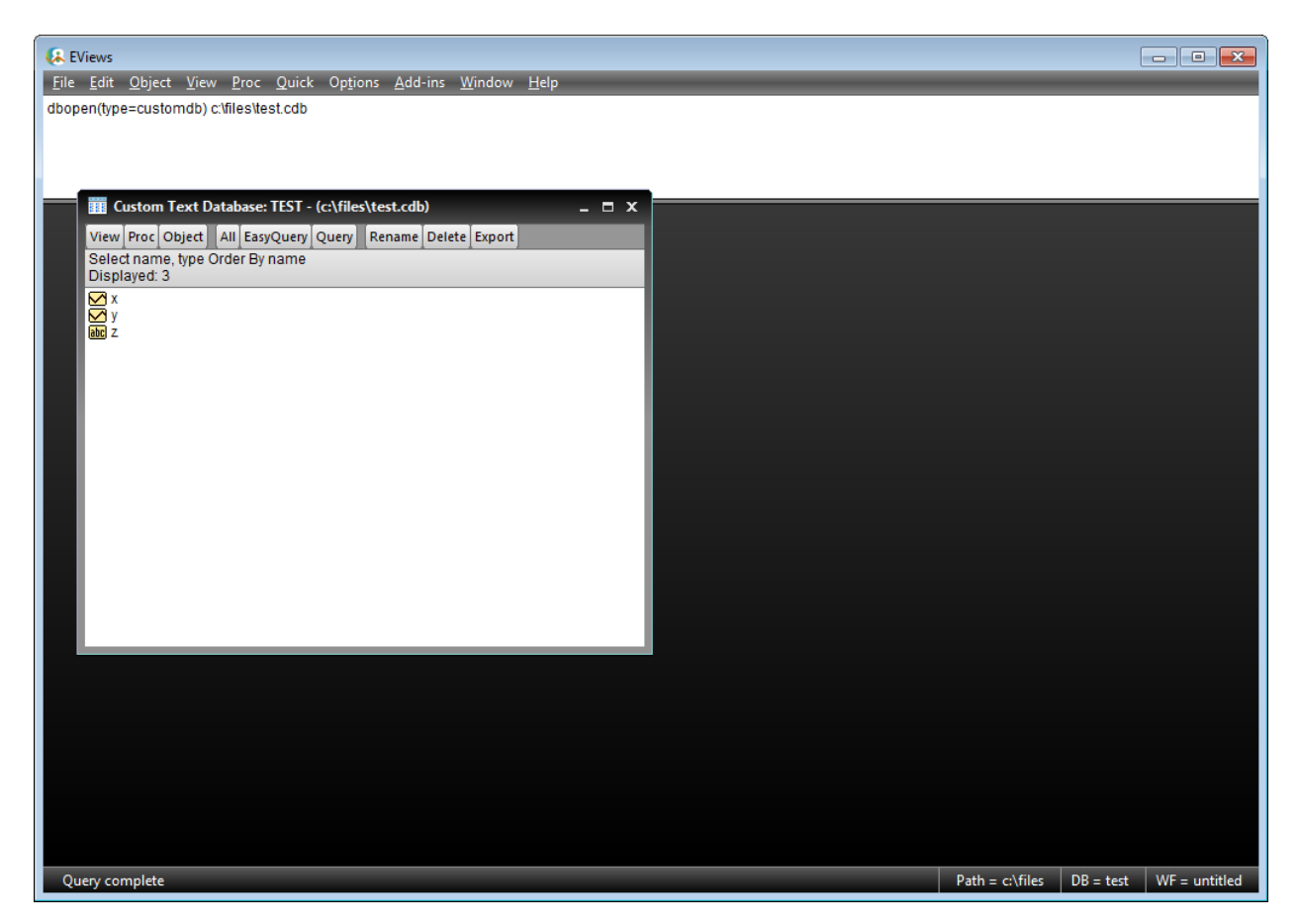

# Debugging CustomEDX

You may find it extremely useful to setup your debugging environment in Visual Studio to run EViews every time you press the Debug button in Visual Studio. Right-click the "EdxSamples" project and click on "Properties". Click on the "Debug" tab on the left and select the "Start external program" radio button and type in the full path to your EViews7:

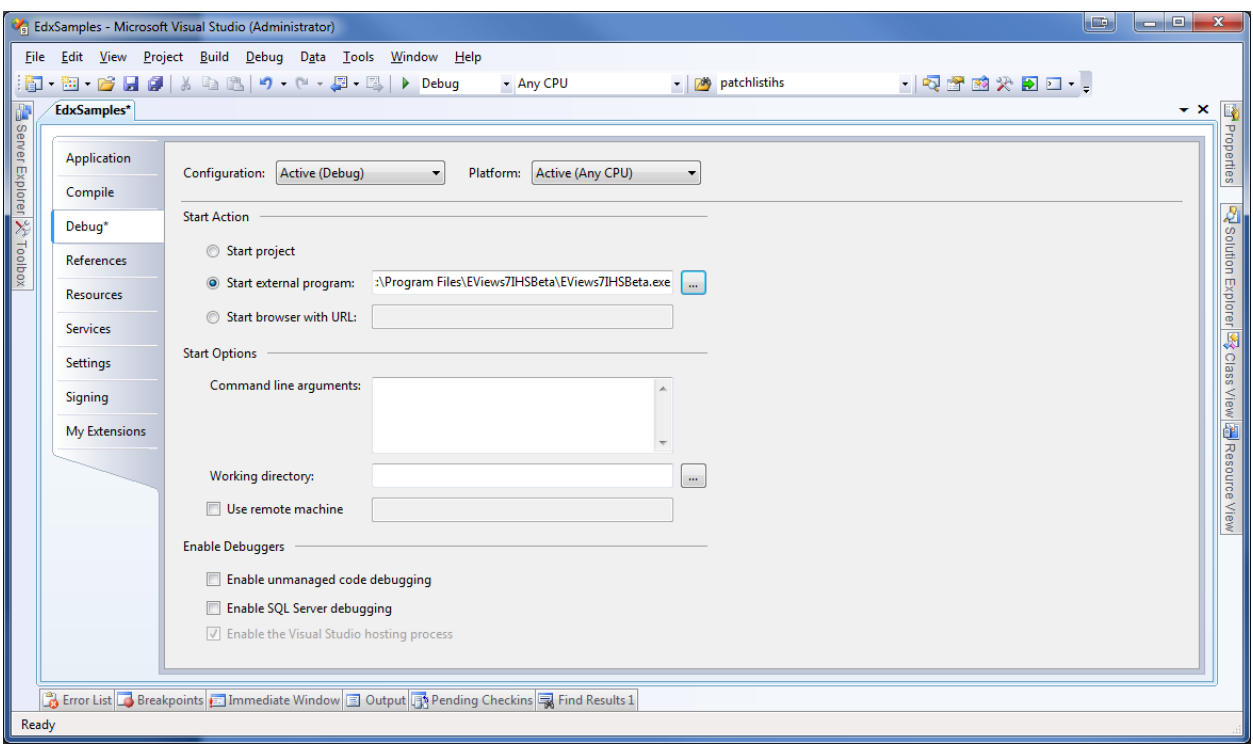

You can now place breakpoints in the methods of CustomDbMgr and CustomDb to see when EViews calls the functions and to examine what values are being passed in and out of the functions.

In order to support exporting of an object in our database to an EViews database or workfile, we need to add code to ReadObjectAttributes and ReadObject:

#### ReadObjectAttributes

ReadObjectAttributes is used by EViews to quickly get attribute data for an object without having to read any data values.

In our example, this doesn't save much in terms of performance (because our file is small and all the data in our file has already been loaded into memory), but more complicated databases may benefit from this separation. For now, we'll just throw the NotImplementedException which will cause EViews to call ReadObject instead.

```
Public Sub ReadObjectAttributes(ByVal objectId As String, _
                                ByVal destFreqInfo As String,
                                 ByRef attr As Object) _
         Implements EViewsEdx.IDatabase.ReadObjectAttributes
    Throw New NotImplementedException
End Sub
```
#### ReadObject

ReadObject is expected to retrieve all attributes and data values for the specified object:

```
Public Sub ReadObject(ByVal objectId As String,
                       ByVal destFreqInfo As String, _
                       ByRef attr As Object, _
                       ByRef vals As Object, _
                       ByRef ids As Object) _
         Implements EViewsEdx.IDatabase.ReadObject
    For i As Integer = LBound(maLines) To UBound(maLines)
        If maLines(i).Length > 0 Then
             Dim laObject() As String = Split(maLines(i), "|")
             If UCase(laObject(FieldOrder.Name)) = UCase(objectId) Then
                 'found it
                 BuildAttributeString(maLines(i), attr)
                 'get the data vals...
                 vals = Split(laObject(FieldOrder.Data), ",")
                 Return
              End If
         End If
     Next
     'the object doesn't exist in our database
     Throw New COMException("", EViewsEdx.ErrorCode.RECORD_NAME_INVALID)
End Sub
```
This method simply searches for the line containing the name in  $\text{objectId}$ , then builds the attribute string and parses out the data values into the  $\text{vals}$  array. If we cannot find the object name, we throw an exception to tell EViews why we failed.

#### Testing ReadObject

We can now test the Read methods by attempting to export an object from our database into a new workfile. Run EViews and open our database:

```
dbopen(type=customdb) c:\files\test.cdb
```
Click the "All" button to display all available objects in the database. Right-click the icon for the series X and select "Export to workfile…" and click "OK" on the Database Export dialog.

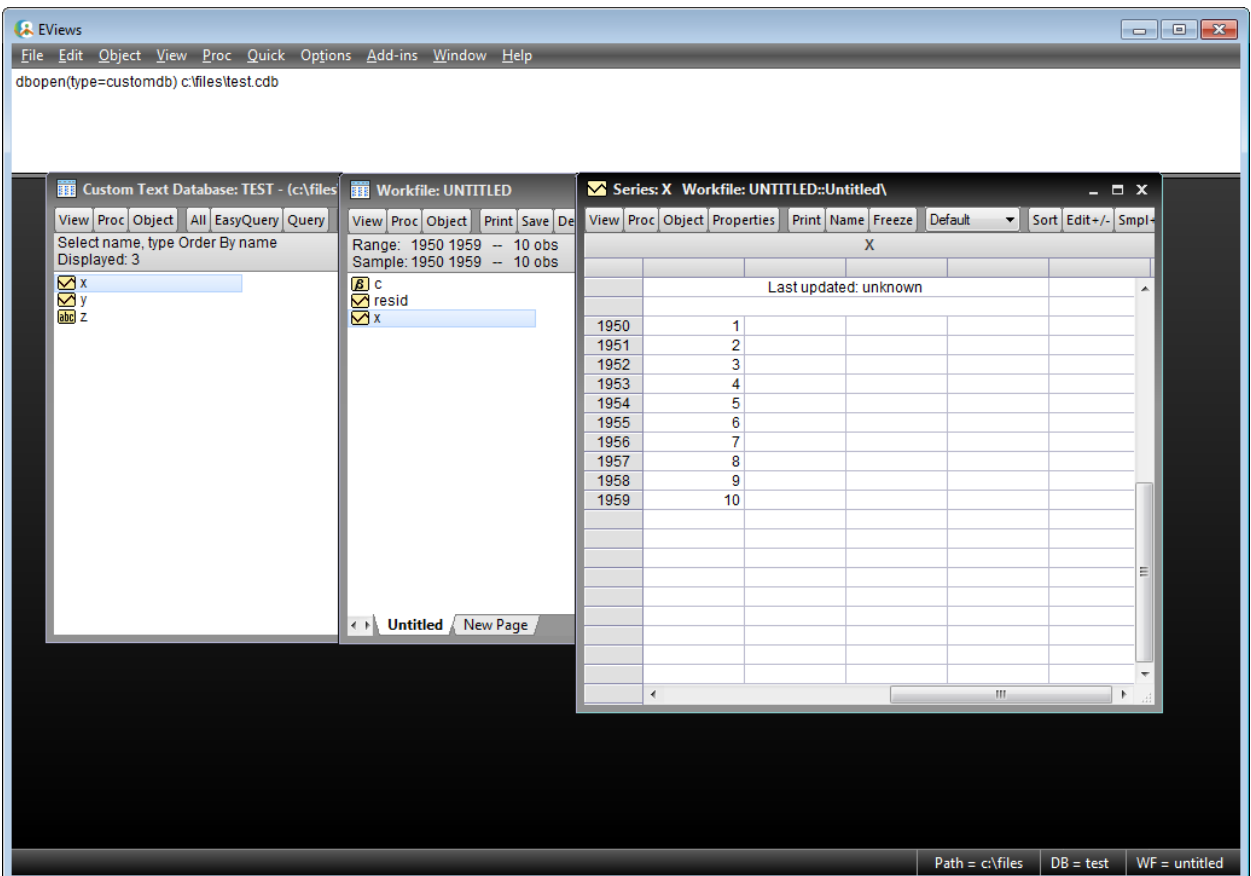

You should be able to confirm that the series X has been created in the new workfile and that it contains the 10 observations that were defined in the test.cdb text file.

## Summary

We now have a completed Custom Database Extension that supports simple read-only access to data stored in a text file. We will now proceed to our second example that extends this to support writing to the database and also includes user configurable database preferences.

# <span id="page-16-0"></span>**XML Folder Based Database**

Our second example will be another file-based database, but each object will be stored in a separate XML file. The folder containing all of these XML files will represent the new database. Each XML file will contain both the data and the attributes for a single object. To simplify the XML generation and parsing, this example will use the standard System.Data.Dataset class available in the .NET Framework.

The complete source code for this example is provided in the EdxSamples project available at [http://www.eviews.com/EViews8/Enterprise/EDXeg.html.](http://www.eviews.com/EViews8/Enterprise/EDXeg.html) You can examine and modify this to suit your own needs. You may find it useful to follow the steps below as you read through the discussion so you can better understand how the example project was created.

#### Create the XML folder

In the "EdxSamples" project, we will create a new folder named "XML" to group these files together. Right-click the "EdxSamples" project, then select "Add", then "New Folder". Name the folder "XML".

Create the Database Manager class

Right click the "XML" folder and select "Add", then "Class" from the menu. In the Add New Item dialog, select the "Class" template and rename the file to "XmlDbMgr.vb", then click Add.

As in the previous example, we need to tell Visual Studio to make this class visible to COM clients and specify its GUID value. We'll also tell Visual Studio not to generate a custom interface definition for this class as it is not needed. To do this, copy and paste the following lines in the XmlDbMgr.vb file above the "Public Class" line:

```
Imports System.Runtime.InteropServices
```

```
<Guid("XXXXXXXX-XXXX-XXXX-XXXX-XXXXXXXXXXXX"), _
ClassInterface(ClassInterfaceType.None), _
ComVisible(True)> _
Public Class XmlDbMgr
```
This class will need to implement the EViewsEdx.IDatabaseManager interface. Below the "Public Class" line, add the following:

```
Public Class XmlDbMgr
     Implements EViewsEdx.IDatabaseManager
```
After adding this line, .NET will automatically add empty versions of each function that is part of our IDatabaseManager interface.

The first method we'll code is the GetAttributes method.

#### <span id="page-17-0"></span>GetAttributes

Following the same pattern as in the previous example, we return a list of important attributes about the database in a single comma delimited string.

```
Public Function GetAttributes(ByVal clientInfo As String) As Object _
         Implements EViewsEdx.IDatabaseManager.GetAttributes
 Dim lsAtts As String = "name=XmlEDX, description=Xml EDX Database, " & _
                         "type=xmledx, search=all|attr, searchattr=name, " & _
                         "attrtype=strarray, dbidlabel=Folder"
    Return lsAtts
End Function
```
Most of the attributes are the same as for the previous example, but we no longer specify a file extension since our database identifier will now be a directory. Note: One important side effect of not having an extension attribute is that when a user opens an instance of our XML database, it will not appear in the File menu's Most Recently Used (MRU) listing. Only file-based databases that have a file extension and those defined in the EViews Database registry (with a short name) will appear in the MRU listing. We have also removed the nocreate and readonly attributes since we will also support writing to the database in this example.

The attrtype=strarray attribute tells EViews to send us object attributes as a string array. Since we will store these attributes into a DataTable, this will make parsing the attributes much easier in the WriteObject method.

The dbidlabel attribute tells EViews to use a custom value (in our case "Folder") as the label next to the Database ID field in the Database Open and Database Create dialogs. This will help users know what to put into the field when performing a dbopen or dbcreate.

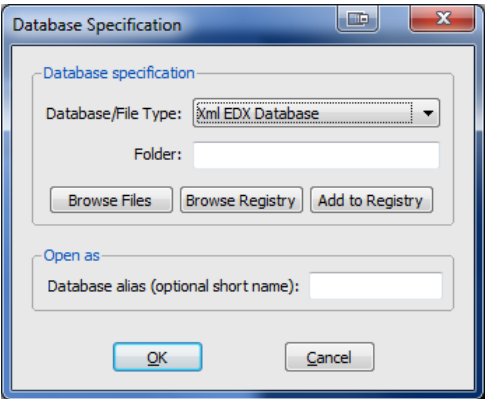

Please refer t[o Appendix B](#page-101-0) for details on Database Manager attributes.

Now that we've told EViews the general details of our database format, our manager needs to be able to return a specific database to EViews.

#### OpenDb

Whenever an EViews user opens or creates a database in our format, EViews calls the OpenDb method on IDatabaseManager to retrieve an IDatabase interface. The IDatabase interface represents a "connection" to our database and will be used by EViews to search our database and to read and write objects to our database.

```
Public Function OpenDb(ByVal databaseId As String,
                       ByVal oc mode As EViewsEdx.OpenCreateMode, _
                       ByVal rw_mode As EViewsEdx.ReadWriteMode, _
                        ByVal server As String, _
                        ByVal username As String, _
                        ByVal password As String) As EViewsEdx.IDatabase _
         Implements EViewsEdx.IDatabaseManager.OpenDb
```

```
Return New XmlDb(databaseId, oc mode, rw mode)
End Function
```
Before we can use this method, we will need to define the XmlDb class that will be returned by this method.

Create the Database class

Like we did before, right click the "XML" folder in the Solution Explorer and select "Add", then "Class" from the menu. In the Add New Item dialog, select the "Class" template and rename the file to "XmlDb.vb", then click Add.

As before, this class does not need to be ComVisible as EViews will never instantiate it directly.

XmlDb will need to implement the EViewsEdx.IDatabase interface in order for it to be usable by EViews:

```
Imports System.Runtime.InteropServices
Public Class XmlDb
    Implements EViewsEdx.IDatabase
```
After adding this line, .NET will automatically add empty versions of each function that is required by our IDatabase interface. We'll begin by adding some class level variables:

```
'class level variables
Private msDatabaseId As String
Private mOpenCreateMode As EViewsEdx.OpenCreateMode
Private mReadWriteMode As EViewsEdx.ReadWriteMode
Private mSearchExpression As String
Private mFiles() As String
Private mUpper As Integer
Private mIndex As Integer
```
Also add a new class constructor:

```
'new constructor
Public Sub New(ByVal databaseId As String,
               ByVal oc mode As EViewsEdx.OpenCreateMode, _
                ByVal rw_mode As EViewsEdx.ReadWriteMode)
    MyBase.New()
    msDatabaseId = databaseId
    mOpenCreateMode = oc_mode
    mReadWriteMode = rw_mode
   mUpper = 0mIndex = 0 Dim lbDirExists As Boolean = System.IO.Directory.Exists(msDatabaseId)
     Select Case oc_mode
         Case EViewsEdx.OpenCreateMode.FileOpen
```

```
 If Not lbDirExists Then
                Throw New COMException (String.Empty,
                     EViewsEdx.ErrorCode.FILE_FILENAME_INVALID)
             End If
         Case EViewsEdx.OpenCreateMode.FileCreate
             If lbDirExists Then
                Throw New COMException (String.Empty,
                    EViewsEdx.ErrorCode.FILE_FILENAME_IN_USE)
             Else
                 'create the new subdirectory...
                 Util.CreateSubDirectory(msDatabaseId)
             End If
         Case EViewsEdx.OpenCreateMode.FileOverwrite
             If lbDirExists Then
                 'delete the directory first...
                 System.IO.Directory.Delete(msDatabaseId, True)
                 lbDirExists = False
             End If
             'create the new subdirectory...
             Util.CreateSubDirectory(msDatabaseId)
         Case EViewsEdx.OpenCreateMode.FileOpenCreate
             'create if not already existing
             If Not lbDirExists Then
                 Util.CreateSubDirectory(msDatabaseId)
             End If
     End Select
End Sub
```
First, we save all passed in parameter values into member variables so we can refer to them later: databaseId will contain the path to the folder, oc\_mode and rw\_mode will tell us how our database was opened.

Since this database supports creation, our code may need to make a new folder or delete an existing folder depending on the  $oc$  mode passed in.

When we encounter an error, we throw a COMException object that uses a pre-defined EViews error constant so that EViews will know how to respond to that error. For example, if  $\infty$  mode is FileOpen and the specified folder doesn't exist, we throw a FILE\_FILENAME\_INVALID\_COMException which will instruct EViews to display the "Database not found" error message. The API documentation for the OpenDb function contains a list of exceptions that may be relevant.

For this example, we don't bother looking for any object files in the specified folder until a Search request is made by the user.

Util Class

You may have noticed that we make use of a class named "Util" that contains some global utility functions. Create a new Util class somewhere in your project and place the following code into that class:

```
Imports System.IO
Public Class Util
     Public Shared Function myCInt(ByRef roValue As Object) As Integer
         Try
             If roValue Is DBNull.Value Then
                 Return 0
             End If
             Return CInt(roValue)
         Catch ex As Exception
             Return 0
         End Try
     End Function
     Public Shared Sub CreateSubDirectory(ByVal vsPath As String)
         Dim di As New System.IO.DirectoryInfo(vsPath)
         If di.Exists Then
            Return
         End If
         di.Create()
     End Sub
End Class
SearchByAttributes
Public Sub SearchByAttributes(ByVal searchExpression As String, _
                                ByVal attrNames As String) _
         Implements EViewsEdx.IDatabase.SearchByAttributes
     'store the search expression
     mSearchExpression = searchExpression
     mFiles = System.IO.Directory.GetFiles( _
                 msDatabaseId, _
                 mSearchExpression & ".xml")
     'reset any previous search pointer...
     mUpper = UBound(mFiles)
    mIndex = 0End Sub
```
Remember that EViews will first call SearchByAttributes to allow the database to prepare a list of database objects to return. EViews will then call SearchNext repeatedly to retrieve the name and attributes of each object in the list until it has retrieved the full list.

For this example, searching the database will involve iterating over the XML files contained in the directory specified by the databaseId.

Since we included SEARCHATTR=name in GetAttributes, the searchExpression argument will contain a string that represents a name pattern (e.g. "\*" or "gdp\*"). We will use this expression in our call to Directory. GetFiles to return only those objects whose name fits this pattern. We store the results of this search in our mFiles variable.

We also reset the mIndex value so that the first call to SearchNext after calling this function will always start at the beginning of the directory listing.

```
SearchNext
Public Function SearchNext (ByRef objectId As String,
                             ByRef attr As Object) As Boolean _
         Implements EViewsEdx.IDatabase.SearchNext
TryAgain:
     If mIndex > mUpper Then
        Return False
     End If
     Dim temp As String = mFiles(mIndex)
    mIndex += 1 Dim fi As New System.IO.FileInfo(temp)
    temp = fi.Name Dim pos As Integer = InStrRev(temp, ".")
    If pos > 0 Then
        temp = Mid(temp, 1, pos - 1) End If
    objectId = temp 'try to get the attributes...
     Dim liSecondDimSize As Integer
     Try
         Dim ds As New DataSet
         Dim dtAttributes As DataTable
         Dim dtMeta As DataTable
         Dim dtData As DataTable
         ds.ReadXml(fi.FullName)
         dtAttributes = ds.Tables("Attributes")
         dtMeta = ds.Tables("Meta")
         dtData = ds.Tables("Data")
         If dtAttributes Is Nothing Or dtMeta Is Nothing _
         Or dtData Is Nothing Then
             GoTo TryAgain
         End If
         If dtAttributes.Rows.Count > 0 Then
             attr = GetAttributesAsObject(dtAttributes)
         End If
         'verify that we have a meta second dim size value as well
```

```
 If dtMeta.Rows.Count > 0 Then
           liSecondDimSize = Util.myCInt(dtMeta.Rows(0).Item("SecondDimSize"))
         End If
         Return True
     Catch ex As Exception
         'we encountered a file that wasn't a valid dataset xml
         'skip it and try the next one...
         GoTo TryAgain
     End Try
End Function
```
Every time SearchNext is called, it retrieves the next object file in mFiles.

In our example, the object file is an XML representation of an object in the database. To verify this, we attempt to load it into a new Dataset object. Once loaded, we retrieve any object attributes that were previously saved using a helper method named GetAttributesAsObject, and return that in attr.

```
Private Function GetAttributesAsObject(ByRef rdtAttributes As DataTable) _
        As Object
     Dim liColCount As Integer = rdtAttributes.Columns.Count
    Dim loArray(0 To (liColCount - 1), 0 To 1) As String
    For i As Integer = 0 To (liColCount - 1)
        lodrray(i, 0) = rdtAttributes.Columns(i).ColumnNamelodrray(i, 1) = rdtAttributes.Rows(0).Item (loArray(i, 0)) Next
    Return loArray
End Function
```
If a valid object is found, the function returns TRUE. Once we reach the end of  $m_{\text{Filens}}$ , we return FALSE to tell EViews that we are done.

#### Interim Build Check

At this point, we can test our new Database Extension with EViews. Build the project, checking that all registration steps completed successfully. Once the build completes without errors, launch a copy of EViews and register our new Database Extension by typing the following into the EViews command window:

edxadd EdxSamples.XmlDbMgr

This registers our new Database Manager object with EViews and makes it available for use.

To test our new database format, first create an empty subdirectory somewhere on your computer (e.g. c:\temp\TestDir). Then in EViews, call

```
dbopen(type=xmledx) c:\temp\testdir
```
Note that we need to use the 'type=' option since our database consists of an entire directory so it does not have a simple file extension. You should see an empty database window.

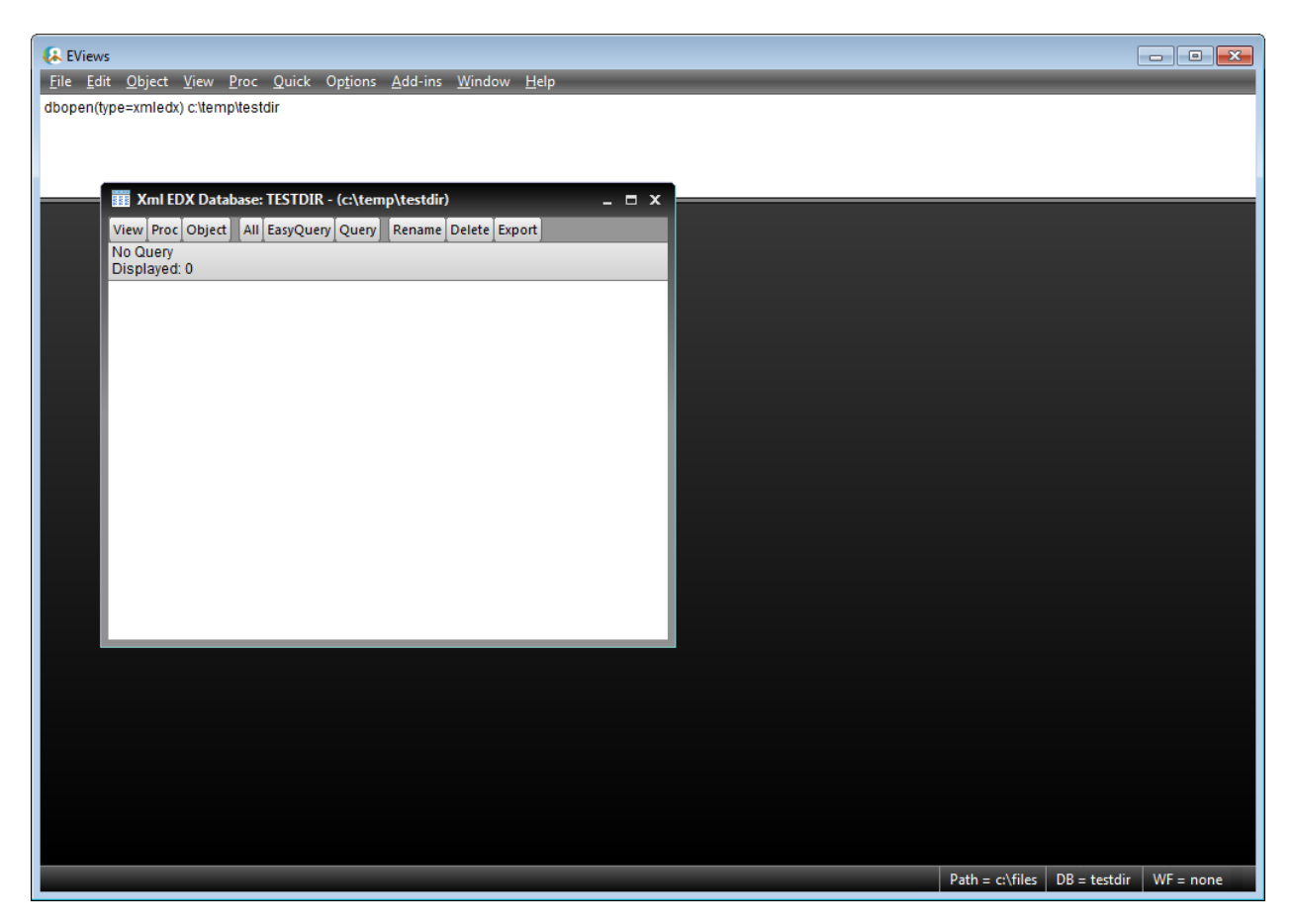

If you click the All button, you should see zero objects returned since our directory is initially empty.

You will notice that because we did not define an extension attribute for our database (see [GetAttributes](#page-17-0)), this database does not appear under the File menu's Most Recently Used (MRU) file listing. This is because without a file extension, EViews does not have a way to determine the database type from the path alone. Furthermore, all server-based database extensions (such as our [SQL example](#page-38-0) below) do not appear in the MRU listing as well. The only way for these databases to show up in the listing is to be pre-defined in the EViews Database Registry with a short name (which can be done during the DBOPEN dialog).

# **WriteObject**

We need some test objects to read from our database. The quickest way to do this is to allow EViews to write objects into our database. Supporting write simply means we have to code the IDatabase::WriteObject method.

First, we'll write a helper function to determine the size of the object arrays that are passed into WriteObject:

```
Public Sub DetermineSize(ByRef roObj As Object,
                           ByRef riFirst As Integer, _
                           ByRef riSecond As Integer)
     If roObj Is Nothing Then
        riFirst = 0
         riSecond = 0
         Return
     End If
     Try
        riFirst = UBound(roObj, 1) - LBound(roObj, 1) + 1
     Catch ex As Exception
         riFirst = 0
     End Try
     Try
        rissecond = UBound(root), 2) - LBound(roObj, 2) + 1
     Catch ex As Exception
         riSecond = 0
     End Try
End Sub
```

```
Now, WriteObject:
```

```
Public Sub WriteObject(ByRef objectId As String, _
                         ByVal attr As Object, _
                         ByVal vals As Object, _
                         ByVal ids As Object, _
                         ByVal overwriteMode As EViewsEdx.WriteType) _
         Implements EViewsEdx.IDatabase.WriteObject
     Dim lsFilePath As String = msDatabaseId & "\" & LCase(objectId) & ".xml"
     Select Case overwriteMode
         Case EViewsEdx.WriteType.WriteProtect
             'if the file already exists, don't overwrite it...
             If System.IO.File.Exists(lsFilePath) Then
                Throw New COMException("",
EViewsEdx.ErrorCode.RECORD_NAME_IN_USE)
             End If
         Case EViewsEdx.WriteType.WriteOverwrite
             If System.IO.File.Exists(lsFilePath) Then
                 System.IO.File.Delete(lsFilePath)
             End If
     End Select
     Dim ds As New DataSet
     Dim dt As New DataTable
     'save the attributes
     dt.TableName = "Attributes"
    For i As Integer = LBound(attr) To UBound(attr)
        dt.Columns.Add(attr(i, 0))
     Next
```

```
 Dim dr As DataRow = dt.NewRow
    For i As Integer = LBound(attr) To UBound(attr)
        dr(attr(i, 0)) = attr(i, 1) Next
     dt.Rows.Add(dr)
     ds.Tables.Add(dt)
     'save our meta data
     Dim liFirstDim As Integer
     Dim liSecondDim As Integer
     DetermineSize(vals, liFirstDim, liSecondDim)
    dt = New DataFrame("Meta") dt.Columns.Add("SecondDimSize")
     dr = dt.NewRow
     dr("SecondDimSize") = liSecondDim
     dt.Rows.Add(dr)
     ds.Tables.Add(dt)
     dt = New DataTable("Data")
     If ids IsNot Nothing Then
         dt.Columns.Add("id")
     End If
     If liSecondDim > 0 Then
        For y As Integer = 1 To liSecondDim
             dt.Columns.Add("value" & y.ToString)
         Next
     Else
         dt.Columns.Add("value")
     End If
     Dim lowerbound As Integer = LBound(vals)
     Dim upperbound As Integer = UBound(vals)
     For i As Integer = lowerbound To upperbound
         dr = dt.NewRow
         If ids IsNot Nothing Then
            dr("id") = i ds(i) End If
         If liSecondDim = 0 Then
            dr("value") = vals(i) Else
            For y As Integer = 1 To liSecondDim
                dr("value" & y.ToString) = vals(i, y - 1)
             Next
         End If
         dt.Rows.Add(dr)
     Next
     ds.Tables.Add(dt)
    'now save this dataset as xml...
     ds.WriteXml(lsFilePath)
End Sub
```
Our WriteObject method will store all object attributes, values, and ids (if available) into a single Dataset object that contains three DataTables. The first DataTable is named "Attributes" and will contain a column for each attribute name. This table will only contain a single row that stores the attribute values for each name (which is returned by EViews as a string array because we specified attrtype=strarray in GetAttributes). The second DataTable is named "Meta" and will contain a single column named SecondDimSize. We store the size of the second dimension of the vals array (if it has one) so that when we read it back later, we know how many columns to read in (so that we can support matrix objects).

The third table is named "Data" and will contain a column named "id" (if  $\pm ds$  were passed in) and then a value column for each column in the vals array. The number of rows in the DataTable will match the size of the ids and vals arrays that are passed in by EViews.

Once everything is placed into the new DataSet, we call WriteXml to save the dataset using the filename we generated from the passed in objectId.

# Testing WriteObject

Now that we've completed the WriteObject method, we can run EViews and put various objects into our new database. Run EViews and run the following commands:

```
create u 10
series x = rndseries y = rnd
```
Next, call dbopen again to open our database:

```
dbopen(type=xmledx) c:\temp\TestDir
```
Now drag and drop series X and Y onto our database.

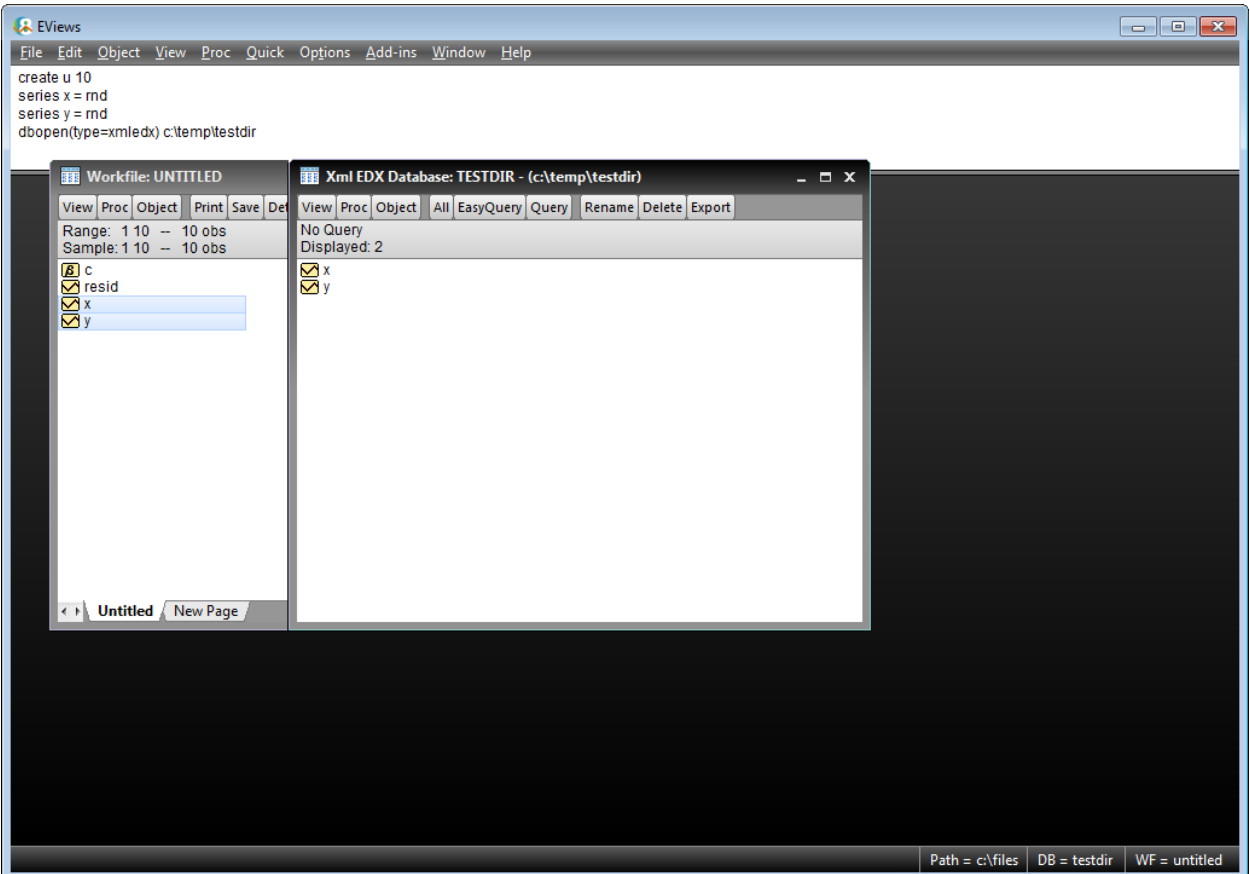

Confirm that you have two new XML files in the database folder.

Now that we have objects in our database, we can code the ReadObjectAttributes and ReadObject methods to support reading.

#### ReadObjectAttributes

ReadObjectAttributes is used by EViews to quickly get attribute data for an object without having to read in any data values. As for our previous example, this doesn't save much in terms of performance here, so we'll just throw the NotImplementedException which will cause EViews to call ReadObject for the attributes instead.

```
Public Sub ReadObjectAttributes (ByVal objectId As String,
                                  ByVal defaultFreq As String, _
                                  ByRef attr As Object) _
         Implements EViewsEdx.IDatabase.ReadObjectAttributes
     Throw New NotImplementedException()
End Sub
```
ReadObject

ReadObject is called to retrieve all attributes, data values and observation ids for the specified object:

```
Public Sub ReadObject(ByVal objectId As String,
                        ByVal defaultFreq As String, _
                        ByRef attr As Object, _
                        ByRef vals As Object, _
                        ByRef ids As Object) _
         Implements EViewsEdx.IDatabase.ReadObject
    Dim lsFilePath As String = msDatabaseId & "\" &
                                LCase(objectId) & ".xml"
     If Not System.IO.File.Exists(lsFilePath) Then
         Throw New COMException("", EViewsEdx.ErrorCode.RECORD_NAME_INVALID)
     End If
     Dim ds As New DataSet
     Dim dtAttributes As DataTable
     Dim dtMeta As DataTable
     Dim dtData As DataTable
     Dim liSecondDimSize As Integer = 0
     Try
         ds.ReadXml(lsFilePath)
         dtAttributes = ds.Tables("Attributes")
         dtMeta = ds.Tables("Meta")
         dtData = ds.Tables("Data")
         If dtAttributes.Rows.Count > 0 Then
             attr = GetAttributesAsObject(dtAttributes)
         End If
         If dtMeta.Rows.Count > 0 Then
           liSecondDimSize = Util.myCInt(dtMeta.Rows(0).Item("SecondDimSize"))
         End If
         If liSecondDimSize = 0 Then
           ReDim vals (0 To dtData.Rows.Count - 1)
         Else
           ReDim vals (0 To dtData.Rows.Count - 1, 0 To (liSecondDimSize - 1))
         End If
         If dtData.Columns.Contains("ids") Then
            ReDim ids(0 To dtData.Rows.Count - 1)
         End If
        Dim i As Integer = 0 For Each dr As DataRow In dtData.Rows
             If liSecondDimSize = 0 Then
                vals(i) = dr("value") Else
                For y As Integer = 1 To liSecondDimSize
                     vals(i, y - 1) = dr("value" & y. ToString)
                 Next
             End If
             If dtData.Columns.Contains("ids") Then
                ids(i) = dr("id") End If
            i + = 1 Next
```

```
 Catch ex As Exception
         Throw New COMException("Specified xml file was not valid.")
     End Try
End Sub
```
This method simply loads the specific object XML file and returns the attributes stored in the "Attributes" DataTable into the  $\text{attr}$  parameter. It then sizes and fills the vals and  $\text{ids}$  parameters with the associated data from the "Data" DataTable.

# Testing ReadObject

We can now test the Read methods by attempting to export the X and Y objects from our database into a new workfile. Run EViews and open our database:

```
dbopen(type=xmledx) c:\temp\TestDir
```
Click the "All" button to display all available objects in the database. Right-click the X series object and select "Export to workfile…" and click "OK" on the Database Export dialog.

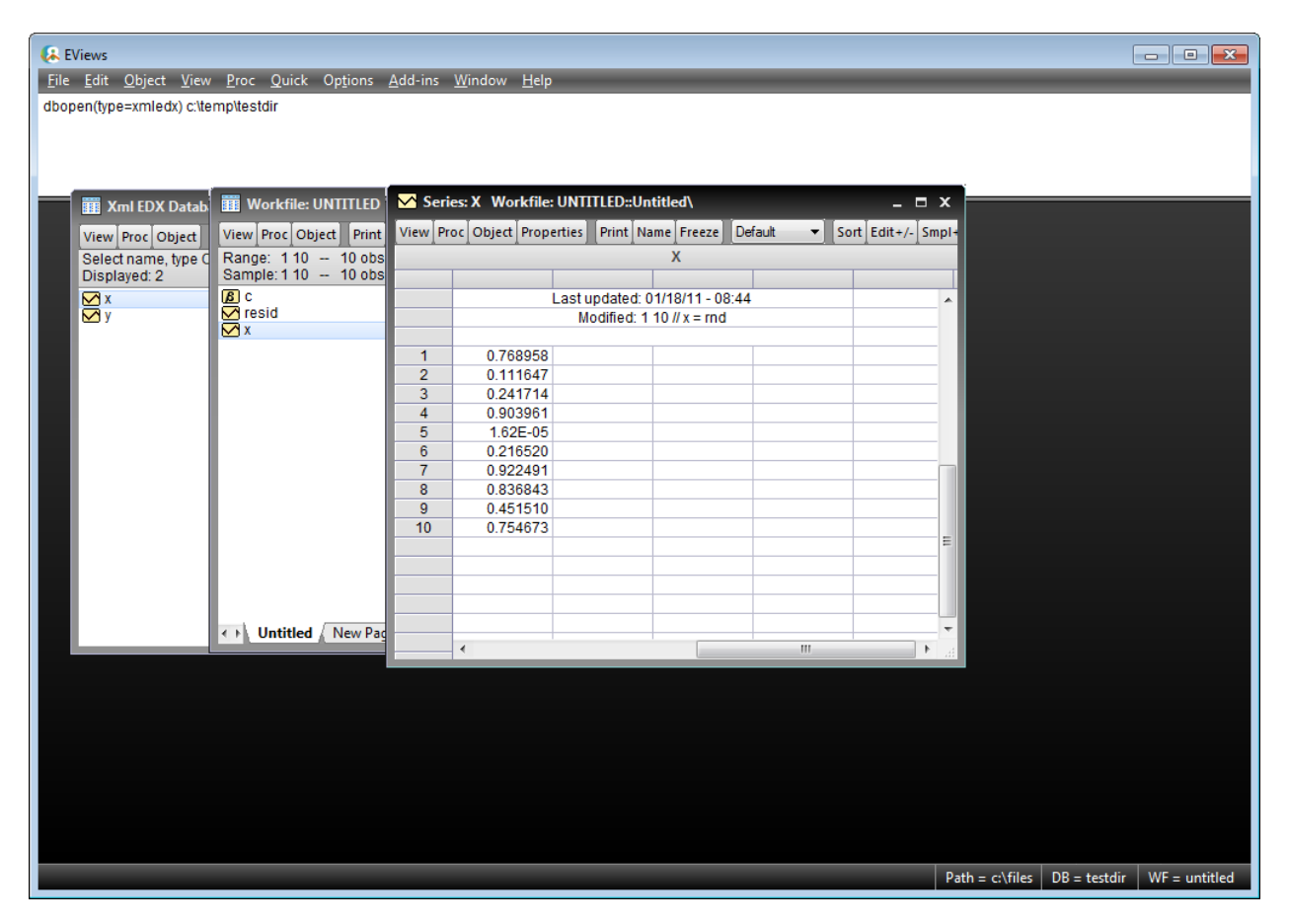

You should be able to confirm that the X series object is created in the new workfile correctly and that it contains the 10 observations that were generated randomly during the Write test.

# Supporting User Configurable Preferences

We will now add support for a database preference that is configurable by the user. In our example, we will let the user change the name of the extension for the object files. The default value will be ".xml" but they can change it to any other value.

First, we will need a dialog that the user can interact with to view and edit this value. Right-click the "XML" folder and click Add->Windows Form…. Select Windows Forms in the left tree view and then select Dialog on the right. Name the form XmlPreferences.vb, and click Add:

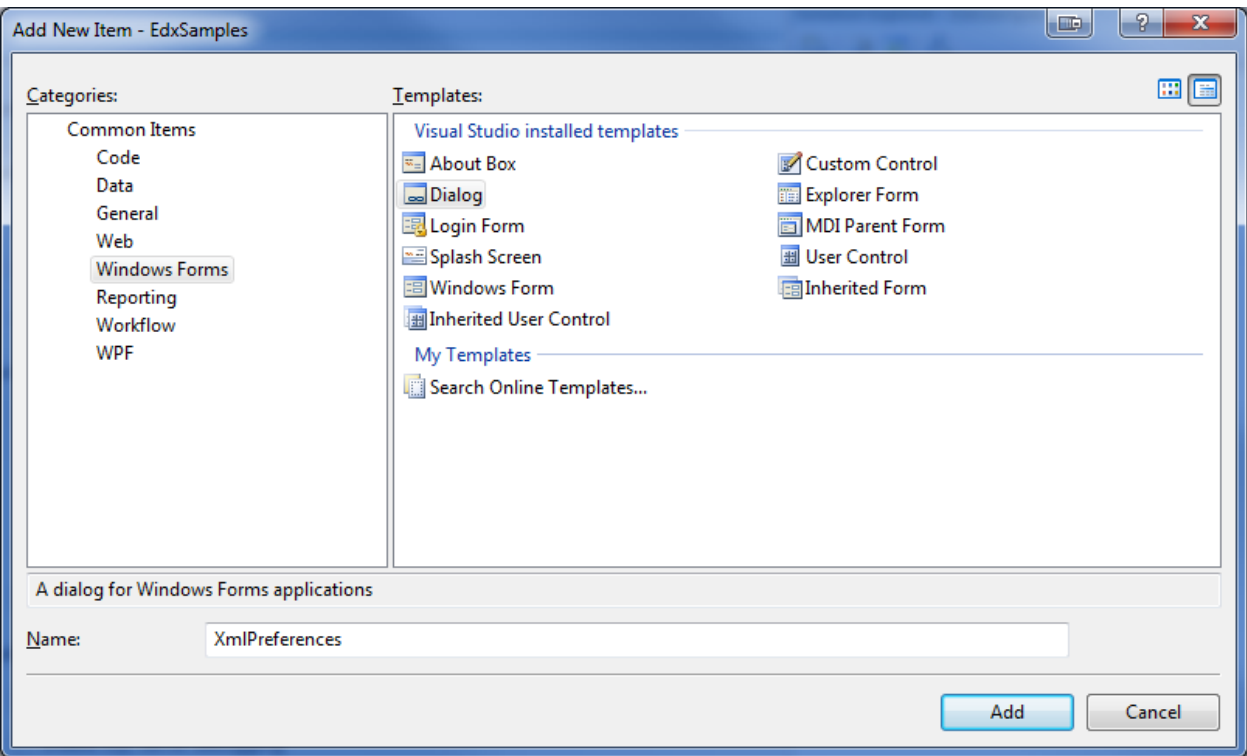

Add a label and a textbox (named txtObjectExt) control:

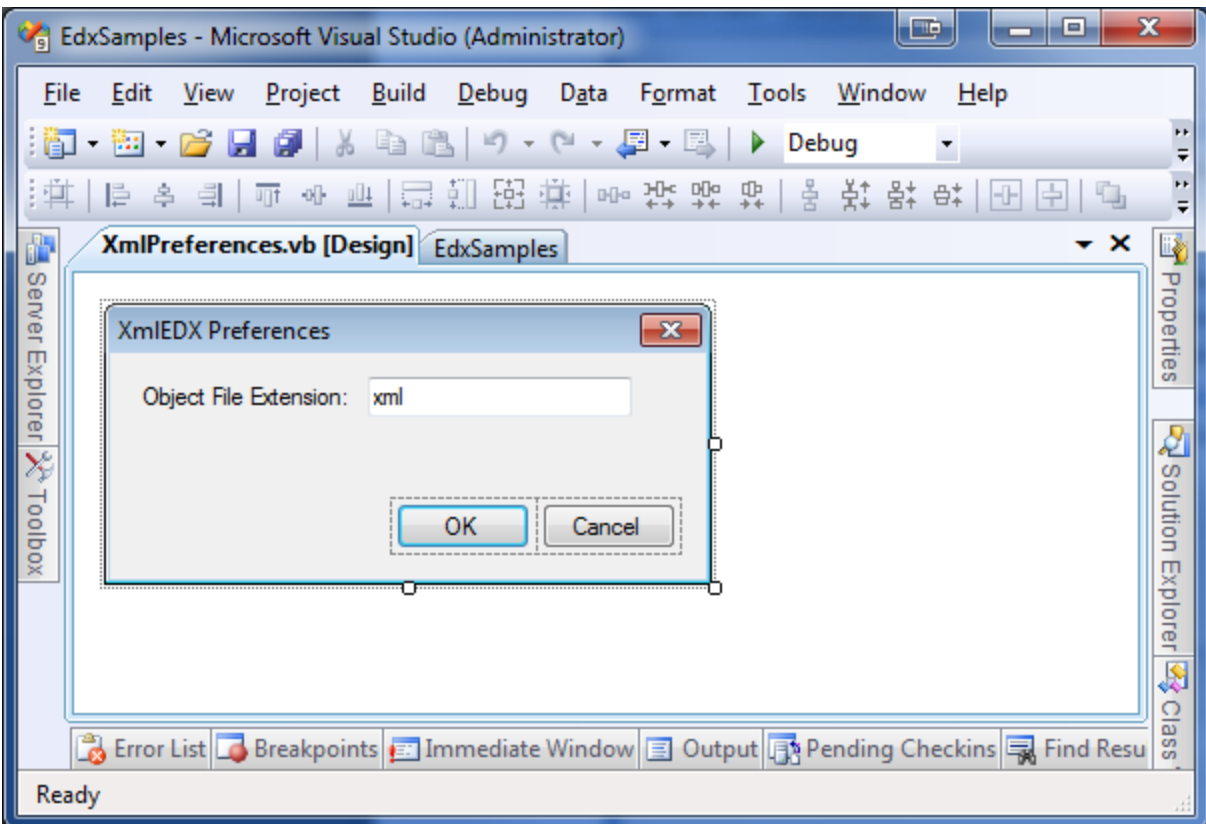

#### The code behind for this form should look like this:

```
Imports System.Windows.Forms
Public Class XmlPreferences
    Private Sub OK Button Click(ByVal sender As System.Object, _
                                 ByVal e As System.EventArgs) _
                                  Handles OK_Button.Click
        txtObjectExt.Text = Trim(txtObjectExt.Text) If txtObjectExt.Text.StartsWith(".") Then
             txtObjectExt.Text = Mid(txtObjectExt.Text, 2)
         End If
         If txtObjectExt.Text = "" Then
             MsgBox("You must specify a non-blank object file extension 
value.", MsgBoxStyle.Critical)
             Return
         End If
         Me.DialogResult = System.Windows.Forms.DialogResult.OK
         Me.Close()
     End Sub
     Private Sub Cancel_Button_Click(ByVal sender As System.Object, _
                                      ByVal e As System.EventArgs) _
                                      Handles Cancel_Button.Click
```

```
 Me.DialogResult = System.Windows.Forms.DialogResult.Cancel
     Me.Close()
 End Sub
```
End Class

To use this form, we'll add code to the ConfigurePreferences method in the XmlDbMgr class. But before we do that, we'll need a class to store our preferences. In this case we're only storing a single string so this class will be minimal. Create a new class named XmlPrefs:

```
Public Class XmlPrefs
     Private msObjectFileExt As String
     Public Sub New()
        msObjectFileExt = "xml"
     End Sub
     Public Property ObjectFileExt() As String
         Get
             Return msObjectFileExt
         End Get
         Set(ByVal value As String)
             msObjectFileExt = value
         End Set
     End Property
End Class
```
We'll create a member variable in our XmlDbMgr class that uses this class:

```
Public Class XmlDbMgr
     Implements EViewsEdx.IDatabaseManager
     Private mDbPref As New XmlPrefs
```
#### ConfigurePreferences

We'll code ConfigurePreferences to display the form, then save any changed values back into our XmlPrefs class and also into the prefs parameter:

```
Public Function ConfigurePreferences(ByVal server As String,
                                       ByVal username As String, _
                                       ByVal password As String, _
                                       ByRef prefs As String) As Boolean _
         Implements EViewsEdx.IDatabaseManager.ConfigurePreferences
     Dim frm As New XmlPreferences
     frm.txtObjectExt.Text = LCase(mDbPref.ObjectFileExt)
     Dim result As System.Windows.Forms.DialogResult = frm.ShowDialog()
     If result = Windows.Forms.DialogResult.OK Then
         mDbPref.ObjectFileExt = LCase(frm.txtObjectExt.Text)
```

```
 prefs = "ObjectFileExt=" & mDbPref.ObjectFileExt
         Return True
     End If
     Return False
End Function
```
Returning True from this method will instruct EViews to save the new prefs value into the EViews INI file of the current user. The next time this Database Manager is loaded, it will be initialized with this prefs value by a call to SetPreferences:

```
SetPreferences
```

```
Public Sub SetPreferences(ByVal prefs As String) _
         Implements EViewsEdx.IDatabaseManager.SetPreferences
     Dim atts() As String = Split(prefs, ",")
     Dim nm As String
     Dim val As String
     Dim pos As Integer
     For Each att As String In atts
        If att > "" Then
            pos = InStr(att, "="") If pos > 0 Then
                nm = Mid(att, 1, pos - 1)val = Mid(att, pos + 1)
             Else
                nm = att val = att
             End If
             Select Case LCase(nm)
                 Case "objectfileext"
                     mDbPref.ObjectFileExt = val
             End Select
         End If
     Next
End Sub
```
The only thing left to do now is to use this new user configurable option in our code to read and write objects in our XmlDb class. To do this, we'll change our XmlDb constructor to receive a reference to the mDbPref member variable maintained by XmlDbMgr so that XmlDb can read the current values. To keep the reference, we'll need another mDbPref member variable in XmlDb:

Private mDbPref As XmlPrefs

#### Constructor changes:

```
Public Sub New(ByVal databaseId As String,
              ByVal oc mode As EViewsEdx.OpenCreateMode,
              ByVal rw_mode As EViewsEdx.ReadWriteMode,
```

```
 ByRef roDbPref As XmlPrefs)
 MyBase.New()
 msDatabaseId = databaseId
 mOpenCreateMode = oc_mode
 mReadWriteMode = rw_mode
 mDbPref = roDbPref
```
#### Modify OpenDb to pass in mDbPref:

```
Public Function OpenDb(ByVal databaseId As String, _
                       ByVal oc mode As EViewsEdx.OpenCreateMode,
                       ByVal rw_mode As EViewsEdx.ReadWriteMode,
                       ByVal server As String, ByVal username As String, _
                       ByVal password As String) As EViewsEdx.IDatabase _
                       Implements EViewsEdx.IDatabaseManager.OpenDb
   Return New XmlDb(databaseId, oc mode, rw mode, mDbPref)
End Function
```
Now, wherever we used a hard coded value for ".  $x$ ml", we replace this with "."  $\alpha$ mDbPref.ObjectFileExt.

These changes should be made to ReadObject, SearchByAttributes, and WriteObject:

For example, in SearchByAttributes:

```
Public Sub SearchByAttributes(ByVal searchExpression As String, _
                               ByVal attrNames As String) _
         Implements EViewsEdx.IDatabase.SearchByAttributes
   'store the search expression
  mSearchExpression = searchExpression
  mFiles = System.IO.Directory.GetFiles( _
               msDatabaseId, _
               mSearchExpression & "." & mDbPref.ObjectFileExt)
```
Testing ConfigurePreferences

Once compiled, run EViews and open our database:

```
dbopen(type=xmledx) c:\temp\TestDir
```
Once opened, click the View button and select "Preferences…":
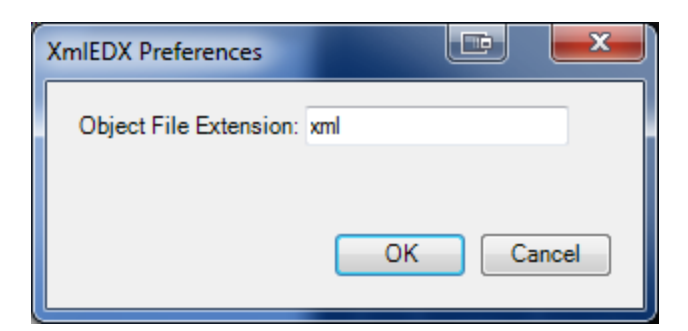

To make sure this Object Extension value is being saved properly, change it to something else (e.g. "evx") and click OK. Restart EViews and then go back to the dialog to see if it returns properly.

Changing the extension will not automatically refresh the display of objects in the Database window in EViews. You will have to hit the All button to do a refresh.

Now the only things left to implement for a fully functional database are the DeleteObject, CopyObject, and RenameObject methods.

### DeleteObject

DeleteObject just does a simple file delete on the specified object:

```
Public Sub DeleteObject(ByVal objectId As String) _
         Implements EViewsEdx.IDatabase.DeleteObject
    Dim lsFilePath As String = msDatabaseId & "\" &
                                 LCase(objectId) & "''. \sqrt[a]{a} mDbPref.ObjectFileExt
     If System.IO.File.Exists(lsFilePath) Then
         System.IO.File.Delete(lsFilePath)
     End If
End Sub
```
CopyObject

CopyObject just does a simple file copy on the specified object:

```
Public Sub CopyObject(ByVal srcObjectId As String, _
                        ByRef destObjectId As String, _
                        Optional ByVal overwrite As Boolean = False) _
         Implements EViewsEdx.IDatabase.CopyObject
    Dim lsSrcFilePath As String = msDatabaseId & "\" &
                                   LCase(srcObjectId) & \overline{''}." &
                                    mDbPref.ObjectFileExt
    Dim lsDestFilePath As String = msDatabaseId & "\" &
                                    LCase(destObjectId) & "." &
                                     mDbPref.ObjectFileExt
     If System.IO.File.Exists(lsDestFilePath) And Not overwrite Then
        Throw New COMException("", EViewsEdx.ErrorCode.RECORD NAME IN USE)
     End If
```

```
 Dim fi As New System.IO.FileInfo(lsSrcFilePath)
     fi.CopyTo(lsDestFilePath)
End Sub
```
The srcObjectId parameter is the object being copied. The destObjectId parameter is the name of the new object to copy to. If overwrite is False and the new object name already exists, we need to throw the RECORD NAME IN USE error to notify EViews that the new object already exists. This will prompt EViews to display an Overwrite dialog to the user.

Actually, a simpler way to implement a copy operation would be to tell EViews that we didn't implement this function ourselves (by throwing the NotImplementedException exception like in ReadObjectAttributes). EViews would then try to do the copy manually by calling ReadObject, followed by WriteObject. This would have worked fine for us as well.

#### RenameObject

RenameObject does a simple file rename on the specified object:

```
Public Sub RenameObject(ByVal srcObjectId As String,
                         ByVal destObjectId As String) _
         Implements EViewsEdx.IDatabase.RenameObject
    Dim lsSrcFilePath As String = msDatabaseId & "\" &
                                 LCase(srcObjectId) & "." &
                                   mDbPref.ObjectFileExt
     If Not System.IO.File.Exists(lsSrcFilePath) Then
        Throw New COMException("", EViewsEdx.ErrorCode.RECORD_NAME_INVALID)
     End If
    Dim lsDestFilePath As String = msDatabaseId & "\" &
                                  LCase(destObjectId) & "." &
                                   mDbPref.ObjectFileExt
     If System.IO.File.Exists(lsDestFilePath) Then
       Throw New COMException("", EViewsEdx.ErrorCode.RECORD NAME IN USE)
    End If
     Dim fi As New System.IO.FileInfo(lsSrcFilePath)
     fi.MoveTo(lsDestFilePath)
End Sub
```
The srcObjectId parameter is the object being renamed. The destObjectId parameter is the new name. If the new name conflicts with any pre-existing object, we need to throw the RECORD NAME IN USE error so EViews can show this error to the user.

#### Summary

We have now completed the XML Database Extension example. We will now proceed to our third example that shows how you might support a server-based database.

# **SQL Server Database**

Our third example will be based on a SQL Server database. We will create an EViews Database Extension that will work for any SQL Server database. Because of the difficulties in knowing how to write data properly into an unknown SQL Server table, we'll keep this example Read Only.

Our server-based database extension will require the user to enter a server name, userid, and password. We will also require them to select a SQL Server Catalog in order to restrict the number of objects that will appear within a single database.

Once a catalog has been selected, our database window will display all table.columns that are found in the selected catalog. Our database configuration options will allow users to define:

- 1. Whether to read each column as a series or a vector
- 2. Whether or not to include SQL Views along with Tables in the object listing
- 3. What hard coded frequency value to use when making a series
- 4. What hard coded start value to use when making a series
- 5. How many rows to return (all, or a fixed number)

The complete source code for this example is provided in the EdxSamples project available at [http://www.eviews.com/EViews8/Enterprise/EDXeg.html.](http://www.eviews.com/EViews8/Enterprise/EDXeg.html)

### Create the SQL folder

Right-click the "EdxSamples" project, then select "Add", then "New Folder". Name the folder "SQL".

Create the Database Manager class

Right-click the "SQL" folder and select "Add", then "Class…" from the menu. Name the class "GenericSqlDbMgr.vb" and click Add.

Add the following header lines in the new class:

```
Imports System.Runtime.InteropServices
Imports System.Data.SqlClient
<Guid("XXXXXXXX-XXXX-XXXX-XXXX-XXXXXXXXXXXX"), _
ClassInterface(ClassInterfaceType.None), _
ComVisible(True)> _
Public Class GenericSqlDbMgr
```
We also need to make this class implement the IDatabaseManager interface:

```
Public Class GenericSqlDbMgr
     Implements EViewsEdx.IDatabaseManager
```
We also need the following member constant:

```
Public Const TABLE COLUMN DELIM As String = "."
```
#### GetAttributes

```
Public Function GetAttributes(ByVal clientInfo As String) As Object _
         Implements EViewsEdx.IDatabaseManager.GetAttributes
     Return "name=GenericSqlEDX, " & _
           "description=Generic Sql Server EDX Database, " &
            "type=gsqledx, server, dbids, dbidlabel=Catalog, " & _
            "login=server|user|pass|dbid, search=all|attr, " & _
            "nocreate, readonly"
End Function
```
Since this is a server-based database extension, we include the attribute "server". We also include the attribute "login=server|user|pass|dbid" to specify which fields the user will need to specify when opening a connection to our database. Our database Ids will consist of SQL Server catalogs so we use the "dbidlabel=Catalog" attribute to tell EViews how to label database Id fields within the EViews user interface. We also include the "dbids" attribute to tell EViews that our code can provide a list of all available database Ids (via GetDatabaseIds).

#### GetDatabaseIds

When the user clicks the "Browse" button on the Open Database dialog, we will need to provide a listing of the valid catalogs in the currently selected SQL Server installation. We will need the server, username, and password that have already been typed in by the user in the dialog so we can login to the server and get the catalog list:

```
Public Function GetDatabaseIds(ByVal server As String, _
                                 ByVal username As String, _
                                 ByVal password As String) As Object _
         Implements EViewsEdx.IDatabaseManager.GetDatabaseIds
     'build the connection string
     Dim lsCS As String = "Data Source=" & server & ";"
     If username > "" Then
         lsCS &= lsCS & "User Id=" & username & ";"
     End If
     If password > "" Then
         lsCS &= lsCS & "Password=" & password & ";"
     End If
     'get the list of catalogs
     Dim lsReturn As String = ""
     Dim conn As SqlConnection = Nothing
     Try
         conn = New SqlConnection(lsCS)
         conn.Open()
         Dim d As New SqlCommand("exec sp_databases", conn)
         Dim r As SqlDataReader = d.ExecuteReader()
         Dim lsName As String
         While r.Read
            lsName = Util.myCStr(r(0))
             If lsName > "" Then
```

```
 If lsReturn > "" Then
                      lsReturn &= vbCrLf
                  End If
                  'on each line, EViews is expecting: 
                  'code[tab]parentCode[tab]shortDesc[tab]longDesc
                  lsReturn &= lsName
             End If
         End While
         r.Close()
         conn.Close()
     Catch ex As Exception
         If InStr(ex.Message, "Login failed for user", _
                  CompareMethod.Text) > 0 Then
            Throw New COMException("",
EViewsEdx.ErrorCode.SECURITY_LOGIN_INVALID)
         Else
             Throw New COMException(ex.Message)
         End If
     Finally
         If conn IsNot Nothing Then
            conn.Close()
         End If
     End Try
     Return lsReturn
End Function
```
For our example we return a multiline string to EViews containing one databaseId on each line. See the API documentation of [GetDatabaseIds](#page-59-0) for a discussion of how to return a more descriptive list of databaseIds, including how to arrange the ids into a hierarchical tree.

myCStr

Add the myCStr function to the Util class:

```
Public Shared Function myCStr(ByRef roValue As Object) As String
    Try
       If roValue Is DBNull.Value Then
         Return ""
      End If
      Return CStr(roValue)
    Catch ex As Exception
      Return ""
   End Try
End Function
```
Register the Database Manager class

Type the following into the EViews command window:

edxadd EdxSamples.GenericSqlDbMgr

Test the Database Manager class

Now, when the user types:

dbopen(type=gsqledx)

EViews provides this dialog to be filled out:

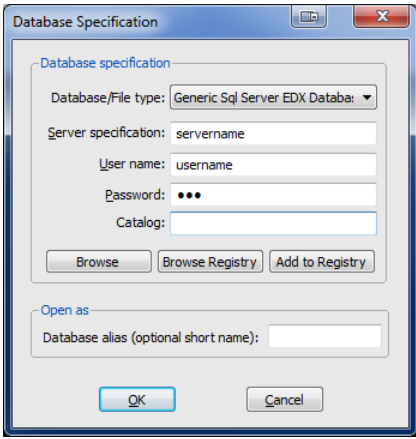

Once they've typed in the server, username, password, and selected a catalog name, clicking the Browse button will bring up the Browse dialog.

Note that if the login fails, we need to throw the SECURITY LOGIN INVALID error code so that EViews can display another login dialog to allow the user to correct the login information.

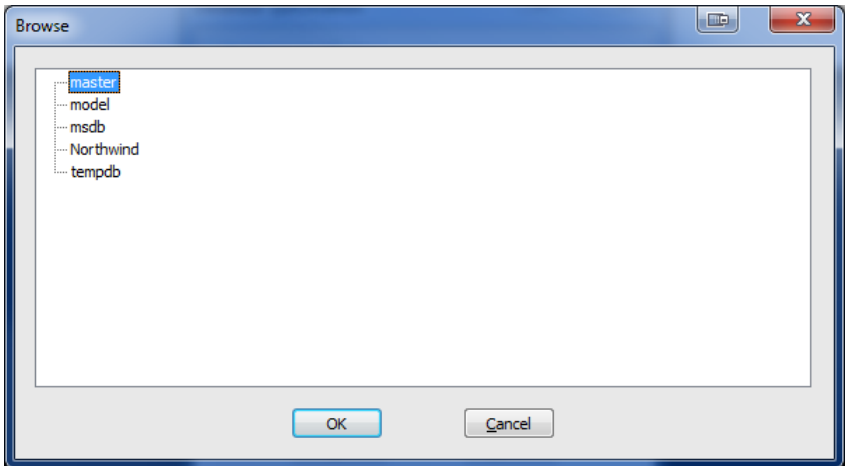

When OK is clicked in the Browse dialog, EViews will call OpenDb to create the database connection.

OpenDb

```
Public Function OpenDb(ByVal databaseId As String,
                       ByVal oc mode As EViewsEdx.OpenCreateMode, _
                       ByVal rw_mode As EViewsEdx.ReadWriteMode, _
                        ByVal server As String, _
                        ByVal username As String, _
                        ByVal password As String) As EViewsEdx.IDatabase _
```

```
 Implements EViewsEdx.IDatabaseManager.OpenDb
     'build the connection string
     Dim lsCS As String = "Data Source=" & server & ";"
     Dim lsCatalog As String = ""
     Dim lsTable As String = ""
     Dim liPos As Integer = InStr(databaseId, TABLE_COLUMN_DELIM)
     lsCatalog = databaseId
     If lsCatalog > "" Then
         lsCS &= lsCS & "Initial Catalog=" & lsCatalog & ";"
     End If
     If username > "" Then
         lsCS &= lsCS & "User Id=" & username & ";"
     End If
     If password > "" Then
         lsCS &= lsCS & "Password=" & password & ";"
     End If
     'make sure we can connect...
     Dim conn As SqlConnection = Nothing
     Try
         conn = New SqlConnection(lsCS)
         conn.Open()
     Catch ex As Exception
         If InStr(ex.Message, "Login failed for user", _
                 CompareMethod.Text) > 0 Then
            Throw New COMException("",
EViewsEdx.ErrorCode.SECURITY_LOGIN_INVALID)
         Else
             Throw New COMException(ex.Message)
         End If
     End Try
     'connection made...
     Return New GenericSqlDb(lsCS, conn, lsTable, mGenSqlPrefs)
End Function
```
Once we build the connection string and verify we can open the SqlConnection object, we pass it to a new instance of the GenericSqlDb class.

#### Supporting User Configurable Options

Before we can code the GenericSqlDb class, we'll need to code the user configurable options. This database extension has quite a few options that need to be set by the user in order to operate correctly. First we'll create a class to keep these option values in memory. Create a class and name it GenericSqlPrefs.vb:

```
Public Class GenericSqlPrefs
     Private mbDisplay As Boolean
     Private msDefaultFreq As String
     Private msDefaultStart As String
     Private mbUseRowCount As Boolean
     Private miFixedRowCount As Integer
```

```
 Private msIDColumnName As String
 Private mbExactMatch As Boolean
 Private mbIncludeViews As Boolean
 Private mbTreatAsSeries As Boolean
 Public Sub New()
     mbDisplay = False
     msDefaultFreq = "U"
     msDefaultStart = "U1"
     mbUseRowCount = True
    miFixedRowCount = 0
     msIDColumnName = ""
     mbExactMatch = False
     IncludeViews = False
     mbTreatAsSeries = True
 End Sub
 Public Property DisplayOnEachRead() As Boolean
     Get
         Return mbDisplay
     End Get
     Set(ByVal value As Boolean)
         mbDisplay = value
     End Set
 End Property
 Public Property DefaultFrequency() As String
     Get
         Return msDefaultFreq
     End Get
     Set(ByVal value As String)
         msDefaultFreq = value
     End Set
 End Property
 Public Property DefaultStart() As String
     Get
         Return msDefaultStart
     End Get
     Set(ByVal value As String)
         msDefaultStart = value
     End Set
 End Property
 Public Property UseRowCount() As Boolean
     Get
         Return mbUseRowCount
     End Get
     Set(ByVal value As Boolean)
         mbUseRowCount = value
     End Set
 End Property
 Public Property FixedRowCount() As Integer
     Get
         Return miFixedRowCount
     End Get
```

```
 Set(ByVal value As Integer)
             miFixedRowCount = value
         End Set
     End Property
     Public Property IDColumnName() As String
         Get
             Return msIDColumnName
         End Get
         Set(ByVal value As String)
             msIDColumnName = value
         End Set
     End Property
     Public Property ExactMatch() As Boolean
         Get
             Return mbExactMatch
         End Get
         Set(ByVal value As Boolean)
             mbExactMatch = value
         End Set
     End Property
     Public Property IncludeViews() As Boolean
         Get
             Return mbIncludeViews
         End Get
         Set(ByVal value As Boolean)
             mbIncludeViews = value
         End Set
     End Property
     Public Property TreatAsSeries() As Boolean
         Get
             Return mbTreatAsSeries
         End Get
         Set(ByVal value As Boolean)
             mbTreatAsSeries = value
         End Set
     End Property
End Class
```
Now, create a new Dialog Form in the "SQL" folder and name it GenericSqlPreferences. Add a few controls to make the dialog look similar to:

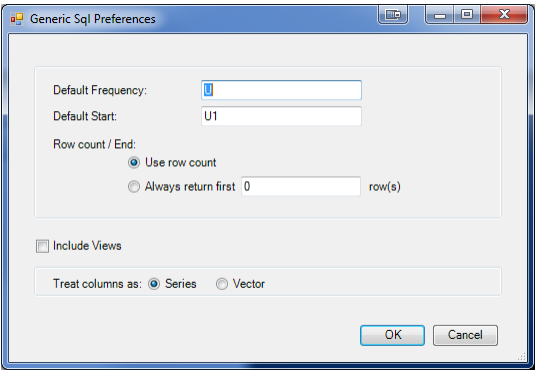

If you wish to match the control names with those we used in the code below, our naming convention is as follows: The first groupbox contains three edit fields named txtFreq, txtStart, and txtFixedRowCount, and two radio buttons with the names rbUseRowCount and rbAlwaysReturn. The second groupbox contains the rbSeries and rbVector radio buttons. We have also added a checkbox named cbxIncludeViews.

The code behind for this form will look like this:

```
Public Class GenericSqlPreferences
     Private mGenSqlPrefs As GenericSqlPrefs
     Public Sub New(ByRef rPrefs As GenericSqlPrefs)
         ' This call is required by the Windows Form Designer.
         InitializeComponent()
         ' Add any initialization after the InitializeComponent() call.
         mGenSqlPrefs = rPrefs
         With mGenSqlPrefs
             txtFreq.Text = mGenSqlPrefs.DefaultFrequency
             txtStart.Text = mGenSqlPrefs.DefaultStart
             If mGenSqlPrefs.UseRowCount Then
                 rbUseRowCount.Checked = True
             Else
                 rbAlwaysReturn.Checked = True
             End If
             txtFixedRowCount.Text = mGenSqlPrefs.FixedRowCount.ToString
             cbxIncludeViews.Checked = mGenSqlPrefs.IncludeViews
             If mGenSqlPrefs.TreatAsSeries Then
                 rbSeries.Checked = True
             Else
                 rbVector.Checked = True
             End If
         End With
     End Sub
    Private Sub OK Button Click(ByVal sender As System.Object, ByVal e As
System.EventArgs) Handles OK Button.Click
         'confirm the entered values...
         If Trim(txtFreq.Text) = "" Then
             MsgBox("Default frequency is required.", MsgBoxStyle.Critical)
             Return
```

```
 End If
         If Trim(txtStart.Text) = "" Then
             MsgBox("Default start is required.", MsgBoxStyle.Critical)
             Return
         End If
         If rbAlwaysReturn.Checked Then
             If Util.myCInt(txtFixedRowCount.Text) <= 0 Then
                 MsgBox("You must specify a positive row count to always 
return.", MsgBoxStyle.Critical)
                 Return
             End If
         End If
         'save all the values...
         With mGenSqlPrefs
             .DefaultFrequency = txtFreq.Text
             .DefaultStart = txtStart.Text
             .UseRowCount = rbUseRowCount.Checked
             .FixedRowCount = Util.myCInt(txtFixedRowCount.Text)
             .IncludeViews = cbxIncludeViews.Checked
             .TreatAsSeries = rbSeries.Checked
         End With
         Me.DialogResult = System.Windows.Forms.DialogResult.OK
         Me.Close()
     End Sub
     Private Sub Cancel_Button_Click(ByVal sender As System.Object, ByVal e As
System.EventArgs) Handles Cancel_Button.Click
         Me.DialogResult = System.Windows.Forms.DialogResult.Cancel
         Me.Close()
     End Sub
End Class
```
Add a new member variable in GenericSqlDbMgr that will keep these options in memory:

```
Public Class GenericSqlDbMgr
     Implements EViewsEdx.IDatabaseManager
     Private mGenSqlPrefs As New GenericSqlPrefs
    Public Const TABLE COLUMN DELIM As String = "."
```
Now put the following code in ConfigurePreferences:

```
Public Function ConfigurePreferences(ByVal server As String,
                                       ByVal username As String, _
                                       ByVal password As String, _
                                       ByRef prefs As String) As Boolean _
         Implements EViewsEdx.IDatabaseManager.ConfigurePreferences
     Dim frm As New GenericSqlPreferences(mGenSqlPrefs)
     Dim res As System.Windows.Forms.DialogResult = frm.ShowDialog()
     If res = Windows.Forms.DialogResult.Cancel Then
         Return False
```

```
 End If
    'save the preferences as a single string...
     With mGenSqlPrefs
         prefs = "DisplayOnEach=" & .DisplayOnEachRead.ToString & "|" & _
                 "DefaultFreq=" & .DefaultFrequency & "|" & _
                 "DefaultStart=" & .DefaultStart & "|" & _
                "UseRowCount=" & .UseRowCount.ToString & "|" &
                "FixedRowCount=" & .FixedRowCount.ToString & "|" \& "IDColumnName=" & .IDColumnName & "|" & _
                 "ExactMatch=" & .ExactMatch.ToString & "|" & _
                "IncludeViews=" & .IncludeViews.ToString & "|\overline{''}| &
                 "TreatAsSeries=" & .TreatAsSeries.ToString
     End With
     Return True
End Function
and SetPreferences:
Public Sub SetPreferences(ByVal prefs As String) _
         Implements EViewsEdx.IDatabaseManager.SetPreferences
    If Trim(Util,myCStr(prefs)) = "" Then Return
     End If
     Dim la() As String = Split(prefs, "|")
     Dim liPos As Integer
     Dim lsName As String
     Dim lsValue As String
     For Each item As String In la
         If item > "" Then
             liPos = InStr(item, "=")
             If liPos > 0 Then
                lsName = Mid(item, 1, liPos - 1)
                lsValue = Mid(item, liPos + 1) With mGenSqlPrefs
                     Select Case LCase(lsName)
                          Case "displayoneach"
                              .DisplayOnEachRead = Util.myCBool(lsValue, False)
                          Case "defaultfreq"
                              .DefaultFrequency = Trim(lsValue)
                          Case "defaultstart"
                              .DefaultStart = Trim(lsValue)
                          Case "userowcount"
                              .UseRowCount = Util.myCBool(lsValue, True)
                          Case "fixedrowcount"
                              .FixedRowCount = Util.myCInt(lsValue)
                          Case "idcolumnname"
                              .IDColumnName = lsValue
                          Case "exactmatch"
```

```
 .ExactMatch = Util.myCBool(lsValue, False)
                           Case "includeviews"
                                .IncludeViews = Util.myCBool(lsValue, True)
                           Case "treatasseries"
                               .TreatAsSeries = Util.myCBool(lsValue, True)
                       End Select
                  End With
             End If
         End If
    N_{\odot} v +End Sub
```
Create the Database class

Right click the "SQL" folder in the Solution Explorer and select "Add", then "Class…" from the menu. In the Add New Item dialog, select the "Class" template and rename the file to "GenericSqlDb.vb" and click Add.

Add the following to the header:

```
Imports System.Runtime.InteropServices
Imports System.Data.SqlClient
```
Public Class GenericSqlDb

And also make sure this class implements the IDatabaseManager interface:

```
Public Class GenericSqlDb
     Implements EViewsEdx.IDatabase
```
Also, include the following member variables:

```
Public Class GenericSqlDb
     Implements EViewsEdx.IDatabase
     Private msCS As String
     Private msCatalog As String
     Private mconn As SqlConnection
     Private mcmd As SqlCommand
     Private mreader As SqlDataReader
     Private mbSearchAbort As Boolean
     Private mobjSync As New Object
     Private mGenSqlPrefs As GenericSqlPrefs
     Private msSchema As String
```
The constructor for this class looks like this:

```
Public Sub New(ByVal vsCS As String,
                ByRef rconn As SqlConnection, _
                ByVal vsCatalog As String, _
                ByRef rPrefs As GenericSqlPrefs)
```

```
 MyBase.New()
     msCS = vsCS
    msCatalog = vsCatalog
    mconn = rconn
     mGenSqlPrefs = rPrefs
   msSchema = ""End Sub
```
We will also need three helper functions:

```
Private Function BuildTableName(ByVal vsTableName As String) As String
    If msSchema > "" Then
        vsTableName = msSchema & "." & vsTableName
    End If
    Return vsTableName
End Function
Private Sub ExtractTableCol(ByVal vsObjectId As String, _
ByRef rsTableName As String,
 ByRef rsColumnName As String)
     Dim liPos As Integer = InStr(vsObjectId, 
GenericSqlDbMgr.TABLE_COLUMN_DELIM)
    If liPos > 0 Then
       rsTableName = Mid(vsObjectId, 1, liPos - 1) rsColumnName = Mid(vsObjectId, liPos + 
Len(GenericSqlDbMgr.TABLE_COLUMN_DELIM))
    Else
        rsTableName = ""
        rsColumnName = ""
    End If
End Sub
Private Sub CloseReader()
    If mreader IsNot Nothing Then
        Try
            mreader.Close()
        Catch ex As Exception
            'ignore
        End Try
    End If
End Sub
SearchByAttributes
Public Sub SearchByAttributes(ByVal searchExpression As String, _
                              ByVal attrNames As String) _
         Implements EViewsEdx.IDatabase.SearchByAttributes
    Dim lsSQL As String
     'clean up 
    CloseReader()
    If mGenSqlPrefs.IncludeViews Then
         lsSQL = "select a.* from INFORMATION_SCHEMA.COLUMNS a " & _
```

```
"inner join INFORMATION SCHEMA.TABLES b " &
                "on b.TABLE CATALOG = a.TABLE CATALOG " &
                "and b.TABLE SCHEMA = a.TABLE SCHEMA " \alpha"and b.TABLE_NAME = a.TABLE_NAME " &
                "and b.TABLE_TYPE in ('BASE_TABLE', 'VIEW') " &
                "order by a.TABLE NAME, a.COLUMN NAME"
     Else
         lsSQL = "select a.* from INFORMATION_SCHEMA.COLUMNS a " & _
                "inner join INFORMATION SCHEMA.TABLES b " & _
                "on b.TABLE CATALOG = a.TABLE CATALOG " \alpha"and b.TABLE SCHEMA = a.TABLE SCHEMA " \&"and b.TABLE_NAME = a.TABLE_NAME " &
                "and b.TABLE_TYPE in ('BASE_TABLE') " &
                "order by a. TABLE NAME, a. COLUMN NAME"
    End If
     'open a new reader object
    mbSearchAbort = False
    mcmd = New SqlCommand(lsSQL, mconn)
    mreader = mcmd.ExecuteReader()
End Sub
```
Depending on whether to include SQL Views or not, we generate a SQL script and query the SQL Server database for a list of all table and column names. We keep a reference to the SQLReader object so that we can query this list one by one during the SearchNext call.

```
Public Function SearchNext(ByRef objectId As String,
                             ByRef attr As Object) As Boolean _
         Implements EViewsEdx.IDatabase.SearchNext
     If mreader Is Nothing Then
         Return False
     End If
    'if we're at the end of the reader object, return false
     If Not mreader.Read Then
         mreader.Close()
         Return False
     End If
    'see if our search has been aborted...
     SyncLock mobjSync
         If mbSearchAbort Then
             mbSearchAbort = False
             CloseReader()
             Return False
         End If
     End SyncLock
     msSchema = Util.myCStr(mreader("TABLE_SCHEMA"))
    objectId = Util.myCStr(mreader("TABLE<sup>NAME"</sup>)) &
               GenericSqlDbMgr.TABLE COLUMN_DELIM & _
                Util.myCStr(mreader("COLUMN_NAME"))
```
SearchNext

```
 ReadObjectAttributes(objectId, "", attr)
     Return True
End Function
```
SearchNext will ask for the next row in the mReader recordset and place both the table name and column name as a single string as the objectId.

One thing to note here is that we do have support built-in for cancelling the search loop that EViews is doing. mbSearchAbort is a variable that can be set to True in the SearchAbort method:

SearchAbort

```
Public Sub SearchAbort() Implements EViewsEdx.IDatabase.SearchAbort
     SyncLock mobjSync
        mbSearchAbort = True
     End SyncLock
End Sub
```
Because this method can be called asynchronously by EViews, we need to make sure we synchronize the access to the member variable mbSearchAbort by using SyncLock. This is also used in SearchNext to make sure we have it locked when we check for the mbSearchAbort value.

Back in SearchNext, since the attributes for the object are identical to those being retrieved by ReadObjectAttributes, we just call that method to retrieve them.

```
ReadObjectAttributes
```

```
Public Sub ReadObjectAttributes(ByVal objectId As String, _
                                  ByVal defaultFreq As String, _
                                  ByRef attr As Object) _
         Implements EViewsEdx.IDatabase.ReadObjectAttributes
     Dim lsTableName As String = ""
     Dim lsColumnName As String = ""
     ExtractTableCol(objectId, lsTableName, lsColumnName)
     Dim lconn As New SqlConnection(msCS)
     lconn.Open()
     Try
        Dim lsSQL As String = "select DATA TYPE " &
                               "from INFORMATION SCHEMA.COLUMNS " &
                               "where TABLE NAME = " \&Util.AsQuotedString(lsTableName) &
                               " and COLUMN NAME = " \&Util.AsQuotedString(lsColumnName)
         Dim cmd As New SqlCommand(lsSQL, lconn)
         Dim lsTypeName As String = Util.myCStr(cmd.ExecuteScalar())
        If lsTypeName = "" ThenThrow New COMException("",
EViewsEdx.ErrorCode.RECORD_NAME_INVALID)
         End If
         Dim lsType As String = IIf(mGenSqlPrefs.TreatAsSeries, "series", 
"vector")
```

```
 If InStr(lsTypeName, "varchar", CompareMethod.Text) > 0 Then
             lsType = IIf(mGenSqlPrefs.TreatAsSeries, "alpha", "svector")
         End If
        attr = "name=" \& objectId \& ", type=" \& lsType
         If mGenSqlPrefs.UseRowCount Then
            lsgQL = "select count(*) as RecCnt from " \&BuildTableName(lsTableName)
             cmd.CommandText = lsSQL
             Dim liRowCnt As Integer = Util.myCInt(cmd.ExecuteScalar())
             attr &= ", obs=" & liRowCnt.ToString
         ElseIf mGenSqlPrefs.FixedRowCount > 0 Then
             attr &= ", obs=" & mGenSqlPrefs.FixedRowCount.ToString
         End If
         If mGenSqlPrefs.TreatAsSeries Then
             If mGenSqlPrefs.DefaultFrequency > "" Then
                 attr &= ", freq=" & mGenSqlPrefs.DefaultFrequency
             End If
             If mGenSqlPrefs.DefaultStart > "" Then
                 attr &= ", start=" & mGenSqlPrefs.DefaultStart
             End If
         End If
     Finally
         lconn.Close()
     End Try
End Sub
```
ReadObjectAttributes determines the appropriate attributes for the selected table/column. If we're treating the column as a series type, we also provide the default frequency and start value as specified in the user configurable options.

```
ReadObject
Public Sub ReadObject(ByVal objectId As String,
                       ByVal defaultFreq As String, _
                       ByRef attr As Object, _
                       ByRef vals As Object, _
                       ByRef ids As Object) _
         Implements EViewsEdx.IDatabase.ReadObject
     Dim lsTableName As String = ""
     Dim lsColumnName As String = ""
     ExtractTableCol(objectId, lsTableName, lsColumnName)
     Dim lconn As New SqlConnection(msCS)
     lconn.Open()
     Try
         Dim lsSQL As String = "select DATA_TYPE " & _
                                "from INFORMATION_SCHEMA.COLUMNS " & _
                               "where TABLE NAME = " \&Util.AsQuotedString(lsTableName) &
                               " and COLUMN NAME = " \&Util.AsQuotedString(lsColumnName)
         Dim cmd As New SqlCommand(lsSQL, lconn)
         Dim lsTypeName As String = Util.myCStr(cmd.ExecuteScalar())
```

```
 If lsTypeName = "" Then
            Throw New COMException("",
EViewsEdx.ErrorCode.RECORD_NAME_INVALID)
         End If
         Dim lsType As String = IIf(mGenSqlPrefs.TreatAsSeries, "series", 
"vector")
         If InStr(lsTypeName, "varchar", CompareMethod.Text) > 0 Then
             lsType = IIf(mGenSqlPrefs.TreatAsSeries, "alpha", "svector")
         End If
        lssQL = "select count(*) as RecCnt from " \&BuildTableName(lsTableName)
         cmd.CommandText = lsSQL
         Dim liRowCnt As Integer = Util.myCInt(cmd.ExecuteScalar())
        attr = "type=" & lsrype If mGenSqlPrefs.UseRowCount Then
             attr &= ", obs=" & liRowCnt.ToString
         ElseIf mGenSqlPrefs.FixedRowCount > 0 Then
             attr &= ", obs=" & mGenSqlPrefs.FixedRowCount.ToString
         End If
         If mGenSqlPrefs.TreatAsSeries Then
             If mGenSqlPrefs.DefaultFrequency > "" Then
                 attr &= ", freq=" & mGenSqlPrefs.DefaultFrequency
             End If
             If mGenSqlPrefs.DefaultStart > "" Then
                 attr &= ", start=" & mGenSqlPrefs.DefaultStart
             End If
         End If
         Dim liArraySize As Integer = liRowCnt
         If Not mGenSqlPrefs.UseRowCount And mGenSqlPrefs.FixedRowCount > 0 
Then
             liArraySize = mGenSqlPrefs.FixedRowCount
         End If
        ReDim vals(0 To liArraySize - 1)
        lssQL = "select top " & liArraySize. ToString & " " &
                 lsColumnName & " from " & BuildTableName(lsTableName)
         cmd.CommandText = lsSQL
         Dim liIndex As Integer = -1
         Dim lreader As SqlDataReader = Nothing
         Try
             If liRowCnt > 0 Then
                 lreader = cmd.ExecuteReader()
                 While lreader.Read
                     liIndex += 1
                    vals(lilIndex) = Util.myCStr(lreader(0)) End While
             End If
             While liIndex < (liArraySize - 1)
                 liIndex += 1
                 vals(liIndex) = Nothing
             End While
         Finally
             If lreader IsNot Nothing Then
                 lreader.Close()
```

```
 End If
         End Try
     Finally
          lconn.Close()
     End Try
End Sub
```
ReadObject looks a lot like ReadObjectAttributes but includes the addition of reading the column data for the specified table and inserting them into the vals parameter.

ProposeName

Because we display our object names as "table.column", and because the "." is not allowed in EViews object names within EViews, we can implement the ProposeName method to suggest a better name:

```
Public Function ProposeName (ByRef objectId As String,
                            ByVal destFormat As EViewsEdx.DbFormat,
                             ByVal destInfo As String) As Boolean _
         Implements EViewsEdx.IDatabaseManager.ProposeName
     Select Case destFormat
         Case EViewsEdx.DbFormat.EViewsDatabase
         Case EViewsEdx.DbFormat.EViewsWorkfile
             Dim liPos As Integer = InStr(objectId, _ 
GenericSqlDbMgr.TABLE_COLUMN_DELIM)
             If liPos > 0 Then
                objectId = Mid(objectId, liPos + 1)
             End If
     End Select
     'always display to the user the new name
    'in case it conflicts with somthing already
     'in the EViews database or workfile
     Return True
End Function
```
When the destination is an EViews database or workfile, this function will just strip off the table name and the period in objectId. We return True to tell EViews to display this new name to the user in interactive mode. This gives the user a chance to approve or modify the proposed name.

Close

Because our mReader object can be left open, we need to make sure that when our Database object is closed, we also close mReader to release any SQL Server resources that are still being held. We can do this in the Close method.

```
Public Sub Close() Implements EViewsEdx.IDatabase.Close
     Try
         CloseReader()
         mconn.Close()
     Catch ex As Exception
         'ignore
    End Try
End Sub
```
Add the functions myCBool and AsQuotedString to the Util class:

```
Public Shared Function myCBool(ByRef roValue As Object,
                          Optional ByVal vbDefaultValue As Boolean = False)
                           As Boolean
    Try
       If roValue Is DBNull.Value Then
         Return vbDefaultValue
      End If
      Return CBool(roValue)
   Catch ex As Exception
      Return vbDefaultValue
   End Try
End Function
Public Shared Function AsQuotedString(ByRef roObject As Object) As String
    Dim lsValue As String = myCStr(roObject)
  lsValue = "'" & Replace(lsValue, "'", "''") & "'"
   Return lsValue
End Function
```
### Summary

At this point, you should be able to use this database extension to open a connection to any SQL Server database and read in the data from any table/column.

One way to improve this database extension is to add support for user-specified ID columns during the ReadObject method. This would give EViews a chance to automatically determine the frequency of the observations from the set of date identifiers rather than requiring it to be set by the user in the database manager preferences.

# **Distributing a Database Extension**

Distributing a Database Extension to other users of EViews requires several steps:

- 1) The software that implements your extension must be installed on the user's system
- 2) Your class that implements the IDatabaseManager interface must be registered with Windows so that EViews will be able to create it using its ProgId.
- 3) EViews must be made aware of the ProgId of your database manager class.

# *Installing your Database Extension*

Your database extension can be installed anywhere on the user's file system, including under the normal Program Files subdirectory (as long as it's properly registered). If your extension requires a version of .NET Framework to be pre-installed, make sure your installer either checks for this or knows how to install this pre-requisite during the installation. EViews itself does not require .NET Framework so it is not guaranteed to be installed.

# *Registering your Database Manager*

After your extension has been installed onto the target system, you will have to register it with Windows before it can be found and used by programs such as EViews. Many installer utilities (such as Installshield) can help you do this automatically at the end of the installation, but we'll describe the steps for doing this manually in case your utility does not support this.

Registering your component will depend on whether or not it was developed using the .NET Framework.

If your database extension was built using the .NET Framework, you will have to use the .NET REGASM tool to properly register your extension on the target system. Currently, there are two main versions of REGASM, depending on which version of .NET Framework you are dependent on. Frameworks 3.5 and earlier use REGASM under the "C:\Windows\Microsoft.NET\Framework\v2.0.50727" subdirectory. Frameworks 4.0 and later use REGASM under "C:\Windows\Microsoft.NET\Framework\v4.0.30319" subdirectory.

For example, if your extension was written with .NET Framework 4.0, you will have to launch the 4.0 REGASM tool with the following command:

C:\Windows\Microsoft.NET\Framework\v4.0.30319\regasm.exe /silent /codebase "c:\path\to\your\extension\dll"

It is important to remember that if the target system is a 64-bit OS, you must register your extension under 64-bit so that 64-bit EViews users can use it as well. .NET provides a 64-bit version of REGASM under the "Framework64" subdirectory. For example:

C:\Windows\Microsoft.NET\**Framework64**\v4.0.30319\regasm.exe /silent /codebase "c:\path\to\your\extension\dll"

Note that registering the same .NET DLL for both 32-bit and 64-bit use will only work if you compiled the project using the "Any CPU" setting within Visual Studio. Otherwise, cross-bit registration will not work

and may require you to separately build and distribute two different DLLs, one for each architecture. Be sure to test your installation on both 32-bit and 64-bit systems to make sure your classes are being registered properly.

All other COM objects (NOT developed with the .NET Framework) should be registered using the standard REGSVR32 tool:

C:\Windows\System32\regsvr32.exe /s "c:\path\to\your\dll"

On a 64-bit machine, the above command registers the 64-bit version of your DLL. If you also have a separate 32-bit version of your extension, you'll want to register that separately by using the 32-bit version of regsvr32 under the "SysWOW64" subdirectory:

C:\Windows\SysWOW64\regsvr32.exe /s "c:\path\to\your\32 bit\dll"

## *Making EViews aware of your Database Manager*

The final step is to make EViews itself aware that your new database extension is available on the target system.

The simplest way to do this is to include an additional empty text file in the installation of your database extension. The file should be written into the subdirectory "%PROGRAMDATA%\IHS EViews\EViews\EDX" and have a file name consisting of the ProgID of your database manager class. The next time EViews runs on the target machine, it will scan the directory, detect the new text file, parse it, then ask the user if they would like to register the new extension within EViews.

The file name may also include a human-readable description enclosed in parenthesis. For example, if a file was written with the name:

```
C:\ProgramData\IHS EViews\EViews\EDX\Company.DatabaseManager (Our Database
Name).txt
```
Then the next time the user launches EViews they will see the following dialog:

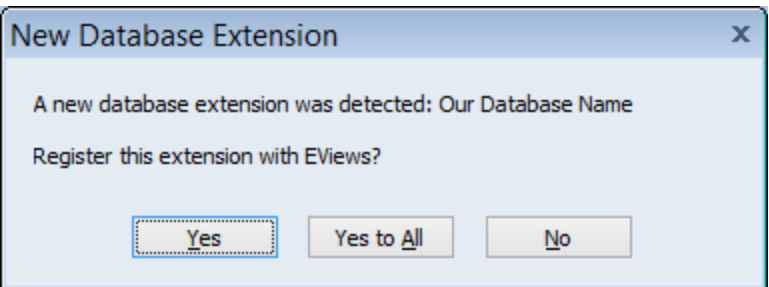

Clicking "Yes" will register the extension with EViews. The extension should immediately appear in the list of database types available in the Open Database dialog.

Note that this approach will work even if the user installs EViews AFTER installing your component (in this case, you should create the "%PROGRAMDATA%\IHS EViews\EViews\EDX" folder if it does not already exist during your installation). It will also work if a new user logs onto the target system.

If you would like to pre-register your extension with EViews so that users do not have to confirm the registration upon startup, you can do this by launching EViews with the "/edxaddsilent" command followed by the ProgID of your database manager:

```
(32-bit) C:\Program Files (x86)\EViews 8\EViews8.com /edxaddsilent
Company.DatabaseManager
```
(64-bit) C:\Program Files\EViews 8\EViews8\_x64.com /edxaddsilent Company.DatabaseManager

This approach requires that EViews is already installed on the system. Note that this will pre-register your extension for the current user only. If there are other users on the system, you will have to run the edxaddsilent command under each user's account.

EViews also supports several commands inside EViews that allow a user to manage their list of available database extensions. The following commands are available:

edxadd progid

Enables the database extension with the specified progid.

edxdrop progid

Disables the database extension with the specified progid.

edxscan

Forces EViews to rescan the directory of text files representing available extensions, asking the user whether they would like to install any extensions that are not already enabled. This command allows a user to re-enable an extension that has previously been rejected or dropped.

Note that database extension configuration is specific to each user and is stored in the user's EViews32.ini file. You may move the current configuration information to a new machine by simply copying the ini file between the two machines.

# **API Reference**

## **IDatabaseManager**

The Database Manager is the initial contact point with EViews. It provides EViews with meta-data about the database format that it manages (e.g. whether databases in this format are always read-only vs. read/write). It is responsible for creating database objects whenever EViews needs to use a particular database. It also includes functionality for managing entire databases at once such as functions to rename, copy, or delete an entire database.

<span id="page-59-0"></span>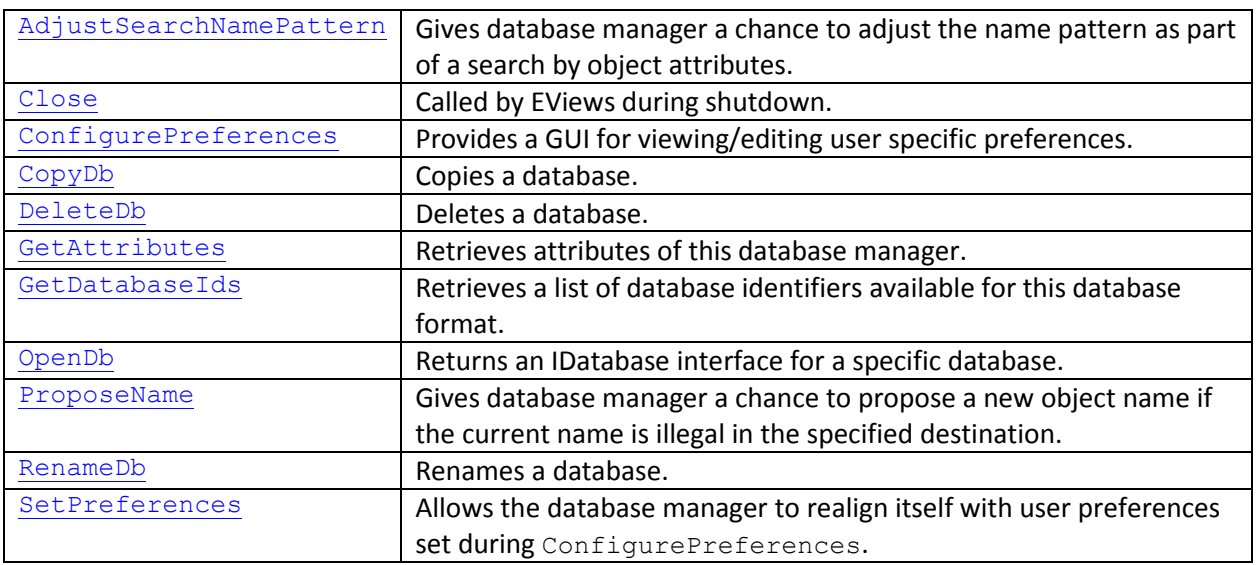

#### *Methods*

## <span id="page-59-1"></span>IDatabaseManager.AdjustSearchNamePattern Method

Called by EViews to allow the database manager to adjust a name pattern as part of a search by object attributes.

# *Syntax*

Visual Basic (usage)

Public Sub AdjustSearchNamePattern(ByRef objectIdPattern As String) \_ Implements EViewsEdx.IDatabaseManager.AdjustSearchNamePattern

This function will be called whenever a user performs a search which involves a name pattern. The function gives the database manager a chance to modify the name pattern that was specified by the user before the search begins. For example, the database manager can use this function to make a search for "GDP" be equivalent to a search for "GDP.\*". This might make sense in a case where all object identifiers in the database always contain dots so that a simple search for "GDP" will never find any objects.

Note that most database extensions will not require this functionality in which case this function can be left empty.

## <span id="page-60-0"></span>IDatabaseManager.Close Method

Called by EViews when it no longer needs this database manager (usually during EViews shutdown). Gives the Database Manager a chance to release any allocated resources.

```
Syntax
Visual Basic (usage)
```
Public Sub Close() Implements EViewsEdx.IDatabaseManager.Close

<span id="page-60-1"></span>Note: If the Database Manager is being developed in a .NET environment and problems are occurring during EViews shutdown, you might try adding a call to GC.Collect during Close to encourage .NET to release any COM object references that are being held by dead objects on the managed heap.

## IDatabaseManager.ConfigurePreferences Method

Called by EViews when the user selects the View->Preferences menu option on the database window. This function allows the database manager to provide a user interface (a dialog, for example) to configure user specific preferences for the current database.

*Syntax*

Visual Basic (usage)

```
Public Function ConfigurePreferences(ByVal server As String,
                                      ByVal username As String, _
                                       ByVal password As String, _
                                      ByRef prefs As String) As Boolean _
     Implements EViewsEdx.IDatabaseManager.ConfigurePreferences
```
The database manager may save these preferences in its own storage (for example, by sending them to the server in a client-server system), or it can return them as a string to EViews by filling out the  $prefs$ argument. If prefs is set and ConfigurePreferences returns True, EViews will save this string into the EViews INI file for the current user. From then on, every time this Database Manager is loaded, the prefs string will be passed back into the manager by a call to the [SetPreferences](#page-67-2) function. The prefs string can follow any format, although it should generally be kept reasonably short since it will be stored on a single line inside the user's INI file. (Longer information should be stored manually elsewhere on the system.)

## <span id="page-60-2"></span>IDatabaseManager.CopyDb Method

Called by EViews when the user copies an entire database (using Proc->Copy the Database or the dbcopy command).

## *Syntax* Visual Basic (usage)

```
Public Function CopyDb(ByVal srcDatabaseId As String,
                        ByVal destDatabaseId As String, _
                        ByVal server As String, _
                        ByVal username As String, _
                        ByVal password As String, _
                        ByVal overwrite As Boolean) As Boolean _
     Implements EViewsEdx.IDatabaseManager.CopyDb
```
Return True to indicate that your function has copied the database, False to indicate that it has not. Note that for file-based databases there is a default implementation (when False is returned) that will copy all files associated with the database format as reported by the EXT or EXTLIST attributes in GetAttributes.

See the [OpenDb](#page-64-0) function for a discussion of the databaseId, server, username and password arguments.

Recommended Exceptions:

FILE\_FILENAME\_INVALID: if the file/database does not exist

FILE\_PATHNAME\_INVALID: if the path in a filename does not exist

FILE\_FILENAME\_IN\_USE: if the file/database already exists and overwrite is False

SECURITY\_LOGIN\_INVALID: if a required username or password was missing or invalid

FOREIGN\_SERVER\_INVALID: if the server specification is invalid

#### <span id="page-61-0"></span>IDatabaseManager.DeleteDB Method

Called by EViews when the user deletes an entire database (using Proc->Delete the Database or the dbdelete command).

## *Syntax* Visual Basic (usage)

```
Public Function DeleteDb(ByVal databaseId As String, _
                          ByVal server As String, _
                          ByVal username As String, _
                          ByVal password As String) As Boolean _
     Implements EViewsEdx.IDatabaseManager.DeleteDb
```
Return True to indicate that your function has deleted the database, False to indicate that it has not. Note that for file-based databases there is a default implementation (when False is returned) that will delete all files associated with the database format as reported by the EXT or EXTLIST attributes in GetAttributes.

See the [OpenDb](#page-64-0) function for a discussion of the databaseId, server, username and password arguments.

Recommended Exceptions:

FILE\_FILENAME\_INVALID: if the file/database does not exist

FILE\_PATHNAME\_INVALID: if the path in a filename does not exist

SECURITY\_LOGIN\_INVALID: if a required username or password was missing or invalid

## <span id="page-62-0"></span>IDatabaseManager.GetAttributes Method

Called by EViews once per session when the Database Manager is initially loaded. The GetAttributes function returns important characteristics of the database format to EViews so that it knows how to interact with this database.

*Syntax* Visual Basic (usage)

```
Public Function GetAttributes(ByVal clientInfo As String) As Object _
     Implements EViewsEdx.IDatabaseManager.GetAttributes
```
Se[e Appendix B](#page-101-0) for a detailed list of attributes and a discussion of how to return them.

The clientInfo argument is a string describing the client program that created the manager. EViews will currently always report its clientInfo as "EViews8 2014-09-09 (pid=18196)" (where 8 is the current version number, "2014-09-09 is the build date, and pid= is the process id). This parameter can safely be ignored for now: it is designed for future use.

#### <span id="page-62-1"></span>IDatabaseManager.GetDatabaseIds Method

Called by EViews when the user tries to Browse the databases available from this database manager (for example, in the Open Database dialog). This function is typically used by server-based databases to provide a list of identifiers for databases available on the server (where the list may be filtered based on the identity of the user). File-based databases generally do not implement this function, since they can rely on the standard EViews file browsing interface instead.

*Syntax* Visual Basic (usage)

```
Public Function GetDatabaseIds(ByVal server As String, _
                                ByVal username As String, _
                               ByVal password As String) As Object
     Implements EViewsEdx.IDatabaseManager.GetDatabaseIds
```
This function will only be called if the database manager has returned the "dbids" flags in GetAttributes.

Database information can be returned to EViews in several formats: as a two dimensional array of strings, as a two dimensional array of variants, or as a single string containing a table in "tsv" format (tabs between fields, linefeeds between lines). The array should have the form:

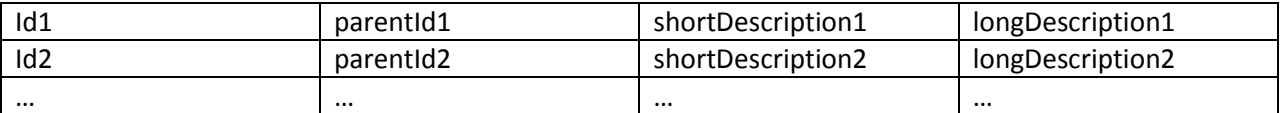

where the array contains one row for each available database.

Only the first column is required. A smaller number of columns can be returned when less descriptive information is available.

The first column should contain the string which would need to be used as the databaseId argument in OpenDb if the user wanted to open the database.

The second column, parentId, can be left blank unless you would like the set of database identifiers to be displayed in a hierarchical tree. In this case, you should add extra rows to the array for any nonterminal nodes in the tree and then use the parentId column to indicate the parent of each node. For example, the array:

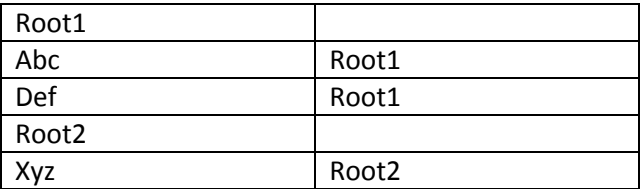

will display as:

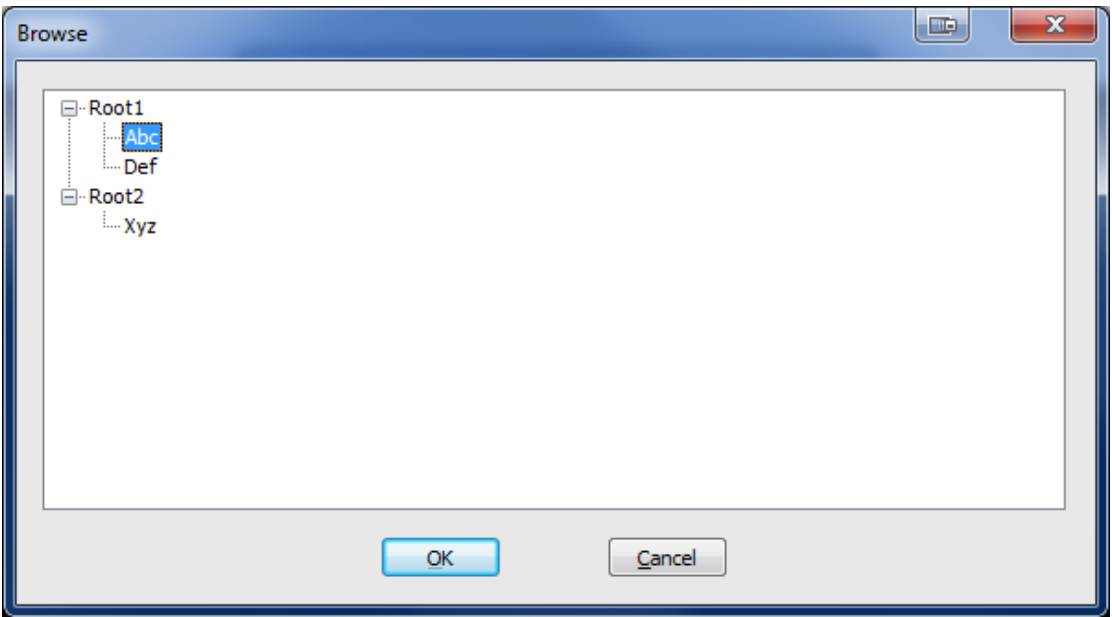

Note that the user will only be able to select terminal nodes as database identifiers.

## <span id="page-64-0"></span>IDatabaseManager.OpenDb Method

Called by EViews to open a new connection to the specified database. This method must return a reference to an object that implements the **IDatabase** interface.

## *Syntax*

Visual Basic (usage)

```
Public Function OpenDb(ByVal databaseId As String,
                       ByVal oc mode As EViewsEdx.OpenCreateMode, _
                       ByVal rw_mode As EViewsEdx.ReadWriteMode, _
                        ByVal server As String, _
                        ByVal username As String, _
                        ByVal password As String) As EViewsEdx.IDatabase _
     Implements EViewsEdx.IDatabaseManager.OpenDb
```
Databases can be divided into two broad categories: local file databases and client server databases. The arguments to OpenDb have slightly different meanings depending on which case you are working with.

For file-based databases, the databaseId argument will typically be the full path for the file containing the database. This argument should be sufficient to identify the database to be opened. The server argument is not necessary in this case and can be ignored.

For server-based databases, a variety of information may be necessary to open a database depending on the type of database that your manager supports. You can specify what information is required by your database manager using the server, user, pass and dbid flags in the login attribute returned by GetAttributes (se[e Appendix B](#page-101-0) for details). This determines which fields EViews will prompt the user

for when opening a database. For the most part, the meaning of these fields is defined entirely by the specific database manager, but you may like to follow some common guidelines.

The server argument will typically contain whatever information is necessary to identify a specific server that supports your database format. It will often be a URL, but it may be some other private form of identifier. If there is only one server for your format, you may prefer to drop the server flag from the  $\log_{10}$  attribute and hard code all server information within your database extension so that the user need not specify any server information when connecting to your database.

In a server-based system, the databaseId can be defined in any way that makes sense for the database system being connected to. If there is only one namespace for all objects available on the server, simply drop the dbid flag from the login attribute of the manager. This will prevent EViews from prompting the user for a value for databaseId when opening the database.

When objects in the server are arranged into more than one namespace, the  $databaseId$  will typically be used to indicate which namespace should be used by this connection. "Databases", "banks", "catalogs", "subdirectories" and "tables" are all examples of terms that are sometimes used to describe namespaces within a server. You should generally choose a definition of databaseId so that the names of objects within a database will be as simple as possible. By specifying extra information within the databaseId when the database is opened, a user may be able to use shorter object identifiers when referring to particular objects within the database when working inside EViews.

Because databaseId can be used in many different ways, we allow you to change the label that is displayed next to the field within EViews using the dbidlabel attribute. You can use this attribute to re-label the field so that it appears more familiar to your users when working with your data. For example, if server namespaces are typically referred to as "Banks" within your system, you may include "dbidlabel=Bank" in your attributes to make the EViews interface more intuitive to your users.

The oc\_mode and rw\_mode specify how the database is to be opened. The values of oc\_mode are:

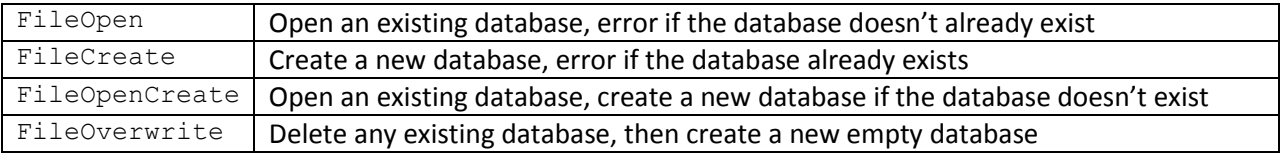

The values of rw\_mode are:

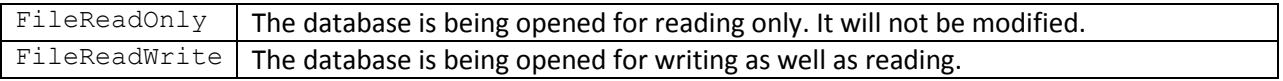

You may use the nocreate and readonly flags in the database manager attributes to tell EViews that your format does not support creating new databases or cannot open databases for writing. EViews will never call your database manager with modes that you have indicated that you do not support. All errors will be handled automatically by EViews.

Recommended Exceptions:

FILE\_ACCESS\_DENIED: if the file/database exists but the user does not have permission to access it

FILE\_LOCK\_UNAVAILABLE: if the file/database exists, but another user already has it open and is preventing this user from accessing the file

FILE\_FILENAME\_INVALID: if the file/database does not exist

FILE\_PATHNAME\_INVALID: if the path in a filename does not exist

FILE\_FILENAME\_IN\_USE: if the file/database already exists and EViews asked to create it

SECURITY\_LOGIN\_INVALID: if a required username or password was missing or invalid

FOREIGN\_SERVER\_INVALID: if the server specification is invalid

FOREIGN\_CONFIGURATION\_REQUIRED: if user preferences must be configured before any databases can be opened (typically when the user first uses the database format)

### <span id="page-66-0"></span>IDatabaseManager.ProposeName Method

Called by EViews to give the Database Manager a chance to propose a new name for the specified object in cases where the existing name is illegal in the destination format.

## *Syntax*

Visual Basic (usage)

```
Public Function ProposeName(ByRef objectId As String,
                             ByVal destFormat As EviewsEdx.DbFormat, _
                             ByVal destFreqInfo As String) As Boolean _
     Implements EViewsEdx.IDatabaseManager.ProposeName
```
By default, when an object with an illegal name is copied into an EViews workfile or database, any illegal characters in the name will be replaced with underscores, and the user will be prompted (in interactive mode) to confirm the change.

To change this behavior, simply modify the value of  $\text{objectId}$  to a new value. Return  $\text{True}$  if you would like the user to be given a chance to confirm the proposed name change in interactive mode, False if you would like the name change to be applied without a prompt.

The arguments destFormat and destFreqInfo provide information about the destination container for the object. dest Format may contain the following values:

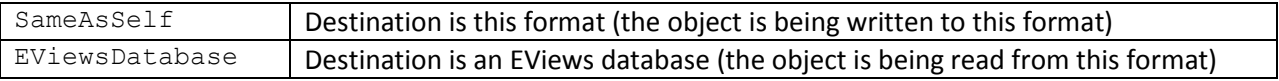

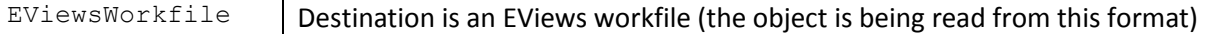

The destFreqInfo argument is currently only used when the destination format is an EViews workfile. It provides information about the frequency, start and end date of the workfile. This may be useful in cases where the object identifier includes frequency information as part of the name and you would like to suppress this when the destination frequency matches the source frequency. See [IDatabase::ReadObject](#page-72-0) for details on the format of the destFreqInfo string.

### <span id="page-67-0"></span>IDatabaseManager.RenameDb Method

Called by EViews to rename the specified database with a new name.

*Syntax* Visual Basic (usage)

```
Public Function RenameDb(ByVal srcDatabaseId As String,
                          ByVal destDatabaseId As String, _
                           ByVal server As String, _
                           ByVal username As String, _
                           ByVal password As String) As Boolean _
     Implements EViewsEdx.IDatabaseManager.RenameDb
```
Return True to indicate that your function has renamed the database, False to indicate that it has not. Note that for file-based databases there is a default implementation (when False is returned) that will rename all files associated with the database format as reported by the EXT or EXTLIST attributes in GetAttributes.

See the [OpenDb](#page-64-0) function for a discussion of the databaseId, server, username and password arguments.

Recommended Exceptions:

FILE\_FILENAME\_INVALID: if the file/database does not exist

FILE\_PATHNAME\_INVALID: if the path in a filename does not exist

FILE\_FILENAME\_IN\_USE: if the file/database already exists and EViews asked to create it

SECURITY\_LOGIN\_INVALID: if a required username or password was missing or invalid

FOREIGN\_SERVER\_INVALID: if the server specification is invalid

#### <span id="page-67-2"></span><span id="page-67-1"></span>IDatabaseManager.SetPreferences Method

Gives the Database Manager a chance to restore itself to match preferences previously set by the user during a call to ConfigurePreferences.

*Syntax* Visual Basic (usage)

```
Public Sub SetPreferences(ByVal prefs As String) _
 Implements EViewsEdx.IDatabaseManager.SetPreferences
```
These preferences are stored as a single string in the EViews INI file and are passed to the Database Manager immediately after the manager is constructed.

# <span id="page-69-0"></span>**IDatabase**

IDatabase is the main interface used by EViews to read and write data objects (e.g. series objects, vectors and strings). It can also be used to copy, rename, and delete objects in the database.

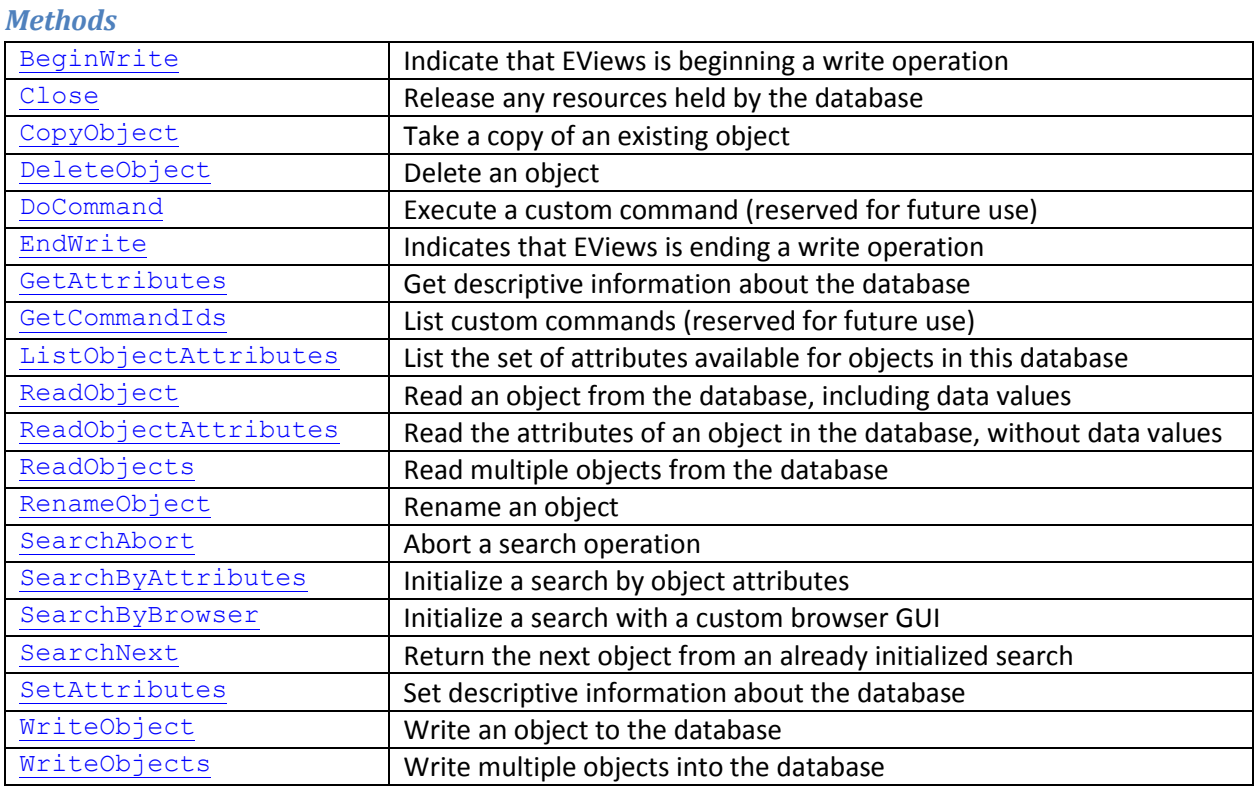

## <span id="page-69-2"></span><span id="page-69-1"></span>IDatabase.BeginWrite Method

Called by EViews to indicate the beginning of a write operation.

*Syntax* Visual Basic (usage)

```
Public Sub BeginWrite(ByVal label As String) _
     Implements EViewsEdx.IDatabase.BeginWrite
```
This method is called at the beginning of a write operation that may or may not involve multiple calls to WriteObject. Label is currently reserved and not used. Can be used to improve the efficiency of subsequent WriteObject calls.

## IDatabase.Close Method

Called by EViews when it no longer needs this database to give the database a chance to release resources.

*Syntax* Visual Basic (usage) Public Sub Close() Implements EViewsEdx.IDatabase.Close

EViews will not make any more calls to the Database class after calling Close. In garbage collected environments (.NET), resources such as file handles should be released at this point to avoid resource sharing violations that might be caused by delayed finalization of objects.

## <span id="page-70-0"></span>IDatabase.CopyObject Method

Called by EViews to make a copy of an existing object within the same database.

### *Syntax* Visual Basic (usage)

```
Public Sub CopyObject(ByVal srcObjectId As String, _
                       ByRef destObjectId As String, _
                       Optional ByVal overwrite As Boolean = False) _
     Implements EViewsEdx.IDatabase.CopyObject
```
This function will never be called if the database manager has returned the  $\text{readonly attribute.}$ 

The  $overwrite$  flag indicates what should happen if there is an existing object with the name destObjectId. If overwrite is True, the existing object should be deleted and the copy operation should proceed. If overwrite is False, the function should throw a RECORD\_NAME\_IN\_USE exception to indicate that the copy operation could not proceed.

Note that if this function is not implemented, EViews will attempt to copy the object itself by calling ReadObject followed by WriteObject.

Recommended Exceptions:

RECORD\_NAME\_ILLEGAL: if destObjectId is not a legal object name

RECORD\_NAME\_INVALID: if unable to find an object with name srcObjectId

RECORD\_NAME\_IN\_USE: if existing object found with name destObjectId

## <span id="page-70-1"></span>IDatabase.DeleteObject Method

Called by EViews to delete an object within the database.

*Syntax* Visual Basic (usage)

Public Sub DeleteObject(ByVal objectId As String) \_ Implements EViewsEdx.IDatabase.DeleteObject

This function will never be called if the database manager has returned the  $\epsilon$ eadonly attribute.

Recommended Exceptions:

RECORD\_NAME\_ILLEGAL: if objectId is not a legal object name

<span id="page-71-2"></span>RECORD\_NAME\_INVALID: if unable to find an object with name objectId

<span id="page-71-0"></span>IDatabase.DoCommand Method Reserved for future use.

*Syntax* Visual Basic (usage)

Public Function DoCommand(ByVal commandId As String, ByVal args As Object) As Object \_ Implements EViewsEdx.IDatabase.DoCommand

This method is currently not in use.

## <span id="page-71-1"></span>IDatabase.EndWrite Method

EndWrite method description…

*Syntax* Visual Basic (usage)

```
Public Sub EndWrite(ByVal reserved As Integer) _
     Implements EViewsEdx.IDatabase.EndWrite
```
EndWrite method long description…

#### IDatabase.GetAttributes Method

Called by EViews to obtain information about this particular database.

*Syntax* Visual Basic (usage)

```
Public Function GetAttributes() As Object
     Implements EViewsEdx.IDatabase.GetAttributes
```
There is currently only one database attribute that EViews uses which is the description attribute. If a description string is returned, it will be displayed by EViews as part of the text of the View -> Database Statistics view from the database window. Attributes are returned in the same way as for the database manager and individual object attributes (se[e Appendix A](#page-99-0) for details).
#### IDatabase.GetCommandIds Method

Reserved for future use.

*Syntax* Visual Basic (usage)

```
Public Function GetCommandIds() As Object
     Implements EViewsEdx.IDatabase.GetCommandIds
```
This method is currently not in use.

### IDatabase.ListObjectAttributes Method

Called by EViews to obtain a list of attributes available for the objects in this database.

*Syntax* Visual Basic (usage)

```
Public Sub ListObjectAttributes(ByRef attributeList As String,
                              ByVal delim As String, _
                              ByRef scanForAttributes As Boolean) _
     Implements EViewsEdx.IDatabase.ListObjectAttributes
```
This function can be used to notify EViews which attributes are present within objects in this database. The names of the object attributes should be returned in attributeList separated by the delimiter delim. The scanForAttributes flag is set by EViews on input to indicate whether object specific attributes should be found by scanning the database. If the database has no object specific attributes, or the function scans for these attributes itself, this argument should be set to False.

If this function is left empty, EViews will assume that the list of object attributes for this database is the same as the standard list of EViews object attributes in [Appendix C.](#page-103-0)

### IDatabase.ReadObject Method

Called to retrieve the attributes, data values, and data identifiers for the specified object.

```
Syntax
Visual Basic (usage)
Public Sub ReadObject(ByVal objectId As String,
                        ByVal destFreqInfo As String, _
                        ByRef attr As Object, _
                        ByRef vals As Object, _
                        ByRef ids As Object) _
```
Implements EViewsEdx.IDatabase.ReadObject

EViews calls ReadObject whenever a user fetches an object from this database into an EViews workfile or another database.

The objectId argument gives the name of the object to read as specified by the EViews user.

The destFreqInfo argument provides information about the frequency, start and end date when the destination into which the object is being read is an EViews workfile. This can be used to choose data values at the native frequency in systems where data for an object may exist in the database at more than one frequency. The format of the string is the same as for the create command in EViews. See the main EViews documentation for details.

The attr argument is used to return metadata about the object. Se[e Appendix B](#page-101-0) for a discussion of object attributes supported by EViews. If  $\text{attr}$  is not returned, it will be assumed that the object is a series and that date information should be inferred from the  $\pm ds$  argument (if available).

The vals argument is used for returning the data values of the object. The contents of the argument will depend on the type of object being returned. For objects with numeric data (series, scalars, vectors, matrices) the argument may be set to an array of numbers, dates, strings or variants all of which will be converted to double precision values for used inside EViews. Missing values should be coded as NaNs (use "NaN" as the value in .NET code). For objects with character data (alpha series, strings and svectors) the arguments may be set to an array of strings, numbers, dates or variants all of which will be converted to string values for use inside EViews.

The ids argument is optional and is provided for the case in which no metadata is available containing frequency information or for the case where there are time gaps between the data values returned in the vals array because the database does not include observations for missing data. In these cases, the ids argument should be set to an array of date identifiers that match the data values so that EViews can correctly align the data in time. The date identifiers can be provided as an array of COM/.NET date types or as an array of strings that follow a standard EViews date format (eg. "1980Q3", "1980Q4", "1981Q2",…). EViews does not currently support returning text identifiers for matching into undated workfiles that have character id series.

Recommended Exceptions:

RECORD\_NAME\_ILLEGAL: if objectId is not a legal object name

RECORD\_NAME\_INVALID: if unable to find an object with name objectId

FOREIGN\_TYPE\_READ\_UNSUPPORTED: the specified object exists, but cannot be returned to EViews because the object type cannot be converted to an EViews data object

FOREIGN\_FREQ\_READ\_UNSUPPORED: the specified object exists, but it has a frequency that cannot be exported to EViews

FOREIGN\_UNSUBSCRIBED\_READ: the specified object exists, but this user does not have permission to read the object (typically used for server-based systems where users must pay for access to particular data series)

#### IDatabase.ReadObjectAttributes Method

Called to retrieve the attributes for the specified object.

#### *Syntax* Visual Basic (usage)

```
Public Sub ReadObjectAttributes(ByVal objectId As String, _
                                  ByVal destFreqInfo As String, _
                                  ByRef attr As Object) _
     Implements EViewsEdx.IDatabase.ReadObjectAttributes
```
ReadObjectAttributes is similar to ReadObject but returns less information about the object. It is called by EViews in situations where EViews needs to know some information about the object but does not yet need the full set of data values (for example, in the first stage of exporting one or more series from a database into a new workfile). ReadObjectAttributes should only be implemented if the operation can be done more efficiently than reading the entire object. If ReadObjectAttributes is not implemented, EViews will call ReadObject to retrieve the same information instead.

#### IDatabase.ReadObjects Method

Called to retrieve attributes, values, and ids for multiple objects specified all at once.

# *Syntax* Visual Basic (usage) Public Sub ReadObjects(ByVal objectIds As Object, ByVal destFreqInfo As String, \_ ByRef attr As Object, \_ ByRef vals As Object, \_ ByRef ids As Object) \_

Implements EViewsEdx.IDatabase.ReadObjects

This function is not currently used by EViews but is included for future use.

#### IDatabase.RenameObject Method

Called to rename an object in the database.

*Syntax* Visual Basic (usage)

```
Public Sub RenameObject(ByVal srcObjectId As String, _
                         ByVal destObjectId As String) _
     Implements EViewsEdx.IDatabase.RenameObject
```
This function will never be called if the database manager has returned the  $\text{readonly attribute}$ .

Note that if this function is not implemented, EViews will attempt to rename the object itself by calling CopyObject followed by DeleteObject.

Recommended Exceptions:

RECORD\_NAME\_ILLEGAL: destObjectId is not a legal object name

RECORD\_NAME\_INVALID: unable to find an object with name srcObjectId

RECORD\_NAME\_IN\_USE: existing object found with name destObjectId

### IDatabase.SearchAbort Method

Called to cancel a search request.

*Syntax* Visual Basic (usage)

Public Sub SearchAbort() Implements EViewsEdx.IDatabase.SearchAbort

Called by EViews when a user cancels an ongoing search operation by hitting the "Esc" key. Indicates that EViews is finished with the current search operation and will not call SearchNext again without first initializing a new search.

### <span id="page-75-1"></span><span id="page-75-0"></span>IDatabase.SearchByAttributes Method

Called to initialize a search across objects in the database to find ones that meet particular criteria.

```
Syntax
Visual Basic (usage)
Public Sub SearchByAttributes(ByVal searchExpression As String, _
                                ByVal attrNames As String) _
     Implements EViewsEdx.IDatabase.SearchByAttributes
```
The SearchByAttributes function is the first function call in a sequence of function calls made by EViews when the user performs an operation that requires searching across objects in the database. The SearchByAttributes function initializes a new search. Results for the search are then returned one at a time by repeated calls to SearchNext. EViews may call SearchAbort before reaching the end of the results if the user has cancelled the search by hitting the escape key.

Searches will occur when the user explicitly requests a search from the database window (using the "All", "Easy Query", or "Query" buttons on the database window). They will also occur implicitly in some other cases such as when the user carries out a command that involves wildcard name patterns (eg. "FETCH GDP\*").

The searchExpression argument is used to tell the database which objects the user is looking for. The contents of the argument will depend on the value of the SearchAttr attribute returned by the database manager (se[e Appendix B\)](#page-101-0). The default value of SearchAttr is "Name" in which case searchExpression will contain the name pattern that should be matched against objectIds when deciding which objects should be returned by SearchNext. (Note that name patterns may contain wildcards "\*" to match zero or more characters or "?" to match a single character). If searchAttr is changed to include other attribute names, searchExpression will contain a list of matching values for each field separated by the "|" character. You should only change the default searchAttr value if you can efficiently filter objects in the database by fields other than name. This typically requires that indices are available within the database to support fast searching on certain fields.

Note that EViews will always perform an additional filtering of all objects returned by a search to ensure that they match the specified search criterion. This means that a database may return a larger set of objects than what is strictly required and let EViews do the work of discarding any objects that do not match the search criterion. In the most general case, the database can simply return every object in the database on every search and leave everything else to EViews. This may be the best approach for small to medium sized file-based databases where there may be little gain in efficiency in filtering the objects outside of EViews.

<span id="page-76-0"></span>The attrNames argument provides a list of the attributes that have been requested by the user to be returned as part of the search. This argument is provided for efficiency reasons only. EViews will always extract the particular fields requested by the user from the set of object attributes returned during SearchNext, so you are always allowed to return a larger set of attributes than what was requested. This parameter is included for cases where some object attributes may be retrieved much more cheaply than others, in which case you may choose to use the attrNames argument to speed up the search process.

### IDatabase.SearchByBrowser Method

Called to display a custom database browser window that allows a user to navigate through the objects within the database and select one or more objects.

*Syntax* Visual Basic (usage)

```
Public Function SearchByBrowser(ByVal browserArgs As Object,
                                ByRef attrNames As String) As Object _
     Implements EViewsEdx.IDatabase.SearchByBrowser
```
EViews will only call this function if the database manager has declared that it supports a GUI browser by setting the search attribute to include the value browser inside [GetAttributes](#page-62-0). In this case, the EViews database window will include a toolbar button marked "Browse" which will call this function whenever it is clicked.

Implementing a custom browser allows a richer user experience in cases where the database is structured in a way that is not exploited by the standard EViews searching capabilities. For example, the objects in the database may be arranged by categories such as country or industry, and users may prefer to navigate through the database using a tree structure based on these attributes when they are searching for a particular data series.

EViews supports two different implementations of a custom browser window: a blocking implementation and a non-blocking implementation.

The blocking implementation is much simpler to implement. In a blocking implementation the database extension simply displays a dialog or form containing the browser interface inside the SearchByBrowser function and does not return from the function until the user has closed the dialog or form. In this case, this function should return an empty object ("Nothing" in .NET). EViews will immediately retrieve the items selected by the user by repeatedly called the [SearchNext](#page-78-0) function.

The non-blocking implementation is considerably more complicated. In a non-blocking implementation, the database extension creates an object that implements the browser interface inside the SearchByBrowser function, but then immediately returns from the function before the browsing operation is complete. Because control is returned to EViews, this implementation requires that a conversation be established between EViews and the browser so that actions can be coordinated between them. In this case, the SearchByBrowser function should return an object that implements the interface [EViewsEdx.IDatabaseBrowser](#page-81-0) and also supports the event source interface [EViewsEdx.IDatabaseBrowserEvents.](#page-81-1) These two interfaces provide two-way communication between EViews and the external browser control. (See the documentation of these interfaces for details).

A non-blocking implementation may either display the control itself, or return an ActiveX control to EViews. In the latter case, EViews will display the control within an MDI window. Note that a User

Control developed in .NET will generally support the necessary ActiveX interfaces for EViews to host the control.

A custom browser window returns results to EViews through the same mechanism as [SearchByAttributes](#page-75-0). EViews will make repeated calls to [SearchNext](#page-78-0) retrieving results for a single object with each call.

In the case of a non-blocking implementation (indicated by the function returning an object), EViews will retrieve the results from the browser when the browser signals to EViews that it is ready by sending a browser event such as AddSelected over the [IDatabaseBrowserEvents](#page-82-0) event interface. See documentation of the interface for a list of other events that the custom browser can send to EViews.

The browserArgs argument allows EViews to communicate information to the external browser on launch. It is not currently used.

The attrNames argument is used to return the list of attributes that will be available for objects selected by the user inside the browser control when browsing is complete. It should be set to contain a comma separated list of object attribute names.

# <span id="page-78-0"></span>IDatabase.SearchNext Method

Called to return the next object found during a previously initialized search.

# *Syntax* Visual Basic (usage)

```
Public Function SearchNext(ByRef objectId As String,
                            ByRef attr As Object) As Boolean _
     Implements EViewsEdx.IDatabase.SearchNext
```
This function is called repeatedly by EViews to retrieve the results of a search operation initialized by a call to SearchByAttributes or SearchByBrowser.

The function should return the name of the object matching the search criteria in objectId, and all other attributes of the object in  $\text{attr}($  se[e Appendix C](#page-103-0) for a discussion of object attributes).

Se[e SearchByAttributes](#page-75-1) for a discussion of which objects should be returned by this function during a search.

The function should return True if an object was found, False if there are no more objects to return.

# IDatabase.SetAttributes Method

Called to adjust the attributes of a database.

*Syntax* Visual Basic (usage)

```
Public Sub SetAttributes(ByVal attr As Object) _
     Implements EViewsEdx.IDatabase.SetAttributes
```
This function is not currently used.

#### IDatabase.WriteObject Method

Called to store an object into the database.

*Syntax* Visual Basic (usage)

```
Public Sub WriteObject(ByRef objectId As String, _
                           ByVal attr As Object, _
                          ByVal vals As Object, \overline{\phantom{a}} ByVal ids As Object, _
                           ByVal overwriteMode As EViewsEdx.WriteType) _
     Implements EViewsEdx.IDatabase.WriteObject
```
This function will never be called if the database manager has returned the  $\epsilon$ eadonly attribute.

EViews will call WriteObject whenever a user copies an object from either an EViews workfile or another database into this database.

WriteObject is the main function used to save data into an external database. The object to be saved is sent to the function in several parts.

The objectId contains the name of the object. You should always check whether this name is legal within your external database and throw a RECORD\_NAME\_ILLEGAL exception in cases where it is not. This exception signals to EViews that it should give the user a chance to correct the name rather than simply failing on the entire write operation.

The attr argument contains the set of attributes of the object being saved. See [Appendix C](#page-103-0) for a discussion of the format and contents of the object attributes.

The vals argument contains an array of data values associated with the object. Depending on the object type these may take several forms. For objects with numeric data (series, scalars, vectors, matrices) the vals argument will contain an array of double precision numbers. Missing values will be coded as NaNs (use the Double.IsNan() function inside .NET to detect these). For objects with character data (alpha series, strings and svectors) the vals argument will contain an array of strings.

The ids argument is available only when series objects are written. It provides an explicit date identifier for each element of the vals array. The date identifier contains the beginning-of-period date for each

observation of the series. These date identifiers may be ignored in cases where the frequency, start and end date of the series are stored explicitly within the database, but they may be useful in cases where the only calendar information saved to the database is the set of observation dates.

overwriteMode is used to indicate what should be done in cases where there is already an existing object with the identifier objectId. Currently, EViews will only call this function with two values for overwriteMode:

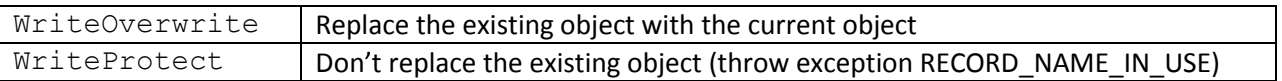

The additional values are provided for future extensions to EViews and can be ignored for now.

Recommended Exceptions:

RECORD\_NAME\_ILLEGAL: if objectId is not a legal object name

RECORD\_NAME\_IN\_USE: if there is already an existing object with name objectId

FOREIGN\_TYPE\_WRITE\_UNSUPPORTED: if the external database does not support writing of this type of object

FOREIGN\_FREQ\_WRITE\_UNSUPPORED: if the external database does not support writing an object with this frequency

### IDatabase.WriteObjects Method

WriteObjects method description…

```
Syntax
Visual Basic (usage)
Public Sub WriteObjects(ByRef errors As Object, _
                      ByRef objectIds As Object, _
                      ByVal attr As Object, _
                      ByVal vals As Object, _
ByVal ids As Object,
 ByVal overwriteMode As EViewsEdx.WriteType) _
    Implements EViewsEdx.IDatabase.WriteObjects
```
WriteObjects method long description…

# <span id="page-81-0"></span>**IDatabaseBrowser**

This interface is used to communicate user interface events within EViews to a custom browser control implemented by the database extension.

This interface is used only when the database extension implements a custom browser, and the custom browser is implemented as a non-blocking control. See [IDatabase::SearchByBrowser](#page-76-0) for a discussion.

*Methods*

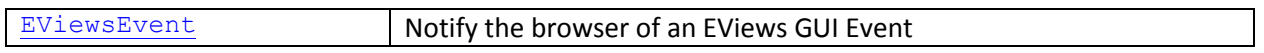

#### <span id="page-81-2"></span>IDatabaseBrowser.EViewsEvent Method

Called by EViews to notify a custom database browser of an EViews GUI event.

The following events are currently sent to the browser by EViews

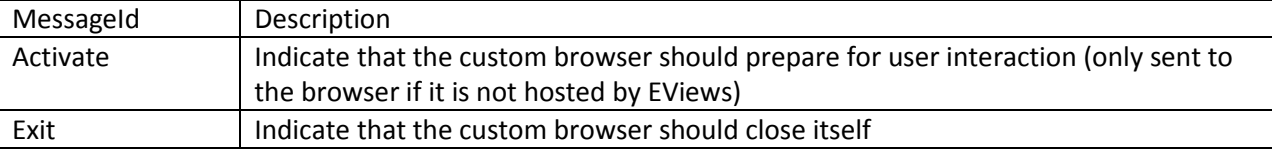

*Syntax* Visual Basic (usage)

```
Public Function EViewsEvent(ByVal id As EViewsEdx.MessageId,
                          ByVal commandArgs As Object) As Object _
     Implements EViewsEdx.IDatabaseBrowser.EViewsEvent
```
# <span id="page-82-0"></span>**IDatabaseBrowserEvents**

This interface is used to communicate user interface events that occur within a custom browser control to EViews. This interface is used only when the database extension implements a custom browser, and the custom browser is implemented as a non-blocking control. See [IDatabase::SearchByBrowser](#page-76-0) for a discussion.

A custom browser control can use the browser events interface to perform operations that would normally be carried out by the user within the EViews database window. Examples include copy and paste or drag and drop of a series within the database into an EViews workfile window. The custom browser may also use the events interface to hide the main EViews database window so that it becomes the primary user interface for the database.

Using the IDatabaseBrowserEvents class within a .NET project requires the following steps:

- 1) Set the ComSourceInterfaces attribute of your custom browser class to notify .NET that your browser class will generate database browser events
- 2) Declare the event you are going to raise
- 3) Use the RaiseEvent statement to notify EViews that an event has occurred.

The following VB .NET code fragment contains a typical example of how this might look. The example implements a function SendMessage that may be called to notify EViews of an event.

<ClassInterface(ClassInterfaceType.None), \_

ComSourceInterfaces(GetType(EViewsEdx.IDatabaseBrowserEvents)),

ComVisible(True)> \_

Public Class MyCategoryBrowserControl

Implements EViewsEdx.IDatabaseBrowser

'declare event used to send messages to EViews

Public Event BrowserEvent (ByVal commandId As EViewsEdx.MessageId, ByVal commandArgs As Object, ByRef Result As Object)

'actual function that sends a message to EViews

 Private Function SendMessage(ByVal commandId As EViewsEdx.MessageId, Optional ByVal commandArgs As Object = Nothing) As Object

Dim eventResult As Object = Nothing

RaiseEvent BrowserEvent(commandId, commandArgs, eventResult)

Return eventResult

End Function

#### End Class

If you are using .NET Framework 4.0 or later, you may experience problems where the .NET Framework does not appear to send raised events to EViews. It is not clear why this problem occurs but it seems to be related to the fact that the event interface is declared within a type library built within a native code project. If you experience this behavior, please add an additional reference to the library EViewsEdxNet.dll to your project and then refer to EViewsEdxNet.IDatabaseBrowserEvents instead of EViewsEdx.IDatabaseBrowserEvents when setting the ComSourceInterfaces attribute. (The EViewsEdxNet type library exports exactly the same interface as the EViewsEdx type library but from within a .NET project instead of a native code project).

#### *Methods*

[BrowserEvent](#page-83-0) Notify EViews of a custom browser GUI Event

#### <span id="page-83-0"></span>IDatabaseBrowserEvents.BrowserEvent Event

Raised by a custom database browser to notify EViews of browser GUI events.

#### *Syntax* Visual Basic (usage)

```
Public Event BrowserEvent(ByVal id As EViewsEdx.MessageId, _
                           ByVal commandArgs As Object, _
                           ByRef result As Object) _
```
#### The following event notifications may be sent to EViews

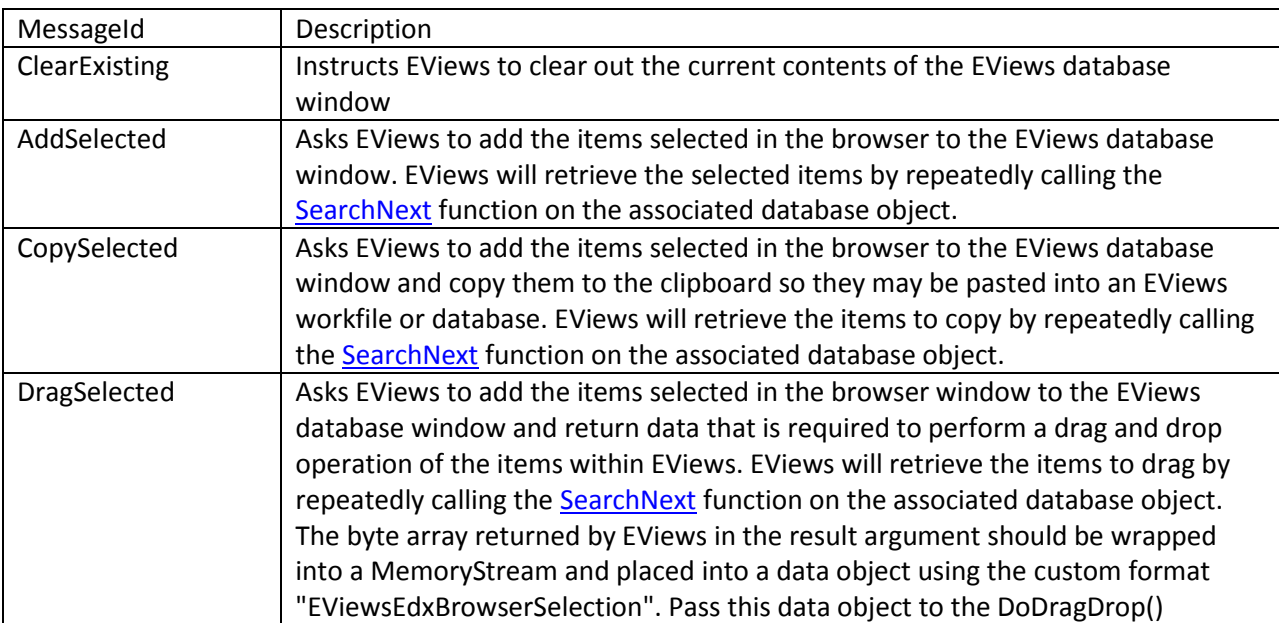

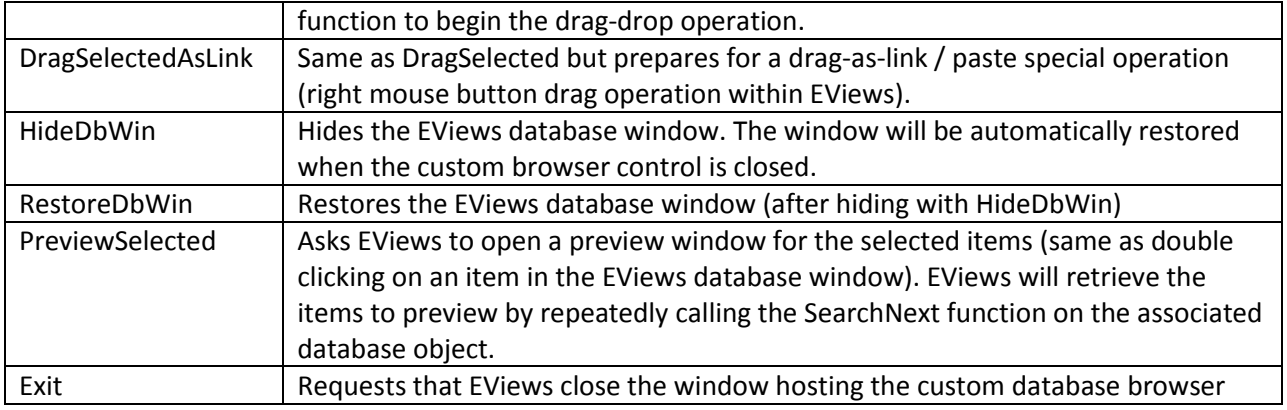

# <span id="page-84-1"></span>**Frequency**

*Methods*

Frequency is a utility class implemented by EViews that represents the frequency of a regularly spaced time series. The class exports functionality available inside EViews for working with calendar dates and frequencies which may be useful in implementing an EViews database extension. Use of the Frequency class is optional. It does not appear as an argument of any function in IDatabaseManager or IDatabase.

Note that the Frequency class can represent a simple frequency without a base date such as "Q" for a quarterly frequency, or it may represent a frequency that includes an explicit base date such as "Q 1980" for a quarterly frequency starting in 1980. If a base date is specified, observations within the frequency will be numbered so that the base date falls within observation zero. If no base date is specified, observation numbers will be centered on an arbitrary default base date. Note that the difference between two observation numbers will be the same no matter what base date is used.

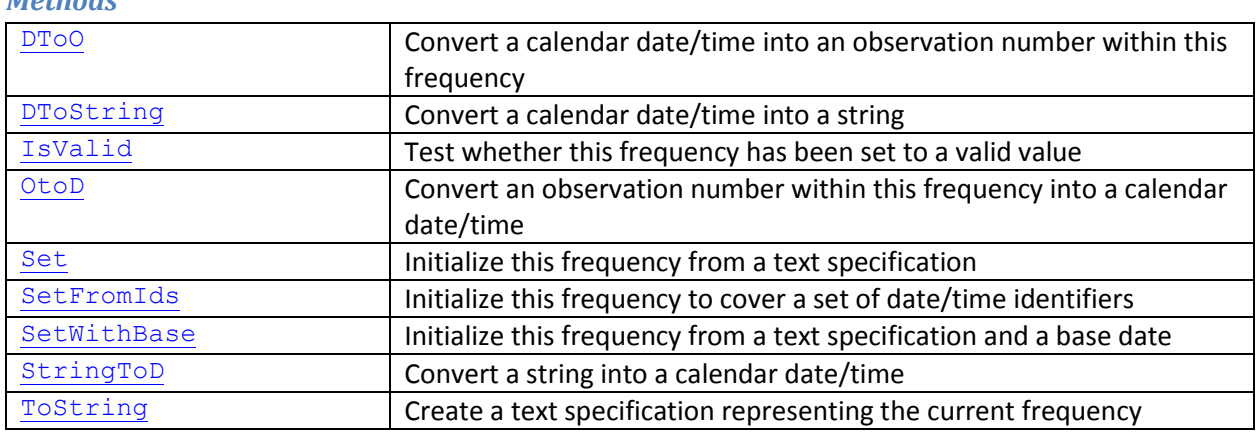

# <span id="page-84-0"></span>Frequency.DToO Method

The DtoO method returns the observation number within this frequency that contains the specified date.

*Syntax* Visual Basic (usage)

#### Public Function DtoO(dateVal As Date, Optional isExcluded as Boolean) As Integer

If no observation contains the date (because the date is a day of week or a time of day that has been excluded from the frequency) the function will return the first observation number after the date and the isExcluded argument) will be set to true. If a base date has been provided for the frequency, the observation number will be zero for the observation that contains the base date and dates within observations before the base date will return negative observation numbers. If no base date has been provided, observation numbering is arbitrary but differences between observation numbers can still be used to calculate observation counts.

# <span id="page-85-0"></span>Frequency.DToString Method

The DtoString method returns a string representation of the specified date.

*Syntax* Visual Basic (usage) Public Function DtoString(dateVal As Date, Optional format As String = "") As String

If no format is provided, the method returns the date in the format used for an observation label in an EViews workfile of this frequency (e.g. "1980Q3" for the date 1980-07-01 in a quarterly workfile). Alternatively, an explicit format may be specified which should follow the standard EViews date format rules as used by the @datestr() function of EViews. For example, "Wdy Day Month[,] yyyy" would produce "Tue  $1<sup>st</sup>$  July, 1980" for the date 1980-07-01. When no format is provided and the date string contains ambiguous day/month or month/day fields, EViews will use the bDayBeforeMonth flag passed into the Set() function when the frequency was initialized to determine which field is which.

# <span id="page-85-1"></span>Frequency.IsValid Method

Tests whether the frequency has been set to a valid value.

*Syntax* Visual Basic (usage)

Public Function IsValid() As Boolean

The frequency will be invalid if no 'Set' function has been called or if the arguments provided in a call to the 'Set' function did not specify a valid frequency.

### <span id="page-85-2"></span>Frequency.OtoD Method

The OtoD method returns the start or end date/time for the specified observation number within this frequency.

*Syntax* Visual Basic (usage) Public Function OtoD(obs As Integer, Optional bEndDate As Boolean = False) As Date

<span id="page-86-0"></span>If bEndDate is true, the last millisecond that is included within the observation will be returned. Note that there may be a gap between the end date of one observation and the start date of the next observation in cases where some days of the week or times of day have been excluded from the frequency.

#### Frequency.Set Method

Initializes the frequency from a text representation of the frequency.

#### *Syntax* Visual Basic (usage)

```
Public Function Set(spec As String,
                     Optional bDayBeforeMonth As Boolean = False) As Boolean
```
The general form of an EViews frequency specification is:

```
 [step]unit[(options)] [basedate]
```
where square brackets indicate optional parts of the specification which may be omitted.

The step field is an integer containing the number of time units per observation. Unit may be one of the following units of time: A=year, S=halfyear, Q=quarter, M=month, T=tenday (third of a month), BM=halfmonth, F=fortnight (two weeks), W=week, D=day, B=business day (Monday to Friday), H=hour, MIN=minute, SEC=second. Most common names for time units are also supported. For example, "A", "Annual", "Y", "Year", "Yearly" are all valid ways of describing a yearly time unit.

For annual, semiannual and quarterly data, the options section may contain a month name to specify a monthly alignment other than January. For example, "A(Jul)" is an annual frequency where each year starts July 1<sup>st</sup>. For weekly data, options may contain a day of week on which to begin the month. For example, "W(Tue)" is weekly data where the week begins on Tuesday. For daily and intraday frequencies, options may contain a day of week range and a time of day range. For example, "15min(Mon-Fri,9am-5pm)") describes a fifteen minute frequency that excludes Saturdays and Sundays and also excludes overnight times between 5:15pm and 9AM.

If a base date is provided, observations will be numbered so that the specified base date is contained within observation zero. If no base date is provided, a default base date will be used and observations will be numbered from an arbitrary starting point. Note that the base date is used to determine the alignment of the frequency in some cases. For example a frequency of "2A 2000" will have observations beginning in years 2000, 2002 and 2004 while a frequency of "2A 2001" will have observations beginning in years 2001, 2003, 2005. Similarly, "A jul2013" will generate a 'fiscal' annual frequency with years starting in July and "W 1Jan2014" will generate a weekly frequency with weeks starting on Wednesday. Note that you can prevent month and week alignments from following the base date by specifying an explicit alignment option in the frequency such as "A(Jan) jul2013" for an annual frequency beginning on Jan  $1<sup>st</sup>$  or "W(Mon) 1Jan2014" for a weekly frequency beginning on Monday.

The bDayBeforeMonth flag is used to determine day/month order if a base date is provided using mm/dd/yyyy or dd/mm/yyyy format. The option is not used if a base date is provided in the ISO format YYYY-MM-DD. Note that the value of the flag is remembered by the class and is used for all subsequent string to date or date to string conversions performed by the class.

The function returns true if the frequency was successfully set, or false if the specification was invalid.

#### <span id="page-87-0"></span>Frequency.SetFromIds Method

Initializes the frequency from a set of date/time identifiers associated with the observations of a time series.

*Syntax* Visual Basic (usage)

```
Public Function SetFromIds(dateids As Object,
                      Optional bAllowFiscalAlignment As Boolean = True, _
                      Optional bAllowWeekdayAlignment As Boolean = True, _
                      Optional bDayBeforeMonth As Boolean = False) As Boolean
```
The frequency is chosen so that each different date/time in the set falls within a different observation and the number of missing observations is kept to a minimum. The function will typically do a good job of automatically determining the frequency associated with a set of observations of a time series and is used within EViews to attach frequencies to incoming data in cases where no explicit frequency is provided. The set of dates provided must be either increasing or decreasing.

If bAllowFiscalAlignment is true, EViews may select 'fiscal' frequencies that are aligned on a month other than January for annual, semiannual and quarterly data. If bAllowFiscalAlignment is false, EViews may only select January aligned frequencies.

If bAllowWeekdayAlignment is true, EViews may generate weekly frequencies aligned on any day of the week. If bAllowWeekdayAlignment is false, EViews will only generate weekly frequencies that begin on Monday (and end on Sunday).

The bDayBeforeMonth flag sets whether the class will prefer day/month or month/day order in cases where the ordering of day and month fields is ambiguous.

The function returns true if the frequency was set successfully or false if no frequency could be determined for the set of dates provided.

#### <span id="page-87-1"></span>Frequency.SetWithBase Method

Similar to Set() except that the base date is explicitly provided in a separate argument (rather than as an optional second part within the text specification). See documentation of Set() for a discussion.

*Syntax* Visual Basic (usage)

Public Function SetWithBase(spec As String, \_

BaseDate As Date, Optional bDayBeforeMonth As Boolean = False) As Boolean

#### <span id="page-88-0"></span>Frequency.StringToD Method

Converts a string containing a date/time or year/period into a calendar date value.

*Syntax* Visual Basic (usage)

```
Public Function StringtoD(dateStr As String,
                          Optional format As String = "",
                           Optional bEndDate As Boolean = False) As Date
```
The function supports explicit period-in-year formats such as "1990Q2" for the second quarter of 1990. The function also supports ambiguous period-in-year formats such as "1990:2" in which case the current frequency is used to determine the meaning of the period number (e.g. February 1990 if the frequency is monthly).

If bEndDate is true, the function returns the last millisecond that is within the specified input. For example, the end date of "2010" will be the last millisecond before midnight on Dec 31st 2010.

If no format is provided, EViews automatically interprets the date following its standard rules. In this case ambiguous day/month formats will be interpreted according to the bDayBeforeMonth flag passed into the Set() function when the frequency class was initialized. (ISO dates of the form YYYY-MM-DD will be unaffected by the flag). Alternatively, an explicit format can be provided which should follow the standard EViews date format specification as used by the EViews function @dateval. For example, the format "[Q]q yyyy" can be used to read a quarterly date such as "Q3 1990".

#### <span id="page-88-1"></span>Frequency.ToString Method

Produces a string representation of the frequency.

```
Syntax
Visual Basic (usage)
Public Function ToString(Optional bIncludeBaseDate As Boolean = True) _
    As String
```
The output string follows the format outlined in the documentation of the Set() function.

If bIncludeBaseDate is true, a base date will be included in the output string if an explicit base date was provided when the frequency was initialized. If bIncludeBaseDate is false, the base date will never be included in the output string.

Note that in some cases the base date is necessary to fully describe the frequency. For example a twoyearly frequency requires a base date to determine whether observations should begin on odd or even numbered years.

# **JsonReader**

JsonReader is a utility class implemented by EViews to assist with reading data in JSON (JavaScript Object Notation) format. JSON is a popular standardized format used for communicating information between different programs such as between Web servers and clients on the web.

The JsonReader class transforms raw JSON content into a sequential stream of tokens. Each token can be a simple scalar value such as a number, string, Boolean or null value, an object fieldname, or a structural marker such as an array or object beginning or end. The class is designed to be suitable for scanning through very large files of JSON data. Use of the JsonReader class is optional. It does not appear as an argument of any function in IDatabaseManager or IDatabase.

A typical use of the JsonReader class follows the following steps:

- 1) Construct the JsonReader class
- 2) Cal[l AttachToFile](#page-90-0) to attach the reader to a disk file or [AttachToData](#page-90-1) to attach the reader to data currently in memory
- 3) Call the [ReadToken](#page-91-0) function to read through the input one token at a time. Alternatively, you may look at the next token without reading past it by calling the [PeekToken](#page-91-1) function.
- 4) Call the [Detach](#page-90-2) function to indicate you have finished working with the file or memory

A variety of additional functions are provided to simplify common operations and support moving to different locations within the input stream. Detailed information on these functions is provided below.

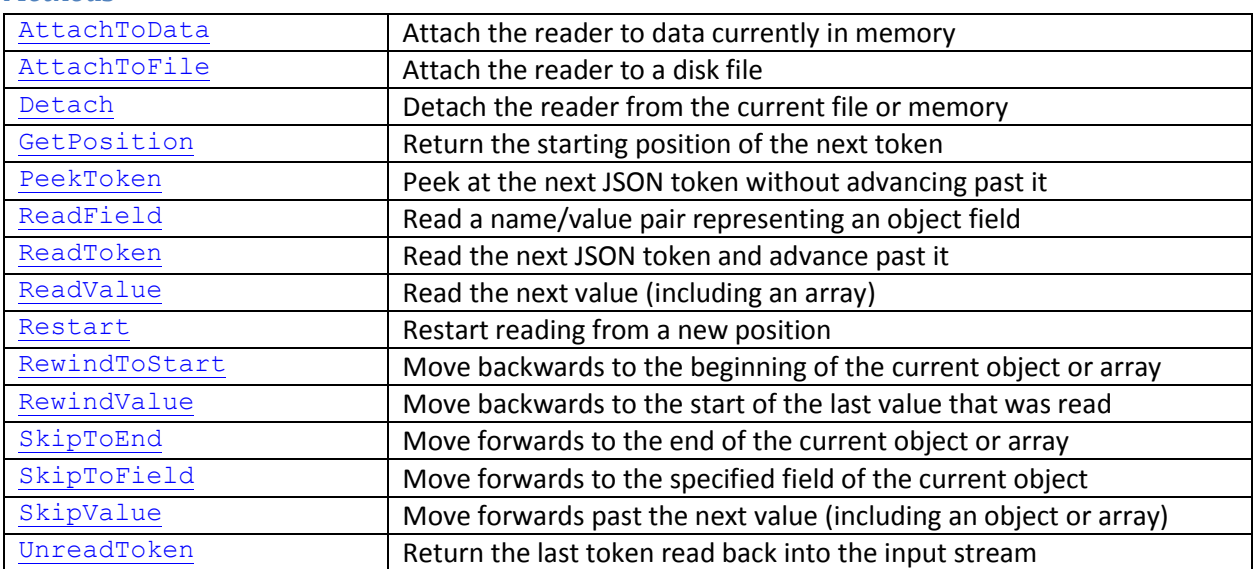

#### *Methods*

# <span id="page-90-1"></span>JsonReader.AttachToData Method

The AttachToData method attaches the reader to a piece of data currently in memory.

# *Syntax* Visual Basic (usage)

Public Sub AttachToData(data As Object, Optional options As String = "")

A common example of using this function would be to attach to content returned by a web server. The data argument passed into the function may either contain a string or a byte array. If the data is provided as a byte array it may contain UTF-8, UTF-16 little-endian or UTF-16 big-endian data with or without a leading byte order mark.

The options argument may be used to specify a list of comma separated options where each option may either be a simple option name or a name-value pair separated by a colon. The only option currently supported by this function is "string=utf8" which specifies that tokens containing string values should be returned in byte arrays containing UTF-8 encoded data. If this option is not specified, string values will be returned using string objects containing UTF-16 encoded data.

#### <span id="page-90-0"></span>JsonReader.AttachToFile Method

The AttachToFile method attaches the reader to a file.

*Syntax* Visual Basic (usage)

Public Sub AttachToFile(filename As String, Optional options As String = "")

The filename argument should contain the full path of the file. The file must contain data in UTF-8 format and may or may not contain a byte order mark.

The options argument may be used to specify a list of comma separated options where each option may either be a simple option name or a name-value pair separated by a colon. The only option currently supported is "string=utf8" which specifies that tokens containing string values should be returned in byte arrays containing UTF-8 encoded data. If this option is not specified, string values will be returned using string objects containing UTF-16 encoded data.

#### <span id="page-90-2"></span>JsonReader.Detach Method

The Detach method detaches the reader from the current file or data in memory.

*Syntax* Visual Basic (usage)

Public Sub Detach()

Explicitly calling Detach forces any file handles or memory currently allocated by the reader to be released immediately. If Detach is not called, all resources will still be freed eventually but the timing may be unpredictable.

#### <span id="page-91-2"></span>JsonReader.GetPosition Method

The GetPosition method returns a bookmark representing the starting position of the next token.

*Syntax* Visual Basic (usage)

Public Function GetPosition() As Long

The bookmark returned by this function may be passed into the **Restart** function at a later point to restart reading from the current location.

#### <span id="page-91-1"></span>JsonReader.PeekToken Method

The PeekToken method returns the next token from the input without advancing past it.

*Syntax* Visual Basic (usage)

```
Public Function PeekToken(Optional ByRef value As Object = Nothing) As
EViewsEdx.JsonTokenType
```
The PeekToken method is similar to [ReadToken](#page-91-0) except that it leaves the current input position unchanged so that a subsequent call to ReadToken or PeekToken will return the same value.

PeekToken may be useful in cases where you would like your code to branch based on the type of the next token without affecting the current position of the reader within the input data.

#### <span id="page-91-3"></span><span id="page-91-0"></span>JsonReader.ReadField Method

The ReadField method returns the next name/value pair representing a field within an object.

*Syntax* Visual Basic (usage)

Public Function ReadField(ByRef name As String, ByRef value As Object) As Boolean

If the next token is not a fieldname, the function returns false and does not read past the token.

The ReadField function is intended to simplify reading through the fields of simple non-nested objects. Note that this function cannot read fields where the field values are objects themselves or arrays containing objects since the JsonReader class cannot return a JSON object within a single value.

#### JsonReader.ReadToken Method

The ReadToken method returns the next token from the input data and advances past it.

#### *Syntax*

Visual Basic (usage)

Public Function ReadToken(Optional ByRef value As Object = Nothing) As EViewsEdx.JsonTokenType

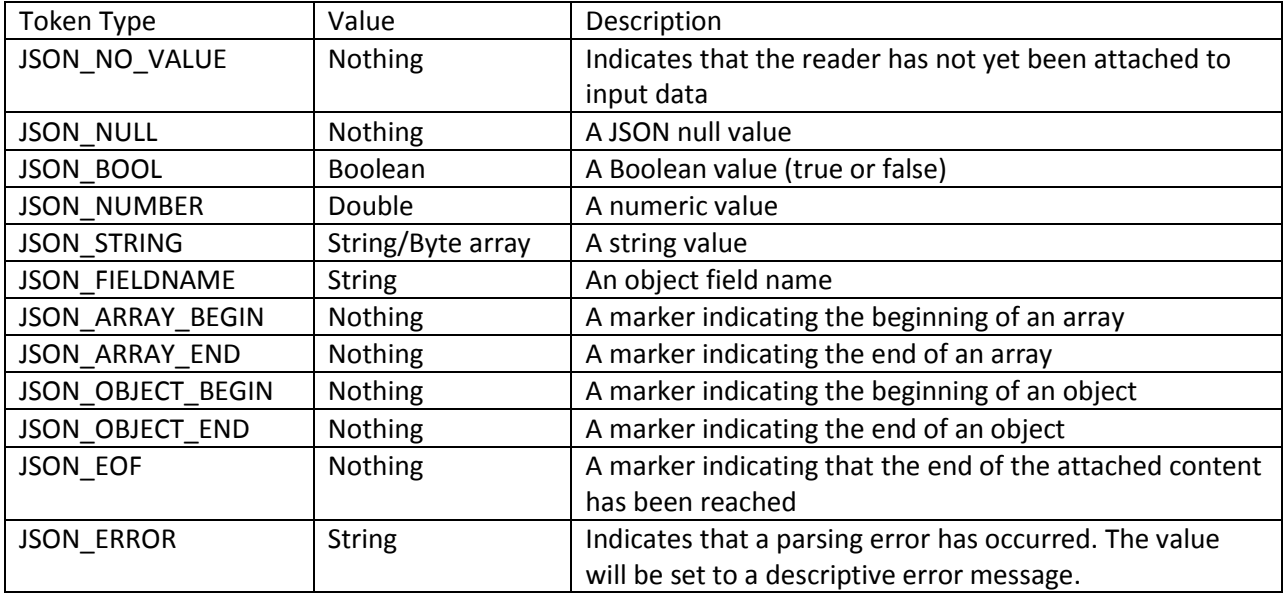

The following token types and values may be returned by the method.

By default string values will be returned in string objects (containing UTF-16 data). If the 'string=utf8' option was set when attaching to the input data, string values will be returned in byte arrays containing UTF-8 data.

Note that ReadToken is similar to [PeekToken](#page-91-1) except that PeekToken does not advance past the token returned by the function.

### <span id="page-92-0"></span>JsonReader.ReadValue Method

The ReadValue method returns the next value from the input.

*Syntax* Visual Basic (usage)

Public Function ReadValue() As Object

The function will return an error unless the next token is a scalar value (null, Boolean, number or string) or the beginning of an array.

#### <span id="page-93-0"></span>JsonReader.Restart Method

The Restart method causes the reader to discard any existing information about the input and begin reading from a different location.

*Syntax* Visual Basic (usage)

Public Sub Restart(Optional position As Long = 0)

If the location parameter is zero (the default value) the reader will restart reading from the beginning of the input data. The location parameter may also be a value returned by the [GetPosition](#page-91-2) function, in which case the reader will begin reading from the location it was at when GetPosition was called.

Note that you may only restart to a location where the next token is the beginning of a value (a number, a string, a Boolean value, a null value, the beginning of an array of the beginning of an object). You may not restart reading from a location where the next token is a field name, the end of an array or the end of an object. Furthermore, once you restart at a new location you may only read to the end of the value you have restarted at. Reading beyond the end of this value will generate an error.

#### <span id="page-93-1"></span>JsonReader.RewindToStart Method

The RewindToStart method rewinds to the beginning of the current object or array.

```
Syntax
Visual Basic (usage)
```

```
Public Sub RewindToStart()
```
A typical use would be to skip back to the start of an object after reading a single field value from the object following a call to **SkipToField**.

Note that repeatedly rewinding to the beginning of an object and re-reading it is less efficient than processing the object sequentially.

### <span id="page-94-0"></span>JsonReader.RewindValue Method

The RewindValue method may be used to rewind reading back to the beginning of the last value read, including to the beginning of an object or array that has just ended.

```
Syntax
Visual Basic (usage)
```
#### Public Sub RewindValue()

Note that you may only rewind a single value using RewindValue. You may not call the function repeatedly to rewind through multiple values.

Note that repeatedly rewinding to the beginning of an object and re-reading it is less efficient than processing the object sequentially.

# <span id="page-94-1"></span>JsonReader.SkipToEnd Method

The SkipToEnd method advances to the end of the current object or array.

*Syntax* Visual Basic (usage)

```
Public Sub SkipToEnd()
```
A typical use would be to skip to the end of an object after reading a single field from the object by using [SkipToField.](#page-94-2)

### <span id="page-94-2"></span>JsonReader.SkipToField Method

The SkipToField method advances through the fields of an object until it finds a field that matches the specified field name.

*Syntax* Visual Basic (usage)

#### Public Function SkipToField(fieldname As String) As Boolean

If a matching field is found, the function returns true and the next token will be the start of the value associated with the field. If no matching field is found, the function returns false and the next token will be the token immediately after the end of the object.

# <span id="page-95-0"></span>JsonReader.SkipValue Method

The SkipValue method advances past one complete value from the input data without returning it.

*Syntax* Visual Basic (usage)

```
Public Sub SkipValue()
```
If the next token is a scalar (a number, string, Boolean or null value) calling the function is equivalent to calling ReadToken once and discarding the token value. If the next token is the beginning of an array or object, SkipValue will read tokens repeatedly until it reaches the end of that array or object.

Calling SkipValue is the recommended method for reading past the value of an unrecognized field within an object.

# <span id="page-95-1"></span>JsonReader.UnreadToken Method

The UnreadToken method returns the last token read back into the input stream so that the next call to ReadToken or PeekToken will return the same token again.

*Syntax* Visual Basic (usage)

Public Sub UnreadToken()

The UnreadToken function may only be called once immediately after a call to ReadToken.

# **JsonWriter**

JsonWriter is a utility class implemented by EViews to assist with writing data in JSON (JavaScript Object Notation) format. JSON is a popular standardized format used for communicating information between different programs such as between servers and clients on the Web.

The JsonWriter class transforms a sequential stream of output tokens into JSON content. Each token can be a simple scalar value such as a number, string, Boolean or null value, an object fieldname, or a structural marker such as an array or object beginning or end. The JsonWriter will generate an error if the set of output tokens do not represent valid content (for example, if array and object beginnings and ends are not correctly matched).

Use of the JsonWriter class is optional. It does not appear as an argument of any function in IDatabaseManager or IDatabase.

A typical use of the JsonWriter class follows the following steps:

- 1) Construct the JsonWriter class
- 2) Cal[l AttachToFile](#page-96-0) to attach the writer to a disk file o[r AttachToBuffer](#page-96-1) to attach the writer to a buffer in memory
- 3) Call the [WriteToken](#page-97-0) function to add content to the output one token at a time, or call [WriteValue](#page-98-0) to write a single value including an entire array.
- 4) Call the **Flush** function to commit any unsaved data into the attached file or to retrieve content from the attached memory buffer
- 5) Call the [Detach](#page-97-2) function to indicate you have finished working with the file or memory

The JsonWriter class produces output in UTF-8 format.

#### *Methods*

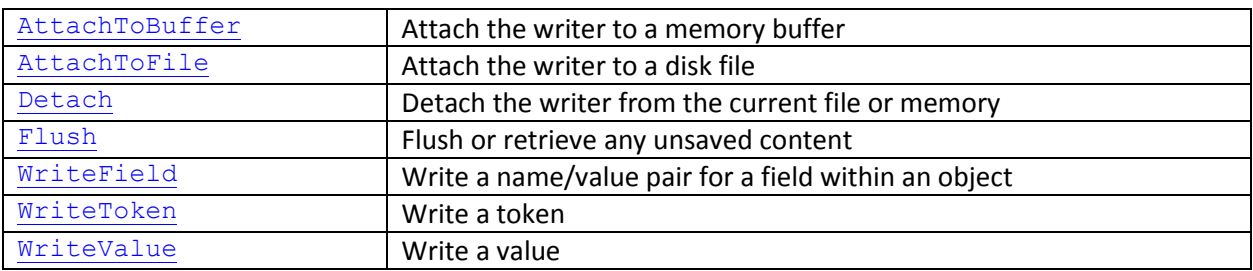

# <span id="page-96-1"></span>JsonWriter.AttachToBuffer Method

The AttachToBuffer method initializes the writer for writing to a memory buffer.

*Syntax* Visual Basic (usage)

```
Public Sub AttachToBuffer(Optional initialBufferSize As Integer = 4096, 
Optional options As String = "")
```
The initialBufferSize value is the number of bytes initially allocated to hold the output content. By default, 4096 bytes will be allocated. The buffer will be resized automatically if necessary, but it is more efficient to allocate a large buffer if you are likely to generate a large amount of output.

The options argument may be used to specify a list of comma separated options where each option may either be a simple option name or a name-value pair separated by a colon. Currently supported options are "white=pretty" to indicate that whitespace should be inserted into the output to make the output more human readable and "bom" to indicate that a Unicode byte-order-marker should be inserted at the beginning of the output to indicate the character encoding.

# <span id="page-96-0"></span>JsonWriter.AttachToFile Method

The AttachToFile method initializes the writer for writing to a file. If there is an existing file it will be overwritten by the call.

# *Syntax* Visual Basic (usage)

Public Sub AttachToFile(filename As String, Optional options As String = "")

The options argument may be used to specify a list of comma separated options where each option may either be a simple option name or a name-value pair separated by a colon. Currently supported options are "white=pretty" to indicate that whitespace should be inserted into the output to help make the output human readable and "bom" to indicate that a Unicode byte-order-marker should be inserted at the beginning of the output to indicate the character encoding.

# <span id="page-97-2"></span>JsonWriter.Detach Method

The Detach method detaches the reader from the current file or data in memory.

*Syntax* Visual Basic (usage)

Public Sub Detach()

Explicitly calling Detach forces any file handles or memory currently allocated by the reader to be released immediately. If Detach is not called, all resources will still be freed eventually but the timing may be unpredictable.

# <span id="page-97-1"></span>JsonWriter.Flush Method

If the writer is attached to a file, the Flush method writes any unsaved data to disk. If the writer is attached to a memory buffer, the Flush method returns the current content of the buffer as a byte array and clears the buffer.

*Syntax* Visual Basic (usage)

Public Function Flush() As Object

Note that the contents will be returned in UTF-8 format. If you would like to translate the contents into a .NET string, use the GetString() function of the System.Text.UTf8Encoding object to create a string from the byte array returned by this function.

# <span id="page-97-0"></span>JsonWriter.WriteField Method

The WriteField method adds content required for a writing a name/value pair representing a field within an object to the attached file or memory buffer .

*Syntax* Visual Basic (usage)

Public Sub WriteField(name As String, value As Object)

WriteField is intended to simplify a common operation. It is equivalent to making a call t[o WriteToken](#page-98-1) with the fieldname followed by a call to [WriteValue](#page-98-0) with the field value.

#### <span id="page-98-1"></span>JsonWriter.WriteToken Method

The WriteToken method adds content required for writing a single token to the attached file or memory buffer.

*Syntax* Visual Basic (usage)

```
Public Sub WriteToken(tokenType As EViewsEdx.JsonTokenType, Optional value As
Object = Nothing)
```
The following token types and values may be passed into the method.

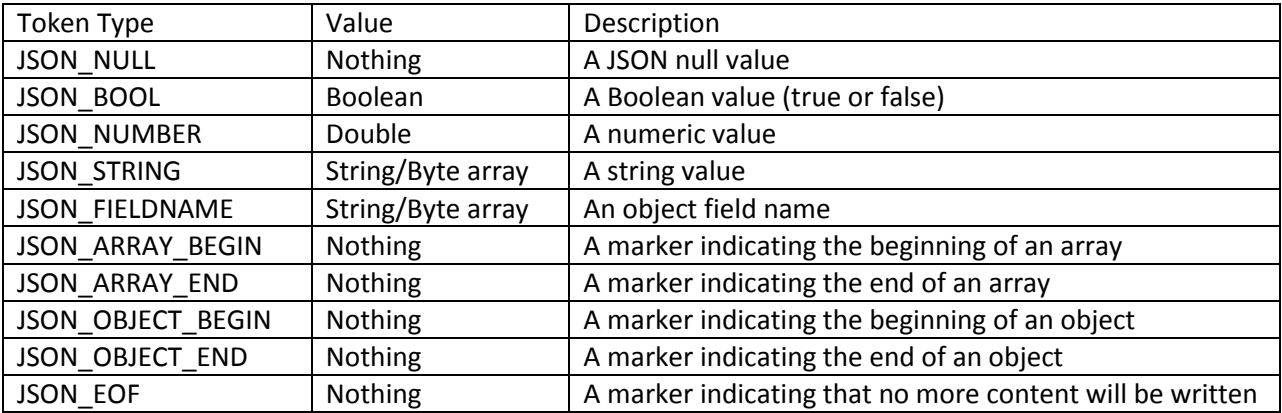

### <span id="page-98-0"></span>JsonWriter.WriteValue Method

The WriteValue method adds content required for a data value to the attached file or memory buffer .

*Syntax* Visual Basic (usage)

Public Sub WriteValue(value As Object)

WriteValue determines which tokens are required from the data type of the input value.

WriteValue may be used to write arrays with a single function call.

# <span id="page-99-0"></span>**APPENDIX A: Attribute Formats**

At a number of places in the EViews Database Extension interface, sets of attributes are passed between EViews and the database layer using a single attr argument containing a COM variant or .NET object.

These attribute arguments provide an open ended system to exchange loosely defined information in a way compatible with the COM type system.

Each attr argument represents a set of name-value pairs, where there is one pair for each attribute in the set. The number of attributes is open-ended.

There are several supported formats for how these name-value pairs are encoded inside the single argument. All of the formats are supported (and may be mixed and matched) whenever EViews receives an attr argument from the external database interface. When EViews is sending an attr argument to the external database interface, the database manager may request which format should be used by setting the attrtype attribute returned by the GetAttributes call. There is probably little difference in performance between the formats. You should choose whichever format is most convenient.

#### *csv format*

In csv format, all attributes are sent/received in a single string where the string uses a comma delimiter to separate the name value pairs. The generic format is:

"Name1=Value1, Name2=Value2, Name3=Value3, …"

If the attribute name contains a comma or equal sign, it should be surrounded by square brackets. If the attribute value contains a comma or equal sign, it should be surrounded by double quotes. Double quotes inside a value already surrounded by quotes should be escaped by double quote pairs. For example, we could have an attribute pair:

[My=Name]="a value, containing ""commas"""

### *strarray format*

In strarray format, attributes are sent/received in a two dimensional array of strings, where there is one row for each attribute. The first column contains the attribute name and the second column contains the attribute value. The generic format is:

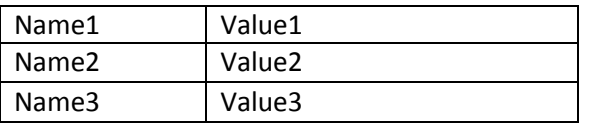

Since the array cell boundaries divide up the names and values, there is no need for special escape characters in this format.

# *objarray format*

objarray format is the same as strarray format except that attributes are sent/received in a two dimensional array of objects/variants, where there is again one row for each attribute. The first column contains the attribute name and should always be a string. The second column contains the attribute value and can contain different types of data depending on the attribute. For example, start and end dates may be provided in a date type instead of using a string.

# <span id="page-101-0"></span>**APPENDIX B: Database Attributes**

Database attributes are returned to EViews by the Database manager during a call to [IDatabaseManager::GetAttributes](#page-62-0). The database manager attributes provide important information to EViews that tell EViews how to interact with the external database format.

The entire set of database attributes is returned in a single argument. For a discussion of the way the attributes are encoded in the argument, see [Appendix A.](#page-99-0)

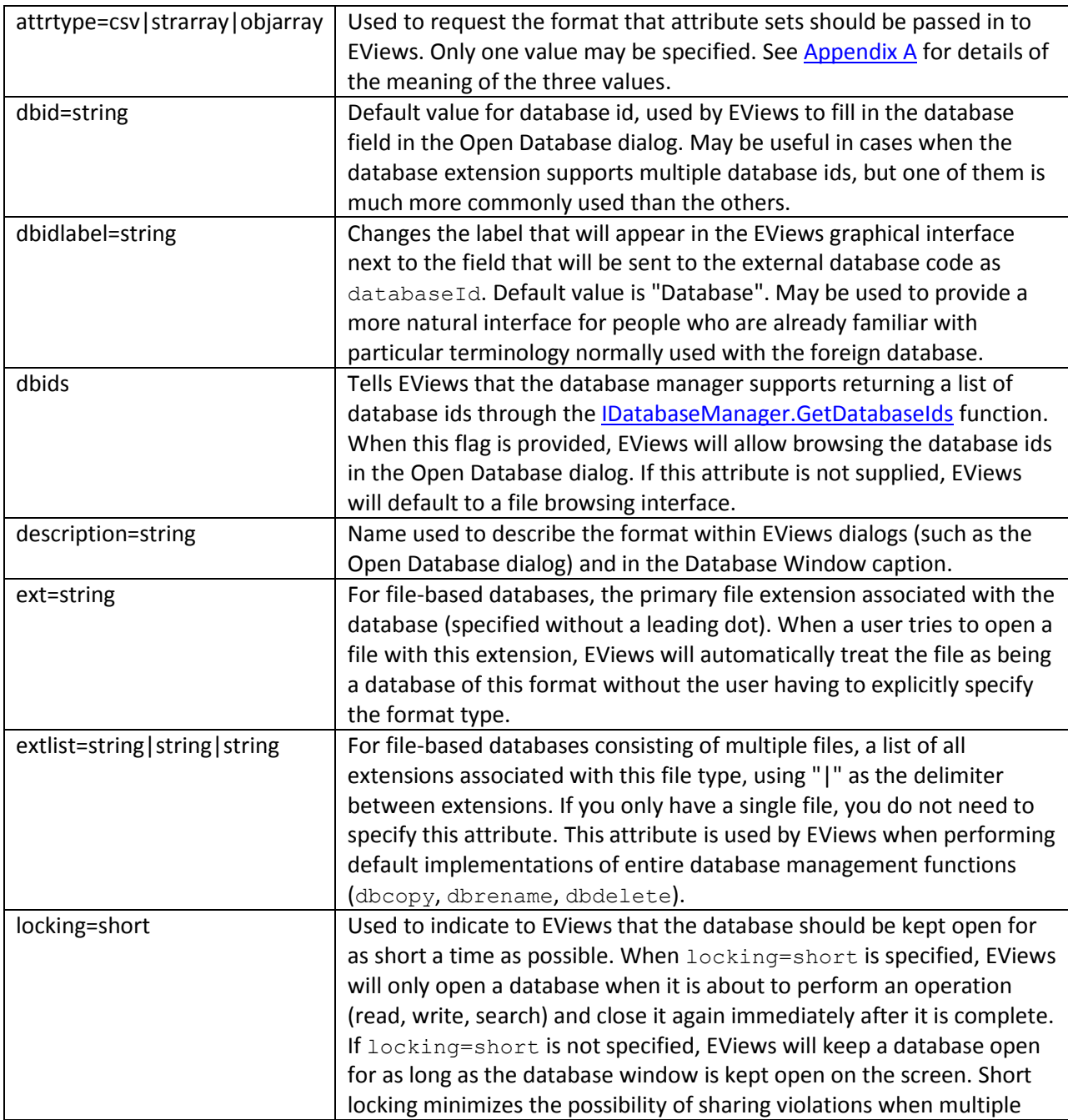

<span id="page-102-0"></span>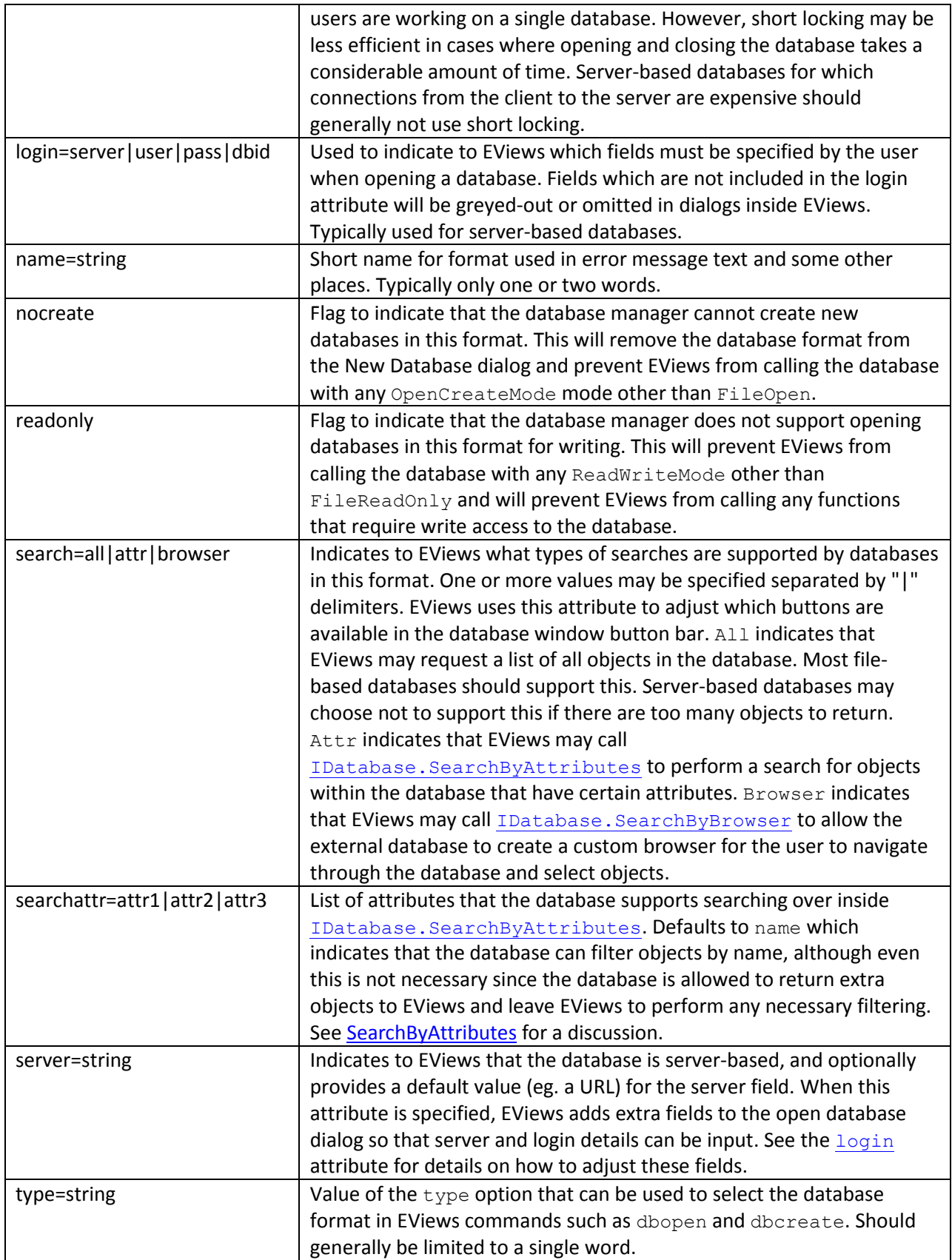

# <span id="page-103-0"></span>**APPENDIX C: Object Attributes**

Object attributes are sent back and forth between EViews and the database class during calls to ReadObject and WriteObject.

The entire set of object attributes is passed in a single argument. For a discussion of the way the attributes are encoded within the argument, se[e Appendix A.](#page-99-0)

Object attributes contain metadata that help interpret the data values of the object (such as the frequency, start and end date of a time series) as well as variety of purely descriptive information (such as a text string containing the source of the data). EViews has a set of predefined object attributes that have particular meanings, but EViews also allows custom attributes to be attached to any object. Custom attributes can be displayed and edited within EViews but have no special meaning to EViews. Any attribute which EViews does not recognize as a predefined attribute is treated as a custom attribute, and the list of custom attributes is specific to each object. You may use custom attributes to return information in the database that does not match up with any of EViews predefined fields.

The predefined attributes use the same definitions as the main EViews database user interface. The following table contains a brief description of the attributes. Further details are available in the "EViews Databases" chapter of the EViews User's Guide.

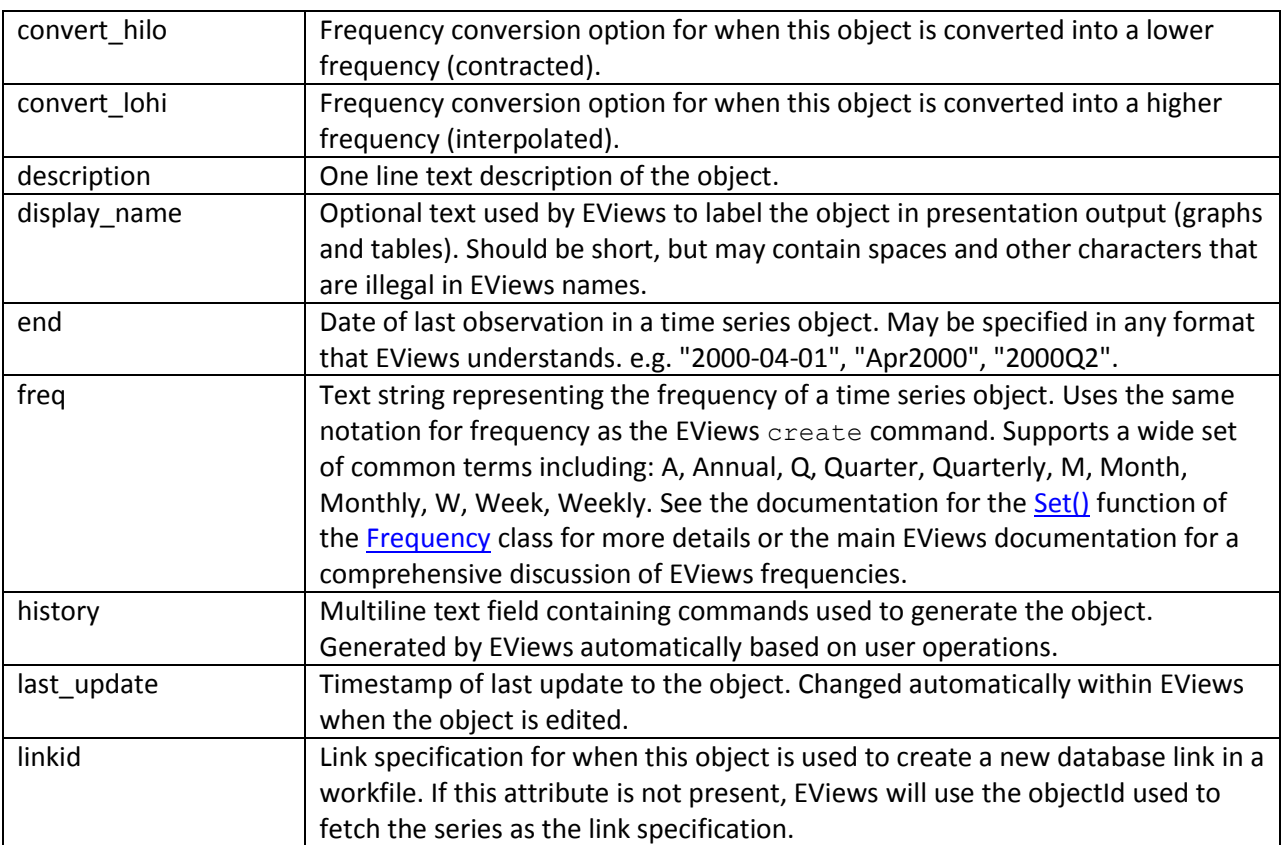

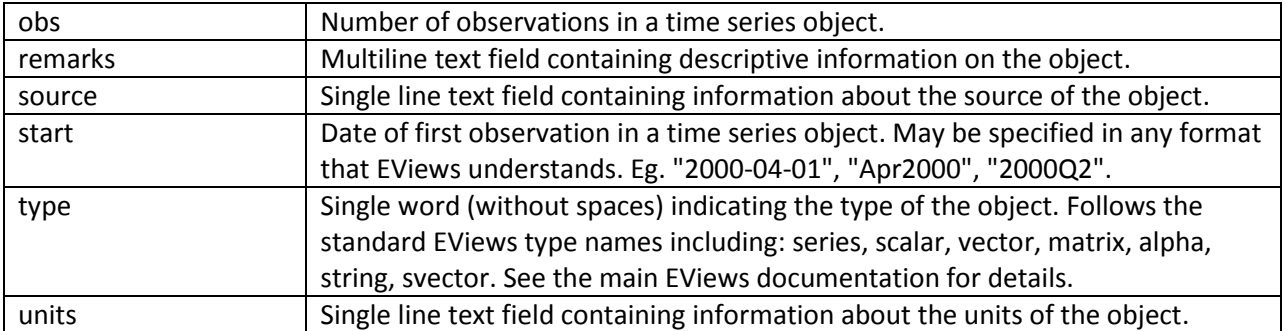